# **AP10S**

# **Absolute Positionsanzeige mit Steckanschluss für Magnetsensor und CANopen-Schnittstelle**

Benutzerhandbuch

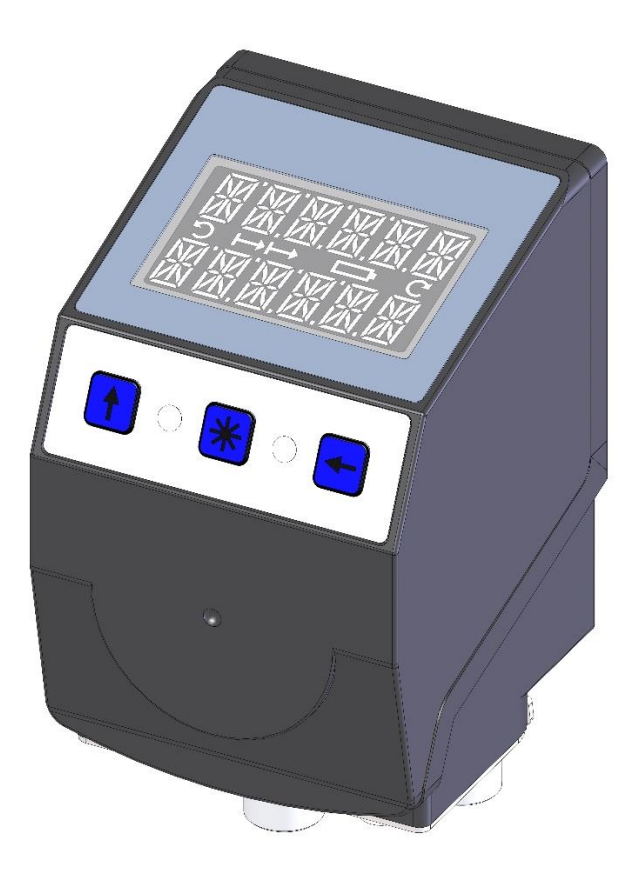

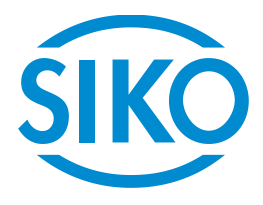

# Inhaltsverzeichnis

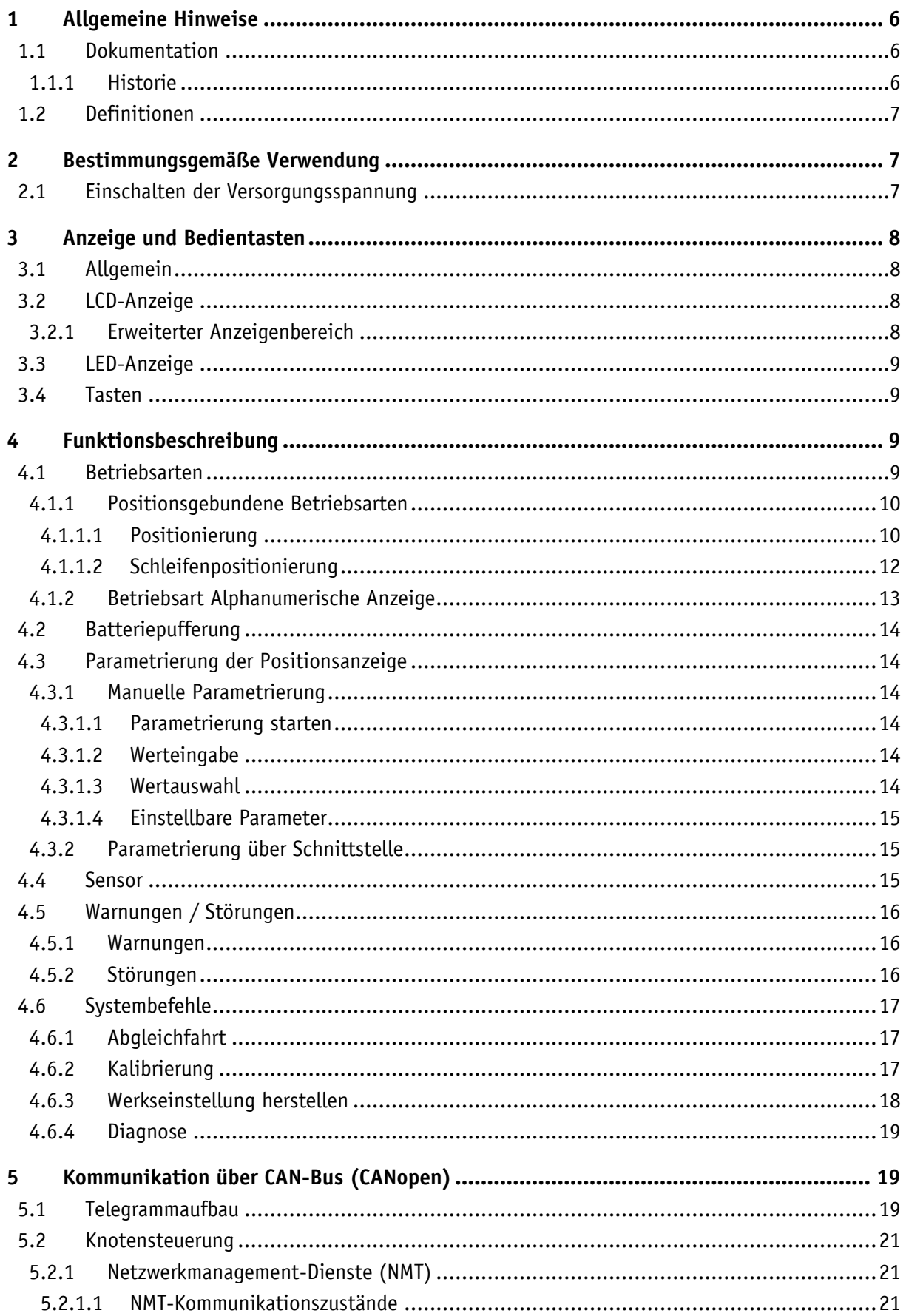

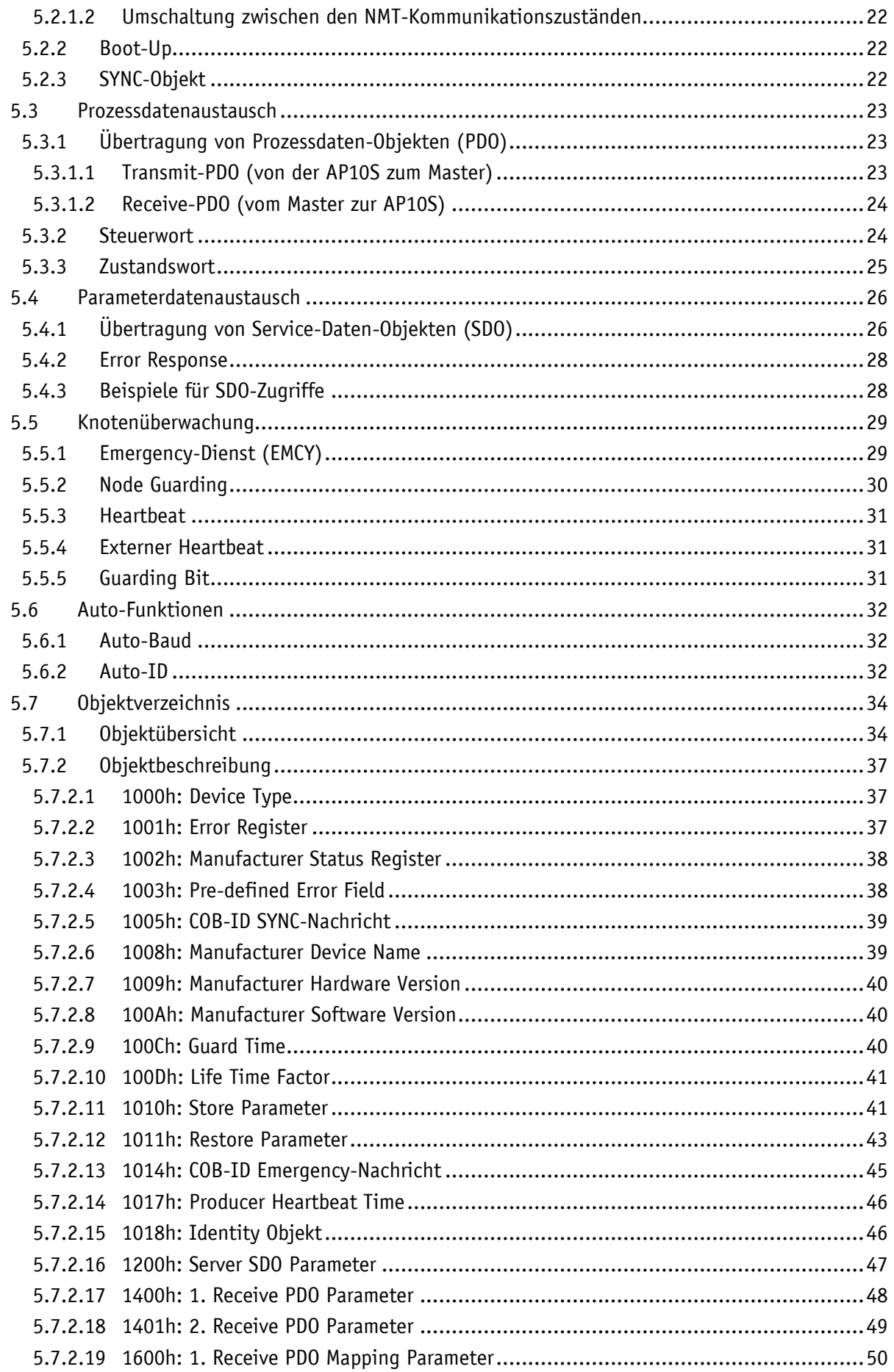

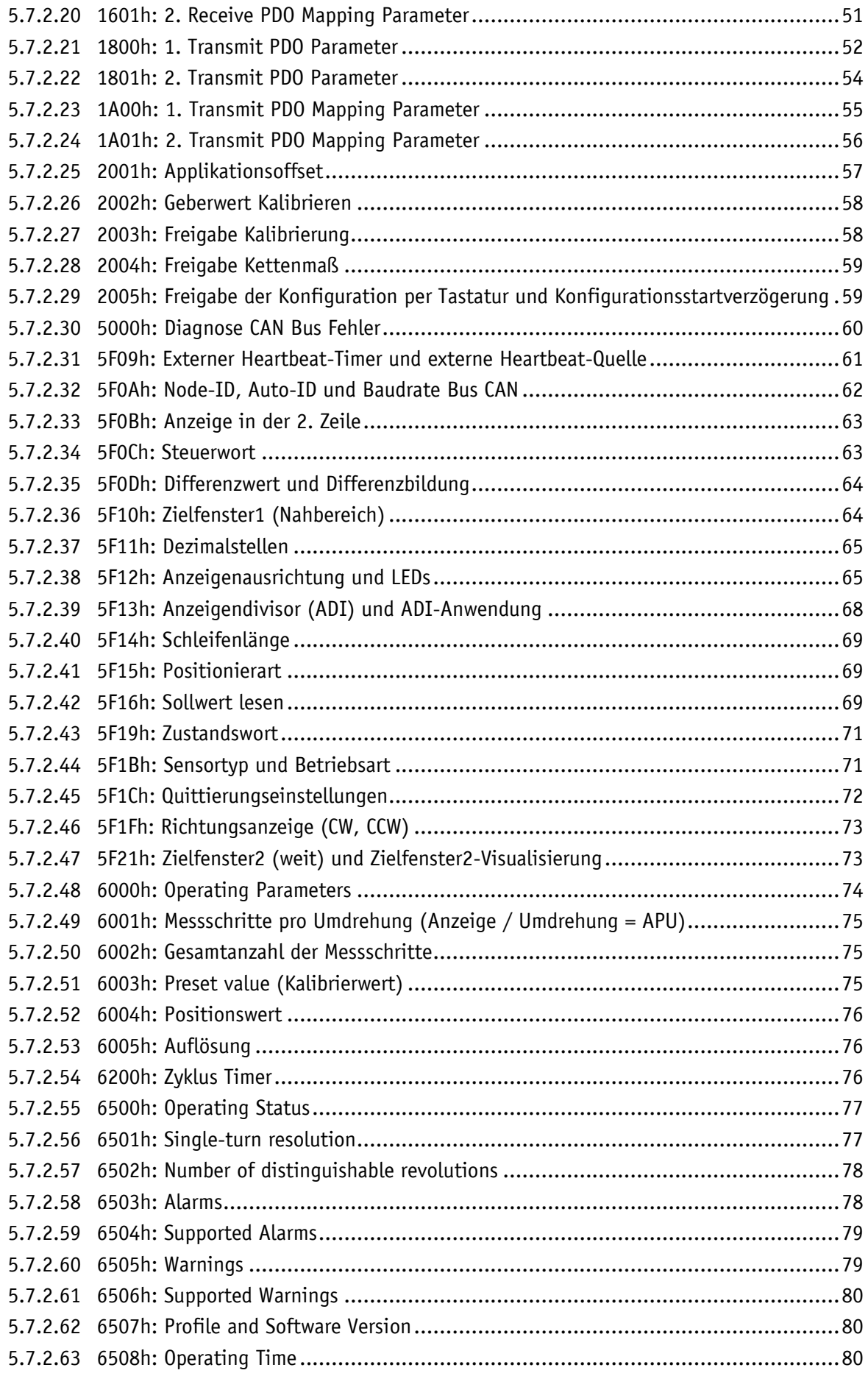

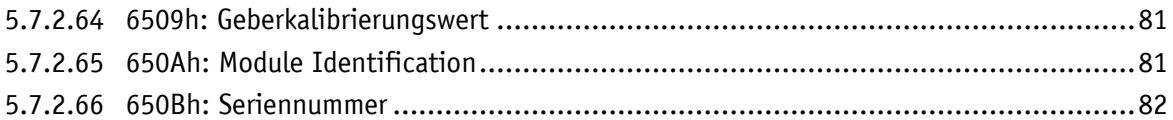

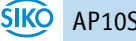

#### <span id="page-5-0"></span>**1 Allgemeine Hinweise**

#### <span id="page-5-1"></span>**1.1 Dokumentation**

Zu diesem Produkt gibt es folgende Dokumente:

- Datenblatt; beschreibt die technischen Daten, die Abmaße, die Anschlussbelegungen, das Zubehör und den Bestellschlüssel.
- Montageanleitung; beschreibt die mechanische und die elektrische Montage mit allen sicherheitsrelevanten Bedingungen und den dazugehörigen technischen Vorgaben.
- Benutzerhandbuch; zur Inbetriebnahme und zum Einbinden der Anzeige in ein Feldbussystem.
- EDS-Datei (electronic data sheet); mit Hilfe dieser Datei ist die Einbindung und Konfigurierung in ein CANopen Netzwerk mittels handelsüblicher CANopen-Konfiguratoren möglich.

Diese Dokumente sind auch unter **<http://www.siko-global.com/p/ap10s>** zu finden.

#### <span id="page-5-2"></span>**1.1.1 Historie**

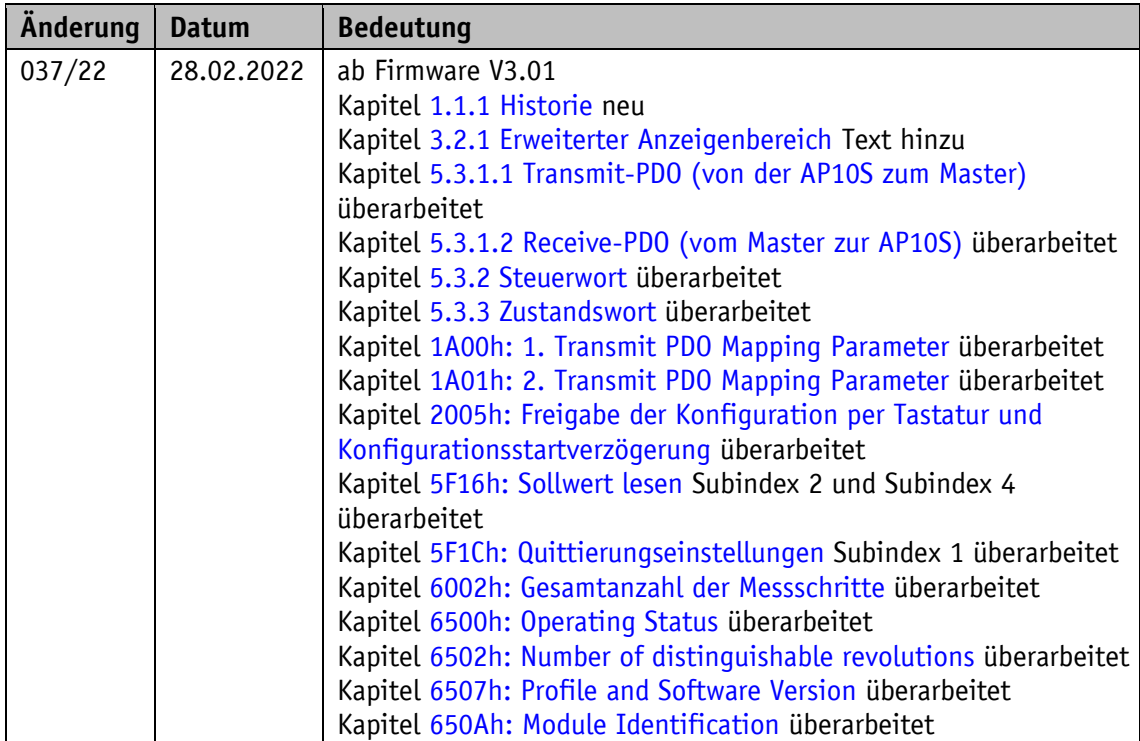

#### <span id="page-6-0"></span>**1.2 Definitionen**

Falls nicht explizit angegeben, werden dezimale Werte als Ziffern ohne Zusatz angegeben (z. B. 1234), binäre Werte werden mit b (z. B. 1011b), hexadezimale Werte mit h (z. B. 280h) hinter den Ziffern gekennzeichnet.

#### <span id="page-6-1"></span>**2 Bestimmungsgemäße Verwendung**

Das vorliegende Gerät ist eine absolute Positionsanzeige mit einem Steckanschluss für einen Magnetsensor MS500H zur direkten linearen Wegmessung (mit Magnetband MB500/1) oder einen gelagerten Magnetsensor GS04 zur direkten Wellenmontage. Über das hinterleuchtete zweizeilige LC-Display werden Ist- und Sollwert angezeigt. Bei einer Abweichung zwischen Istwert und Sollwert, einschließlich des einstellbaren Zielfensters, wird eine Richtungsanzeige (Pfeil) eingeblendet. Die Pfeilrichtung gibt dabei an, in welche Richtung der Sensor bewegt werden muss, um das Ziel zu erreichen. Zusätzlich können verschiedene Visualisierungsaufgaben mit Hilfe von zwei zweifarbigen LEDs (grün und rot) realisiert werden.

Mit Hilfe der 3 Tasten können die Geräteparameter angepasst werden. Über die integrierte Busschnittstelle kann der Sollwert verändert, der Positionswert ausgegeben und alle Geräteparameter angepasst werden.

Die Abtastung erfolgt magnetisch inkrementell. Im stromlosen Zustand werden Positionswertänderungen mit Batterieunterstützung erfasst und gespeichert.

Der Ladezustand der wechselbaren Batterie wird überwacht und signalisiert.

Ist kein Sensor angeschlossen oder wird der Magnetsensor MS500H vom Band abgehoben, so wird ein Fehler detektiert und der Positionswert wird rot mit blinkendem "Error" angezeigt. Dieser Zustand bleibt auch über einen Versorgungsausfall erhalten. Der Fehler muss nach einer Überprüfung des Sensoranschlusses bzw. der Sensorposition mit einer Kalibrierung behoben werden.

Display und Schnittstelle sind nur bei externer Stromversorgung aktiv.

#### <span id="page-6-2"></span>**2.1 Einschalten der Versorgungsspannung**

Nach dem Einschalten initialisiert sich die AP10S. Während der Initialisierung wird ein Displaytest durchgeführt, die LEDs leuchten nacheinander auf und es werden die Konfigurationsparameter aus dem nichtflüchtigen Speicher in den Arbeitsspeicher des Controllers geladen.

Wurde die Anzeige noch nicht konfiguriert, sind alle Parameter auf ihre Default-Werte gesetzt. Es ist darauf zu achten, dass die Busanbindung erst nach korrekter Einstellung von Baudrate und ID erfolgt (siehe Kapitel [4.3](#page-13-1) und Kapitel [5.6\)](#page-31-0). Die AP10S arbeitet mit den zuletzt parametrierten Daten.

Die AP10S mit CAN-Schnittstelle sendet nach Abschluss der Initialisierungsprozedur ein spezielles NMT-Kommando, die Boot-Up-Message, um dem System das Vorhandensein der Anzeige mitzuteilen. Die AP10S befindet sich nun im Pre-Operational-Mode. In diesem Zustand kann die Anzeige gemäß den Forderungen der Anwendung per SDO-Kommandos parametriert werden. Dies betrifft sowohl die Konfigurationsparameter als auch die Art und Weise, wie sie ihre Positionswerte dem System zur Verfügung stellt (asynchrone oder synchrone Datenübertragung).

### <span id="page-7-0"></span>**3 Anzeige und Bedientasten**

#### <span id="page-7-1"></span>**3.1 Allgemein**

Die Positionsanzeige verfügt über eine zweizeilige Anzeige mit Sonderzeichen und drei Bedientasten. Über die Tasten wird das Gerät parametriert und gesteuert. Zwei LEDs dienen der Positionierüberwachung.

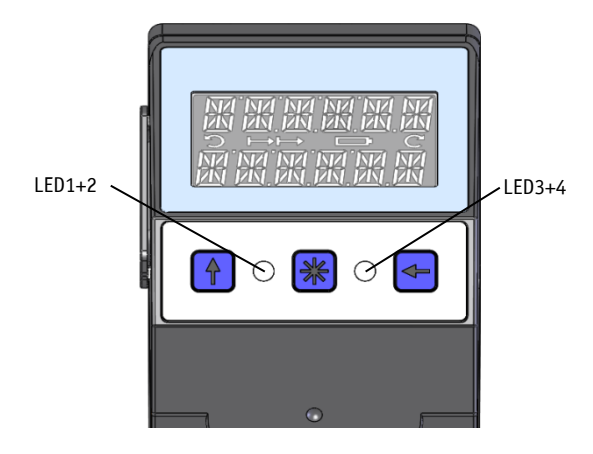

*Abb. 1: Bedienelemente*

#### <span id="page-7-2"></span>**3.2 LCD-Anzeige**

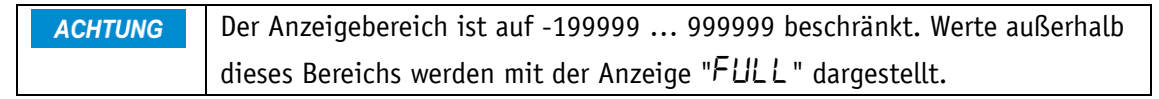

Bei anliegender Versorgungsspannung an der Positionsanzeige mit Werkseinstellung, werden in der 1. Zeile die Istposition und in der 2. Zeile der Sollwert dargestellt. Liegt kein gültiger Sollwert vor, erscheint in der 2. Zeile " --- ". Die angezeigten Werte sind abhängig von der Betriebsart.

Zur Unterstützung der Positionierung werden Richtungsanzeigen (Pfeile) angezeigt.

Bei kritischem oder unzureichendem Batteriezustand wird das Batteriesymbol  $\square$ eingeblendet.

Ist die Kettenmaß-Funktion aktiv wird das Kettenmaßsymbol  $\mapsto$  angezeigt.

Falls die Batteriespannung in einen kritischen Bereich absinkt, blinkt das Batteriesymbol im Display. Bei Unterschreiten eines Minimalwertes leuchtet das Symbol dauerhaft.

#### <span id="page-7-3"></span>**3.2.1 Erweiterter Anzeigenbereich**

Sollen Werte bis -999999 dargestellt werden so ist dies mit Hilfe des Steuerworts möglich. Ist das entsprechende Bit gesetzt und der anzuzeigende Wert befindet sich zwischen -199999 und -999999 so wird das negative Vorzeichen und die höchstwertige Ziffer abwechselnd blinkend

dargestellt. Wird der Bereich von -999999 weiter unterschritten erscheint "FULL" in der Anzeige.

Diese Funktion steht in der Betriebsart Alphanumerische Anzeige für unquittierte Werte nicht zur Verfügung.

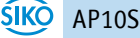

#### <span id="page-8-0"></span>**3.3 LED-Anzeige**

Im Grundzustand (Werkseinstellung) hat die LED-Anzeige, je nach Betriebsart unterschiedliche Bedeutung (siehe Kapitel [4.1.1](#page-9-0) und [4.1.2\)](#page-12-0).

Ist die Grundfunktion der LEDs deaktiviert, so kann jede LED unabhängig über das Steuerwort geschaltet werden (siehe Objekt [5F12h: Anzeigenausrichtung und LEDs](#page-64-1) sowie Kapitel [5.3.2\)](#page-23-1).

#### <span id="page-8-1"></span>**3.4 Tasten**

Das Drücken der  $\Box$  - Taste schaltet die Kettenmaß-Funktion ein- bzw. aus. Bei der Auto-ID-Funktion wird mit Betätigung dieser Taste die neue ID übernommen (siehe Kapitel [5.6\)](#page-31-0).

Das Drücken der  $\mathbb{H}$  - Taste startet die Kalibrierung (siehe Kapitel [4.6.2\)](#page-16-2) und quittiert eine vorliegende Störung (siehe Kapitel [4.5.2\)](#page-15-2).

Das Drücken der  $\bigoplus$  - Taste startet den Parametriermodus (siehe Kapitel [4.3\)](#page-13-1).

In der Betriebsart "Alphanumerische Anzeige" werden in Abhängigkeit der Quittierungseinstellungen (siehe Kapitel [5.7.2.45\)](#page-71-0) mit der jeweiligen Taste die zuvor empfangenen Sollwerte (Sollwert1 und Sollwert2) quittiert.

#### <span id="page-8-2"></span>**4 Funktionsbeschreibung**

#### <span id="page-8-3"></span>**4.1 Betriebsarten**

Es wird zwischen den positionsgebundenen Betriebsarten **Absolute Position**, **Differenzwert**, **Modulo** und der positionsunabhängigen Betriebsart **Alphanumerische Anzeige** unterschieden.

| <b>Betriebsart</b> | Absolute Position Differenzwert |               | <b>Modulo</b> | Alphanumerische<br>Anzeige |
|--------------------|---------------------------------|---------------|---------------|----------------------------|
| Zeile 1            | Istposition                     | Istposition   | Istposition   | Sollwert1                  |
| Zeile 2            | Sollwert                        | Differenzwert | Sollwert      | Sollwert2                  |

*Tabelle 1: Anzeige bei unterschiedlichen Betriebsarten*

#### **Absolute Position:**

Es werden lineare absolute Positionswerte angezeigt.

#### **Differenzwertanzeige:**

Bei Werkseinstellung: Differenzwert = Istposition – Sollwert

#### **Moduloanzeige:**

Es werden Positionswerte von 0° bis 359° angezeigt.

Mit Hilfe des Parameters "Dezimalstellen" (siehe Objekt [5F11h: Dezimalstellen\)](#page-64-0) wird die Auflösung und der Modulopunkt der dargestellten Werte eingestellt.

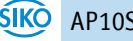

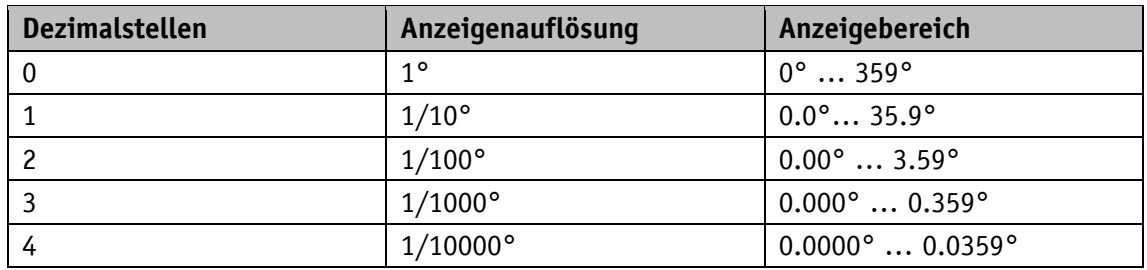

#### *Tabelle 2: Moduloanzeige*

#### **Alphanumerische Anzeige:**

Beide Zeilen sind frei beschreibbar. Sollwert1 wird über das Empfangsdatenobjekt 1 (RPDO1), Sollwert2 entsprechend mit RPDO2 empfangen. Im jeweiligen Steuerwort muss dabei die Datenkennung korrekt eingestellt werden. Mit Hilfe der Datenkennung wird unterschieden, ob die Daten als Zahl oder als alphanumerische Zeichen (ASCII) interpretiert und angezeigt werden (siehe Kapitel [5.3.2\)](#page-23-1).

#### <span id="page-9-0"></span>**4.1.1 Positionsgebundene Betriebsarten**

#### <span id="page-9-1"></span>**4.1.1.1 Positionierung**

(siehe auch Kapitel [4.1.1.2\)](#page-11-0)

**Richtungspfeile:** (siehe auch Objekt [5F1Fh: Richtungsanzeige \(CW,](#page-72-0) CCW))

Zur Unterstützung bei der Positionierung werden in der Anzeige Richtungspfeile dargestellt, solange sich der aktuelle Istpositionswert außerhalb des Zielfensters1 (siehe Objekt [5F10h:](#page-63-1)  Zielfenster1 [\(Nahbereich\)\)](#page-63-1) befindet. Die Pfeilrichtung gibt dabei an, in welche Richtung die Sensorposition verändert werden muss um den Sollwert zu erreichen.

#### **LED-Anzeige:** (siehe z. B. Objekt [5F12h: Anzeigenausrichtung und LEDs\)](#page-64-1)

Bei Werkseinstellung leuchten beide LEDs grün, solange sich die Istposition innerhalb des programmierten Zielfensters1 befindet. Wird das Zielfenster1 verlassen, so leuchtet eine LED rot. Der Sensor muss in der Richtung der leuchtenden LED verstellt werden, um den Sollwert zu erreichen. Dabei bedeutet die rot leuchtende LED rechts: Verfahren des Sensors in positiver Zählrichtung erforderlich. Rot leuchtende LED links: Verfahren des Sensors in negativer Zählrichtung erforderlich.

Ein zusätzliches Zielfenster (Zielfenster2) und eine zugehörige Visualisierung kann zusätzlich parametriert werden (5F21h: Zielfenster2 [\(weit\) und Zielfenster2-Visualisierung\)](#page-72-1).

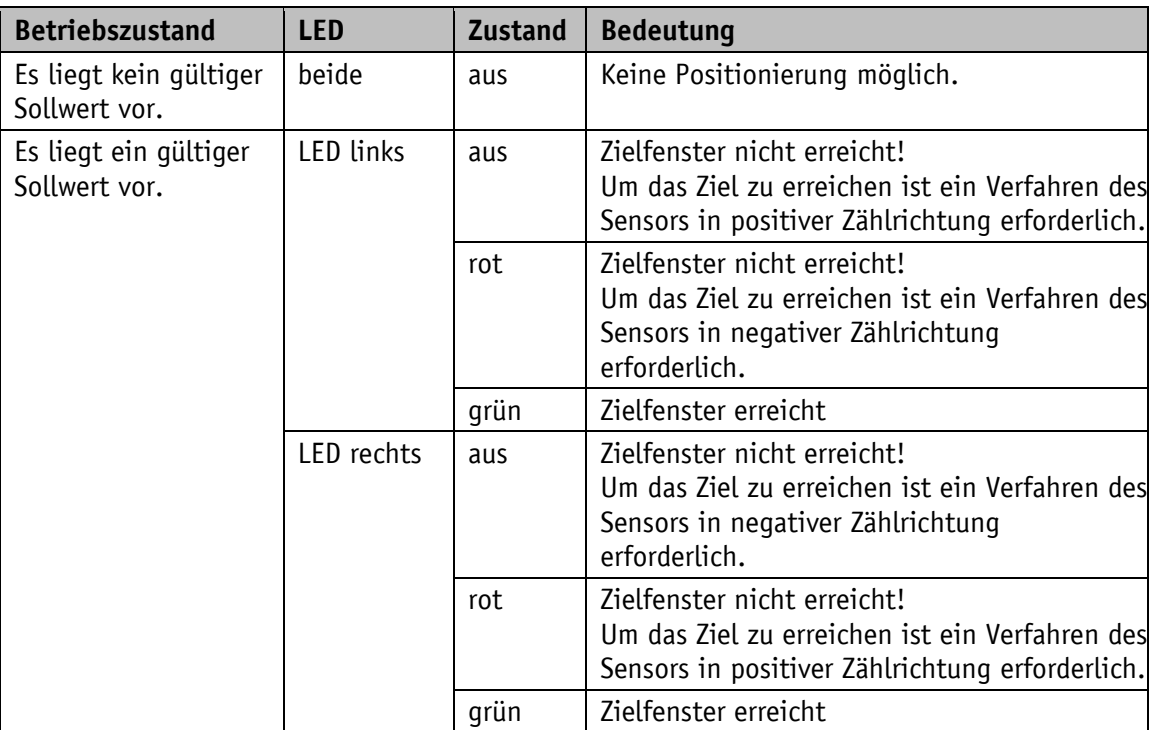

Die LED-Anzeige hat bei Werkseinstellung folgende Bedeutung:

*Tabelle 3: LED-Anzeigen*

**Steuerwort** (siehe Kapitel [5.3.2\)](#page-23-1):

Die Anzeige des Sollwertes und die Überwachung der Positionierung erfolgt nur wenn im Steuerwort der Sollwert als gültig gekennzeichnet ist.

**Zustandswort** (siehe Kapitel [5.3.3\)](#page-24-0):

Im Zustandswort wird bei Erreichen des Zielfensters1 das dynamische und statische Zielfenster-erreicht-Bit gesetzt. Bei Verlassen des Zielfensters1 wird das dynamische Bit gelöscht. Das statische Bit muss vom Anwender quittiert werden.

#### **Beispiel Positionsüberwachung:**

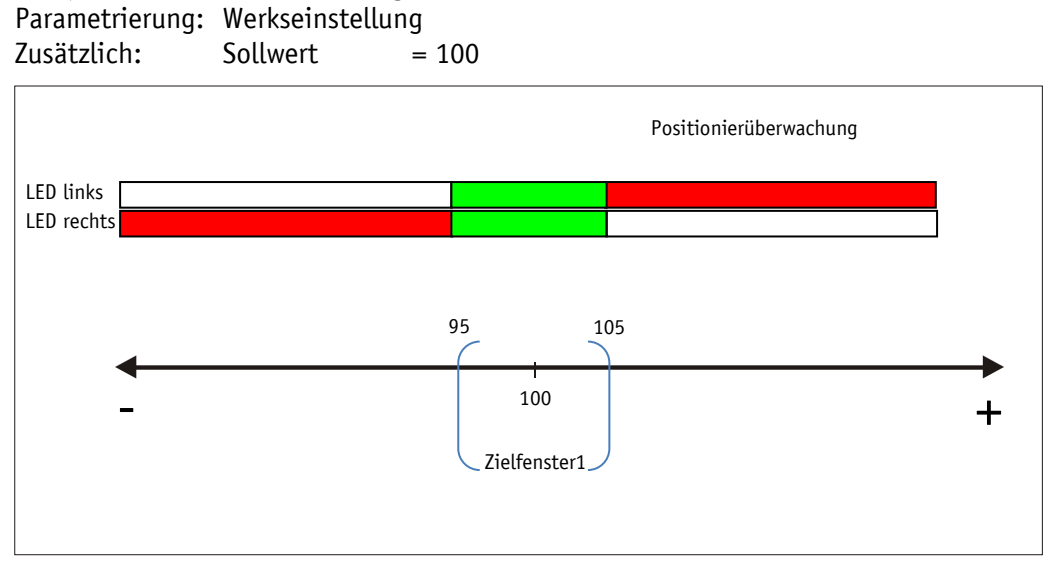

*Abb. 2: Positionierüberwachung*

#### **Beispiel Positionsüberwachung mit zusätzlich aktiviertem Parameter Zielfenster2:**

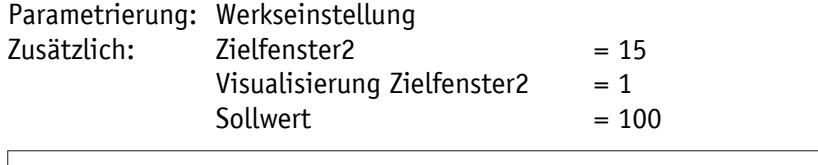

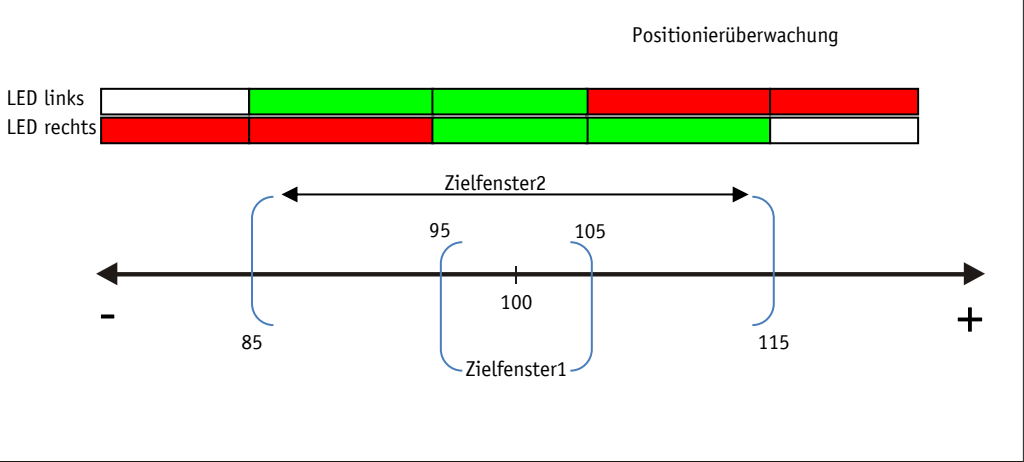

*Abb. 3: Positionierüberwachung mit Zielfenster2*

#### <span id="page-11-0"></span>**4.1.1.2 Schleifenpositionierung**

**ACHTUNG** Das Zielfenster1 wird auch auf die Schleifenlänge angewandt.

Beim Betrieb der Positionsanzeige an einer Spindel oder mit einem zusätzlichen Getriebe besteht die Möglichkeit, das Spindel- bzw. externe Getriebespiel mit Hilfe der Schleifenpositionierung auszugleichen. Dadurch erfolgt die Anfahrt des Sollwertes immer in der gleichen Richtung. Die Anfahrrichtung und Schleifenlänge können bestimmt werden.

Beispiel:

Die Richtung in der jede Sollposition angefahren werden soll ist positiv.

• Fall  $1 \Rightarrow$  Die neue Position ist größer als Istposition:

Die Sollposition wird direkt angefahren.

**Fall 2**  $\Rightarrow$  Die neue Position ist kleiner als Istposition:

Die Richtungspfeile der Positionsanzeige zeigen an, dass um die Schleifenlänge über die Sollposition hinaus verfahren werden soll. Anschließend wird der Sollwert in positiver Richtung angefahren.

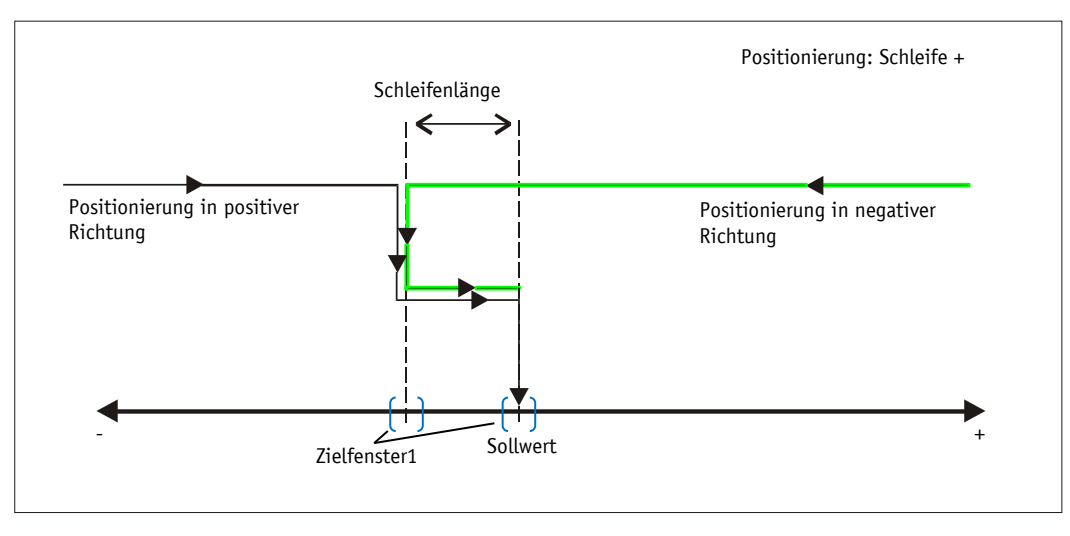

*Abb. 4: Positionierung Schleife+*

#### <span id="page-12-0"></span>**4.1.2 Betriebsart Alphanumerische Anzeige**

In dieser Betriebsart können zwei 6-stellige Sollwerte angezeigt werden. Die Quittierung der Sollwerte erfolgt in Werkseinstellung über die Betätigung der Sterntaste (siehe Kapitel [3.4\)](#page-8-1).

#### **LCD-Anzeige:**

Liegt kein gültiger Sollwert vor wird die 1. Zeile leer (blank) dargestellt. In der 2. Zeile erscheint " --- ".

Ein gültiger Sollwert wird bei Werkseinstellung so lange blinkend dargestellt, bis er quittiert wird. Die Quittierung und Darstellung kann eingestellt werden (siehe Objekt 5F1Ch: [Quittierungseinstellungen\)](#page-71-0).

#### **LED-Anzeige:**

In Werkseinstellung arbeitet die LED-Anzeige nach folgender Tabelle.

| <b>Betriebszustand</b>                  | <b>LED</b> | <b>Zustand</b> | <b>Bedeutung</b>                            |
|-----------------------------------------|------------|----------------|---------------------------------------------|
| Es liegt kein gültiger<br>Sollwert vor. | beide      | aus            |                                             |
| Es liegt ein gültiger                   | LED links  | rot            | Quittierung des Sollwert1 ist nicht erfolgt |
| Sollwert vor.                           |            | qrün           | Sollwert1 quittiert                         |
|                                         | LED rechts | rot            | Quittierung des Sollwert2 ist nicht erfolgt |
|                                         |            | qrün           | Sollwert2 quittiert                         |

*Tabelle 4: LED-Anzeige in der Betriebsart Alphanumerische Anzeige*

#### **Steuerwort:**

Im Steuerwort wird die jeweilige Art (Zahl oder Zeichenfolge) und die Gültigkeit des Sollwertes an die Anzeige übertragen. Zusätzlich besteht die Möglichkeit, die Quittierung des Sollwerts über das Steuerwort auszuführen.

#### **Zustandswort:**

Im Zustandswort wird Art, Gültigkeit und Quittierungsstatus der Sollwerte zurück gemeldet.

#### <span id="page-13-0"></span>**4.2 Batteriepufferung**

Die Batterie ermöglicht die Erkennung stromloser Verstellungen. Je nach Dauer des Batteriebetriebs (auch Lagerung) und Häufigkeit der stromlosen Verstellungen beträgt die Batterielebensdauer ca. 5 Jahre. Die Batteriespannung wird in einem Zeitintervall von ca. 5 min geprüft. Sinkt die Batteriespannung unter einen bestimmten Wert, blinkt das Batteriesymbol  $\Box$  in der Anzeige. Sinkt die Batteriespannung weiter, erscheint  $\Box$ dauerhaft. Ein Wechsel der Batterie sollte innerhalb von ca. drei Monaten nach dem ersten Erscheinen des Batteriesymbols vorgenommen werden. Bei einem Batteriewechsel sind die Hinweise in der Montageanleitung unbedingt zu beachten. Der Austausch kann auch bei den SIKO-Vertriebspartnern oder im SIKO-Stammwerk erfolgen.

#### **Zustandswort:**

Im Zustandswort wird der Ladezustand der Batterie signalisiert. Bei Erkennung des kritischen Ladezustands und bei Erkennung des Leerzustands werden über CANopen Emergency-Nachrichten abgesetzt (siehe Kapitel [5.5.1\)](#page-28-1).

#### <span id="page-13-1"></span>**4.3 Parametrierung der Positionsanzeige**

Die Positionsanzeige kann über die Busschnittstelle komplett parametriert werden. Mit Hilfe der Tastatur sind die wichtigsten Bus-Parameter (Knotenadresse und Baudrate) manuell parametrierbar.

#### <span id="page-13-2"></span>**4.3.1 Manuelle Parametrierung**

#### <span id="page-13-3"></span>**4.3.1.1 Parametrierung starten**

Nach Anlegen der Versorgungsspannung und Ablauf der Initialisierung befindet sich die Positionsanzeige auf der obersten Ebene der Menüstruktur (Default/Auslieferungszustand). Bei Betätigen der  $\leftarrow$  - Taste wird die eingestellte Knotenadresse und Baudrate angezeigt. Wird diese Taste für die Dauer der Freigabezeit betätigt, so startet die Parametrierung (siehe Objekt 2005h: Freigabe [der Konfiguration per Tastatur und Konfigurationsstartverzögerung\)](#page-58-1).

#### <span id="page-13-4"></span>**4.3.1.2 Werteingabe**

Werteingaben erfolgen über die  $\bigoplus$  - Taste und die  $\bigoplus$  - Taste. Eingaben werden durch Drücken der  $*$  - Taste bestätigt.

- $\bigoplus$  Taste Auswahl Dezimalstelle
- $\left( \frac{\uparrow}{\downarrow} \right)$  Taste Werteingabe

#### <span id="page-13-5"></span>**4.3.1.3 Wertauswahl**

Bei einigen Parametern besteht die Möglichkeit, Werte aus einer Liste auszuwählen. Direkte Werteingaben sind dort nicht möglich.

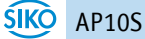

Mit der  $(f)$  - Taste kann der Wert aus der Liste ausgesucht werden. Mit der  $\mathbb{H}$  - Taste wird die Auswahl bestätigt.

#### <span id="page-14-0"></span>**4.3.1.4 Einstellbare Parameter**

Folgende Parameter können eingestellt werden.

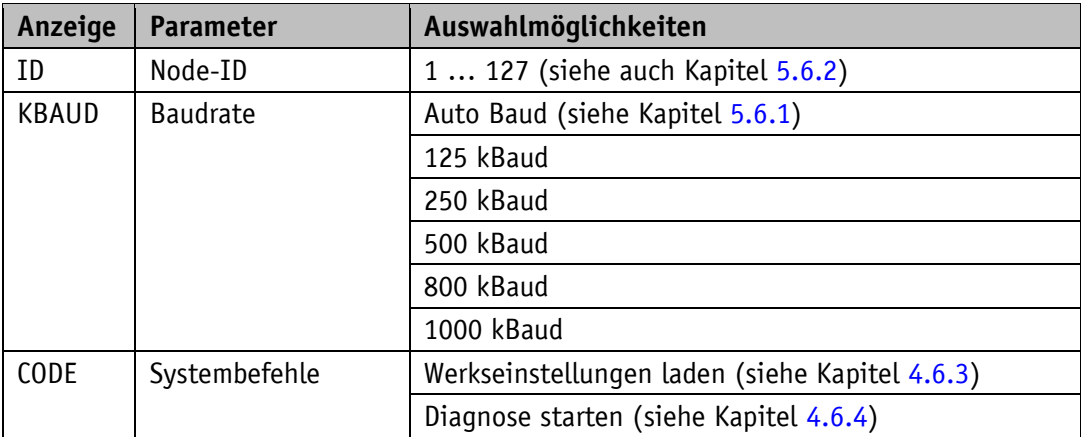

*Tabelle 5: Manuell einstellbare Parameter*

#### <span id="page-14-1"></span>**4.3.2 Parametrierung über Schnittstelle**

Die Positionsanzeige kann komplett über die CANopen-Schnittstelle parametriert werden (siehe Kapitel [5.4\)](#page-25-0).

#### <span id="page-14-2"></span>**4.4 Sensor**

Bei Neuanschluss eines Sensors ist eine Abgleichfahrt (siehe Kapitel [4.6.1\)](#page-16-1) **ACHTUNG** erforderlich.

Die Montage des Sensors sowie die Verlegung des Sensorkabels wird in der Dokumentation zum Sensor MS500H bzw. GS04 erläutert. Die Anzeige überwacht im Betrieb mit 24 V-Versorgung den angeschlossenen Sensor. Ist kein Sensor angeschlossen oder wird der Sensor vom Band abgehoben (MS500H), so wird ein Fehler detektiert und der Positionswert wird rot mit blinkendem "Error" angezeigt. Dieser Zustand bleibt auch über eine Unterbrechung der Versorgung (Neustart) erhalten. Der Fehler muss nach einer Überprüfung des Sensoranschlusses bzw. der Sensorposition mit einer Kalibrierung (siehe Kapitel [3.4](#page-8-1) und Kapitel [4.6.2\)](#page-16-2) behoben werden. Bei einem gleichzeitigen Ausfall der Batterieversorgung und der Versorgungsspannung (z. B. bei Batteriewechsel) kann der absolute Positionswert verloren gehen. Um die Funktionsfähigkeit dann wieder herzustellen ist ebenfalls eine Kalibrierung durchzuführen (siehe auch Kapitel [4.5.2](#page-15-2) und [4.6.2\)](#page-16-2).

#### <span id="page-15-0"></span>**4.5 Warnungen / Störungen**

#### <span id="page-15-1"></span>**4.5.1 Warnungen**

Warnungen haben keinen Einfluss auf die Erfassung des absoluten Positionswertes. Warnmeldungen werden nach Beseitigung der Ursache gelöscht.

Mögliche Warnungen sind:

• Batteriespannung für die absolute Positionserfassung unterschreitet den Grenzwert  $\Rightarrow$ umgehend Batteriewechsel vornehmen! Diese Warnung wird mit blinkendem Batteriesymbol  $\Box$  dargestellt. Über das Zustandswort und den Emergency-Dienst werden Warnmeldungen über die Schnittstelle ausgegeben (siehe Kapitel [5.3.3,](#page-24-0) Kapitel [5.5.1](#page-28-1) und Kapitel [4.6.4\)](#page-18-0).

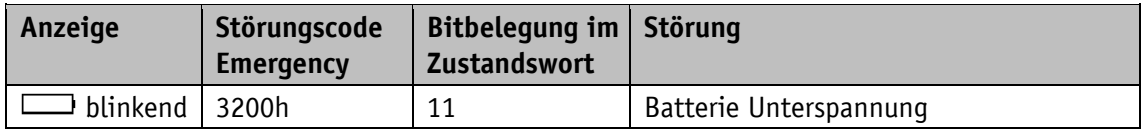

#### <span id="page-15-2"></span>**4.5.2 Störungen**

Störungszustände werden über die Anzeige und über die Schnittstelle signalisiert. Um zum Normalbetrieb zurück zu kehren muss die Ursache beseitigt werden (siehe [Tabelle 7\)](#page-16-3) und die Störungssignalisierung mit der  $\mathbb{H}$  - Taste quittiert bzw. gelöscht werden. Falls durch eine Störung der aktuell ermittelte Positionswert nicht mehr vertrauenswürdig ist, kann die Störung nur über eine Kalibrierung endgültig gelöscht werden!

(Zur Signalisierung siehe Kapitel [5.3.3,](#page-24-0) Kapitel [5.5.1](#page-28-1) und Kapitel [4.6.4\)](#page-18-0)

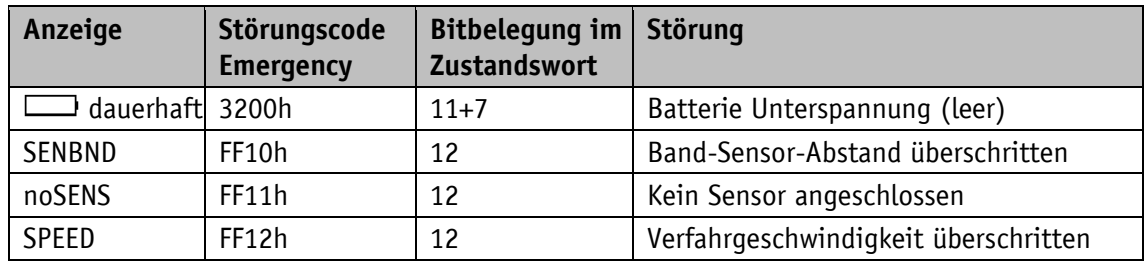

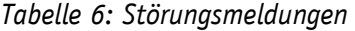

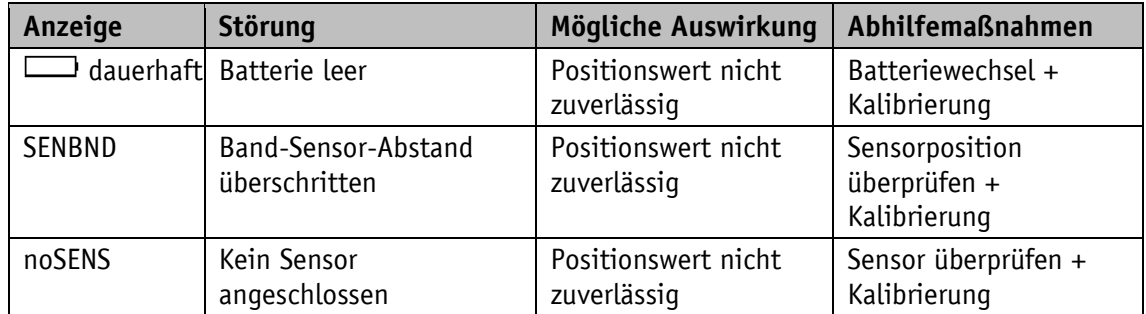

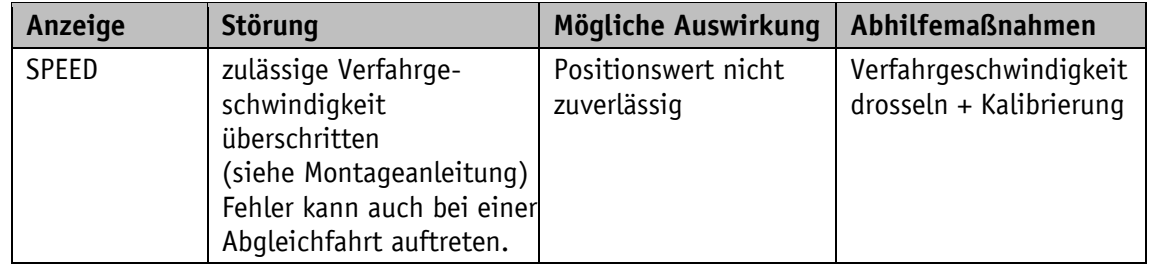

<span id="page-16-3"></span>*Tabelle 7: Abhilfemaßnahmen*

#### <span id="page-16-0"></span>**4.6 Systembefehle**

#### <span id="page-16-1"></span>**4.6.1 Abgleichfahrt**

Die AP10S ist bei Auslieferung voll funktionsfähig. Um die Anzeige auf den angeschlossenen Sensor anzupassen und damit die optimale Messgenauigkeit zu erreichen ist jedoch immer dann eine Abgleichfahrt durchzuführen, wenn ein neuer/anderer Sensor an die AP10S angeschlossen wird. Der Sensor muss beim Abgleich ordnungsgemäß montiert sein (siehe Dokumentation MS500H oder GS04).

1. Durch die Eingabe des CODE 000100 wird die AP10S in den Abgleichmodus gebracht (siehe Kapitel [4.3.1\)](#page-13-2).

Display: 1. Zeile "ADJUST"

2. Zeile "100" dieser Wert kann um ±1 variieren.

- 2. Bei Anschluss Sensor MS500H muss nun dieser in Richtung Kabelanschluss um einige Millimeter verfahren werden (Geschwindigkeit <1 cm/s). Bei Anschluss Sensor GS04 muss nun die Welle im Uhrzeigersinn um einige Millimeter verdreht werden (Geschwindigkeit <<1 U/min). In der unteren Zeile verändert sich der Wert in positiver Richtung bis zu "103".
- 3. Wird dieser Wert zuletzt überschritten, ist der Abgleichvorgang abgeschlossen. Die AP10S befindet sich wieder im Normalbetrieb und zeigt das entsprechende Display. Werden während des Abgleichs Werte über 103 angezeigt, so muss die Verfahrgeschwindigkeit beim Abgleich gedrosselt werden.
- 4. Es ist nicht ungewöhnlich, dass der Positionswert nach der Abgleichfahrt zunächst nicht darstellbar ist, anstelle des Wertes wird "FULL" angezeigt. Die Anzeige muss dann kalibriert werden (siehe Kapitel [4.6.2\)](#page-16-2).

#### <span id="page-16-2"></span>**4.6.2 Kalibrierung**

Um eine Kalibrierung durchzuführen sind zwei Schritte notwendig:

- 1. Kalibrierwert schreiben (siehe Objekt 6003h: Preset value [\(Kalibrierwert\)\)](#page-74-2)
- 2. Kalibrierung (Reset) durchführen (siehe Kapitel [3.4](#page-8-1) oder Objekt 2002h: Geberwert Kalibrieren)

Eine Kalibrierung ist aufgrund des absoluten Messsystems einmalig bei der Inbetriebnahme, oder gegebenenfalls bei einer Störungsbeseitigung erforderlich.

Bei der Kalibrierung wird der Kalibrierwert zur Berechnung des Positionswerts übernommen. Für den Fall der Kalibrierung gilt:

Positionswert = 0 + Kalibrierwert + Offsetwert Kalibrierwert (siehe Objekt [6003h: Preset value](#page-74-2) (Kalibrierwert)) Offsetwert (siehe Objekt [2001h: Applikationsoffset\)](#page-56-0)

#### <span id="page-17-0"></span>**4.6.3 Werkseinstellung herstellen**

Um den Auslieferungszustand des Gerätes wieder herzustellen, gibt es folgende Möglichkeiten:

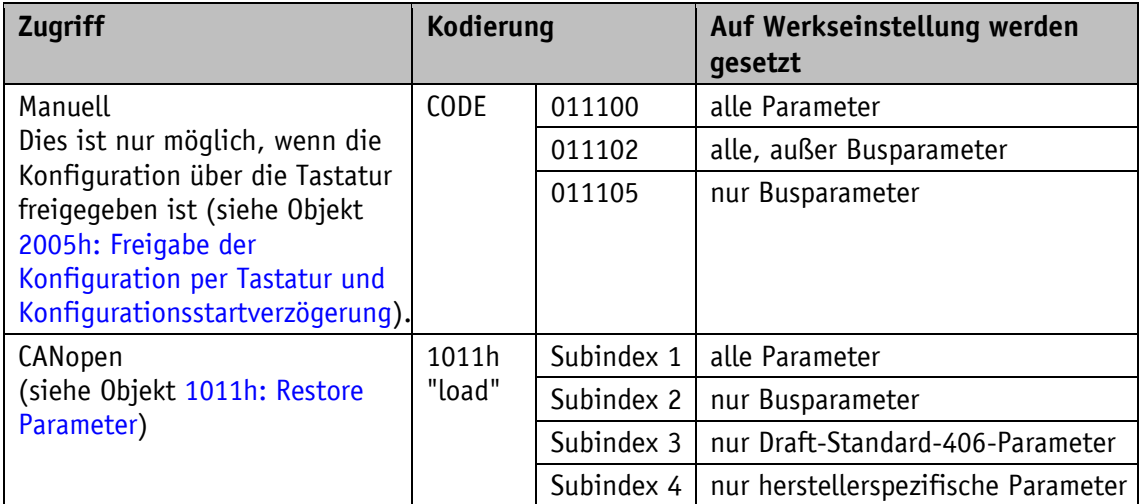

#### *Tabelle 8: Zugriff Werkseinstellungen*

Vorgehensweise bei Zugriff über CANopen:

- 1. Objekt 1011h ausführen.
- 2. Geräteneustart. Nun sind alle gewünschten Parameter auf Werkseinstellung (flüchtig).
- 3. Dauerhafte Wiederherstellung: Objekt [1010h: Store Parameter](#page-40-1) ausführen.

Die Busparameter sind:

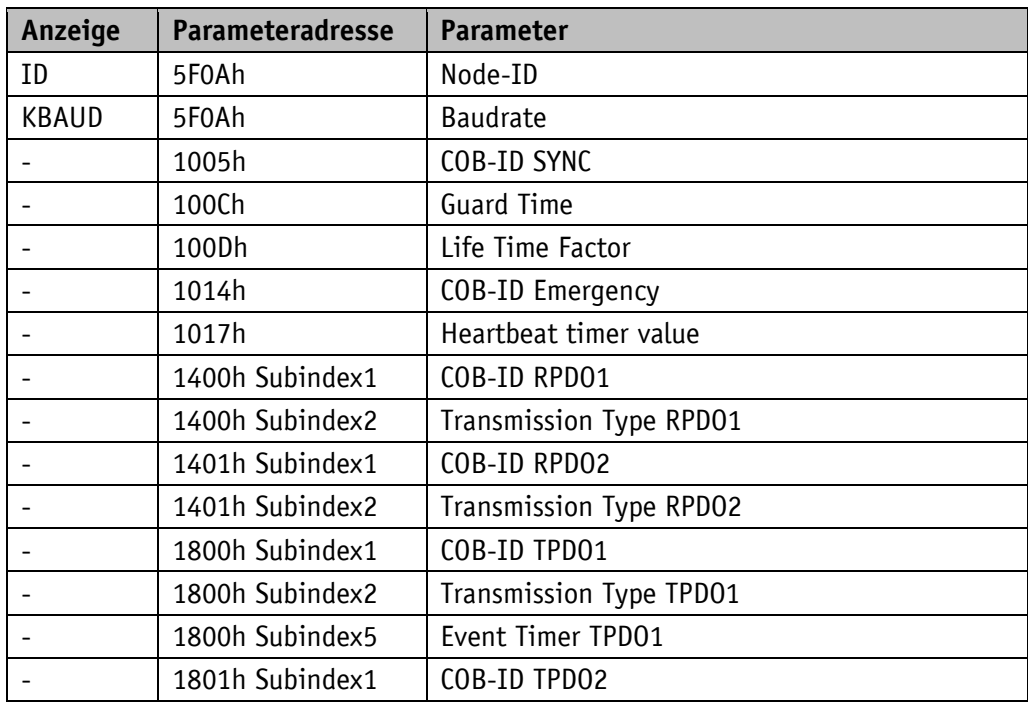

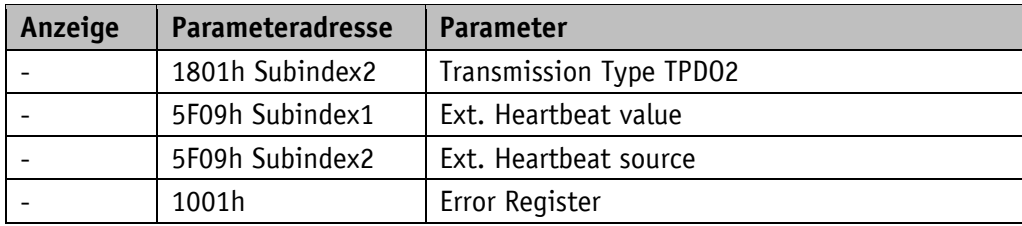

*Tabelle 9: Busparameter*

#### <span id="page-18-0"></span>**4.6.4 Diagnose**

Um eine Auflistung der aufgetretenen Störungen aus Kapitel [4.5.2](#page-15-2) des Gerätes zu erhalten muss das Gerät in den Diagnosebetrieb geschaltet werden. Dazu muss in der Parametrierung (siehe Kapitel [4.3.1\)](#page-13-2) der CODE "200000" eingegeben und mit der  $\mathbb{H}$  - Taste bestätigt werden. Sind Störungen aufgetreten, so werden in der oberen Zeile Störungsnummer und Gesamtanzahl ausgegeben. In der unteren Zeile erscheint die Störungsart. Die Störungsnummer 1 beinhaltet dabei die jüngste Störung. Die älteste Störung wird mit der höchsten Störungsnummer ausgegeben.

#### <span id="page-18-1"></span>**5 Kommunikation über CAN-Bus (CANopen)**

Grundlage für die AP10S ist das CANopen Kommunikationsprofil CiA DS-301 V4.2 sowie das Geräteprofil Device profile for Encoders CiA DS-406 V3.2. Die AP10S unterstützt dabei die Geräteklasse C2. Da das vorliegende Gerät über die Funktionalität eines Encoders hinaus geht weicht die Kommunikation teilweise von dem genannten Geräteprofil ab. Die für das Verständnis zum Betrieb notwendigen Details sind in dieser Dokumentation wiedergegeben. Beim Bedarf von tiefer gehenden Informationen empfehlen wir die einschlägige Fachliteratur zu CAN bzw. CANopen.

#### <span id="page-18-2"></span>**5.1 Telegrammaufbau**

Das Datentelegramm einer CAN-Nachricht besteht aus folgenden Feldern:

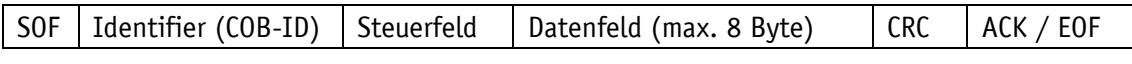

#### **SOF:**

(Start of Frame) Start-Bit des Telegramms.

#### **Identifier (COB-ID):**

- Alle Busteilnehmer prüfen anhand des Identifiers, ob die Nachricht für sie relevant ist.
- Der Identifier setzt die Priorität der Nachricht fest. Je niedriger der Wert des Identifiers, desto höher die Priorität der Nachricht. Dadurch werden wichtige Nachrichten bevorzugt über den Bus übertragen.

Das Feld Identifier enthält den Identifier sowie Bits zur Erkennung der Länge des Identifiers (11 oder 29 Bit). Außerdem werden mit dem Identifier die Geräteadresse, die Kanalauswahl sowie die Datenrichtung festgelegt.

Der 11Bit-Identifier (COB-Identifier) setzt sich somit aus einem 4Bit-Funktionscode und einer 7Bit-Knotennummer zusammen:

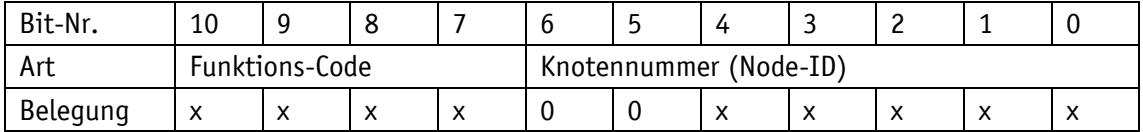

Folgende Funktionscodes sind im "Pre-Defined Connection Set" definiert (es sind nur diejenigen Funktionscodes dargestellt, die im vorliegenden Gerät verwendet werden):

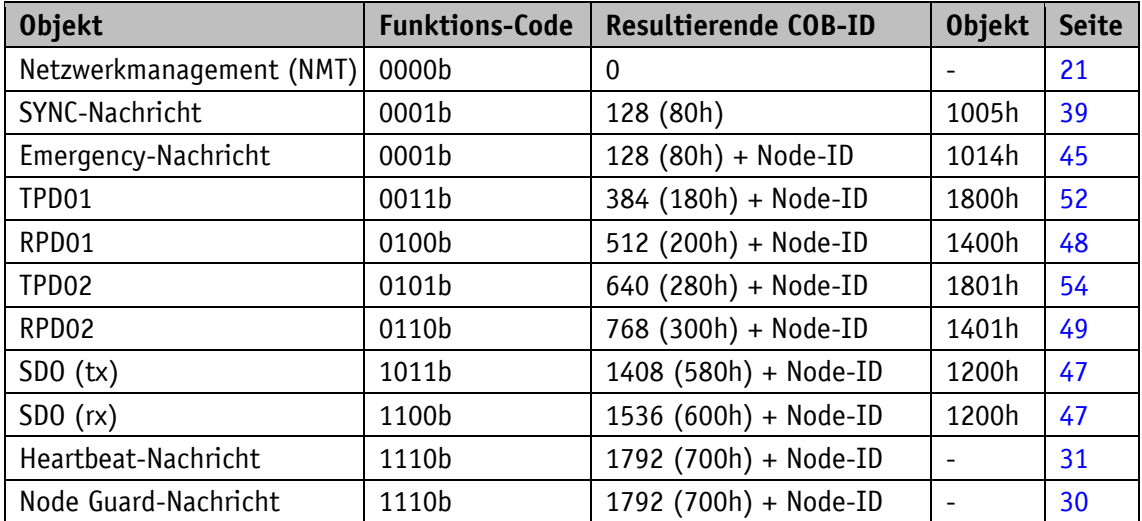

#### *Tabelle 10: Übersicht COB Identifier*

Änderungen an COB-IDs sind nur im NMT Zustand PRE-OPERATIONAL möglich. Über Bit 31 = 1b muss zunächst die COB-ID ungültig geschaltet werden, bevor sie geändert und wieder aktiviert werden kann.

Eine Ausnahme ist die COB-ID des Sync Objektes. Dort muss Bit 30 = 0 sein, um die COB-ID ändern zu können. Da in der AP10S Bit 30 nicht auf 1 einstellbar ist könnte die COB-ID zu jedem Zeitpunkt geändert werden.

Die Knotennummer (Node-ID) (siehe auch Objekt [5F0Ah: Node-ID, Auto-ID und Baudrate Bus](#page-61-0)  [CAN\)](#page-61-0) wird in jedem Bussystem einmalig bei der Konfiguration an der AP10S vergeben. Dabei ist die Node-ID = 0 reserviert und darf nicht verwendet werden. Die Knotennummern liegen somit im Bereich von 1 bis 127.

Die Übernahme einer neu eingestellten Knotennummer erfolgt erst durch eine erneute Initialisierung (siehe Kapitel [5.2.1\)](#page-20-1).

Die Positionsanzeige wird ab Werk mit der Node-ID 125 (7Dh) ausgeliefert.

#### **Steuerfeld:**

Enthält bitweise Informationen über die Anzahl der Nutzdaten und entscheidet, ob es sich um ein Datenframe oder Remote Transmission Request (RTR)-Frame handelt.

#### **Datenfeld:**

Enthält bis zu 8 Byte Nutzdaten. Je nach Kanalauswahl haben die Nutzdaten unterschiedliche Bedeutung.

#### **CRC:**

Enthält Bits zur Fehlererkennung.

#### **ACK/EOF:**

Das Feld ACK/EOF enthält Telegrammbestätigung-Bits sowie Bits zur Kennzeichnung des Telegrammendes.

Die genaue Beschreibung des Telegrammes ist der einschlägigen CAN-Fachliteratur zu entnehmen. In den nachfolgenden Telegrammbeschreibungen wird zur Vereinfachung nur noch auf den Identifier (COB-ID) sowie das Datenfeld eingegangen.

#### <span id="page-20-0"></span>**5.2 Knotensteuerung**

#### <span id="page-20-1"></span>**5.2.1 Netzwerkmanagement-Dienste (NMT)**

Über den NMT-Dienst übernimmt der Master die Konfiguration, Verwaltung und Überwachung von Netzknoten. Das Gerät befindet sich dabei immer in einem der vier Kommunikationszustände "INITIALISATION", "PRE-OPERATIONAL", "OPERATIONAL" oder "STOPPED" (siehe [Abb. 5\)](#page-20-3).

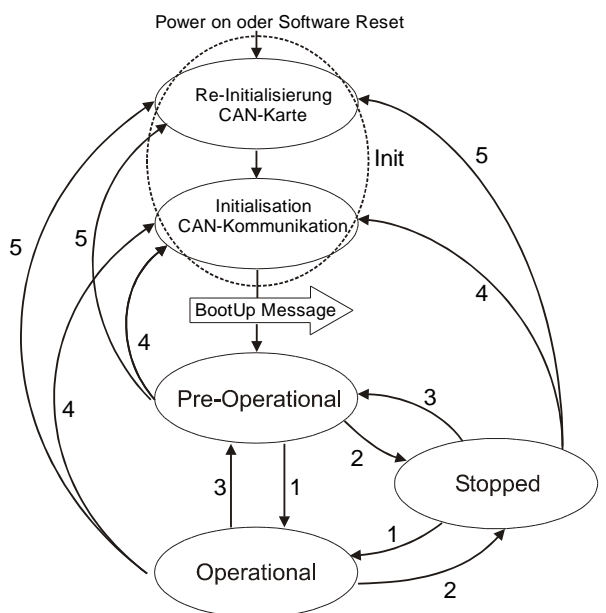

<span id="page-20-3"></span>*Abb. 5: NMT Status Diagramm*

#### <span id="page-20-2"></span>**5.2.1.1 NMT-Kommunikationszustände**

#### **NMT Status INITIALISATION**

In diesem Zustand ist das Gerät nicht am Geschehen auf dem Bus beteiligt. Alle Hard- und Softwarekomponenten werden initialisiert. Dieser Zustand wird nach Einschalten des Gerätes oder nach dem Empfang des Befehlscodes 81h der eigenen oder der globalen Adresse erreicht. Nach dem Empfang des Befehlscodes 82h befindet sich die Anzeige ebenfalls in der Initialisierung. Dabei wird jedoch nur die Hard- und Software reinitialisiert, welche mit der CAN-Kommunikation zusammen hängen. Den Abschluss der Initialisierung signalisiert das Gerät automatisch mit einer Boot-Up-Nachricht. Sobald die Boot-Up-Nachricht erfolgreich abgesetzt werden konnte, befindet sich das Gerät im Status "PRE-OPERATIONAL".

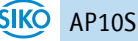

#### **NMT Status PRE-OPERATIONAL**

Im Pre-Operational Mode können Parametrierungsdaten (SDO) ausgetauscht werden. Es werden jedoch keine Prozessdaten (PDO) übertragen.

#### **NMT Status OPERATIONAL**

Auch der Austausch von Prozessdaten ist freigegeben.

#### **NMT Status STOPPED**

Mit Ausnahme von Heartbeat und Node Guarding wird die Kommunikation gestoppt. Es ist nur noch NMT-Kommunikation möglich.

#### <span id="page-21-0"></span>**5.2.1.2 Umschaltung zwischen den NMT-Kommunikationszuständen**

Zur Umschaltung zwischen den Kommunikationszuständen werden Telegramme mit dem folgenden Aufbau verwendet:

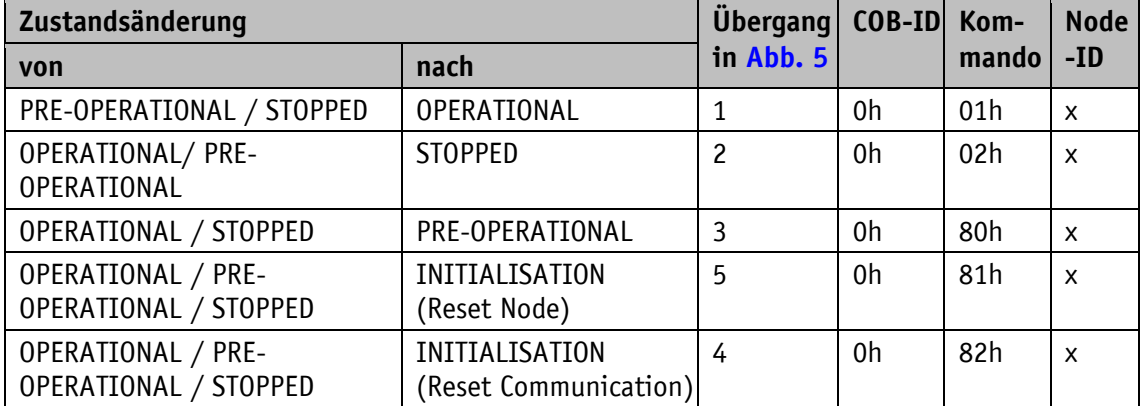

*Tabelle 11: Umschaltung zwischen Kommunikationszuständen*

Wird als Node-ID  $x = 0$  übergeben, so ist die Nachricht für alle Busteilnehmer bestimmt.

#### <span id="page-21-1"></span>**5.2.2 Boot-Up**

Die COB-ID der Boot-Up-Meldung setzt sich aus 700h und der Node-ID zusammen. Als Dateninhalt wird der NMT-Zustand "Initialisation" ausgegeben.

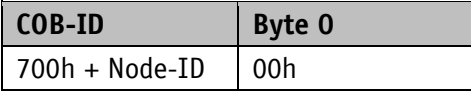

*Tabelle 12: Boot-Up-Nachricht*

#### <span id="page-21-2"></span>**5.2.3 SYNC-Objekt**

CANopen ermöglicht es, Eingänge zeitgleich abzufragen und Ausgänge zeitgleich zu setzen. Hierzu dient die Synchronisationsnachricht (SYNC), eine CAN-Nachricht hoher Priorität. Der Identifier des SYNC-Objektes kann über das Objekt 1005h eingestellt werden (siehe [1005h:](#page-38-0)  [COB-ID SYNC-Nachricht\)](#page-38-0).

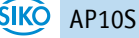

#### <span id="page-22-0"></span>**5.3 Prozessdatenaustausch**

#### <span id="page-22-1"></span>**5.3.1 Übertragung von Prozessdaten-Objekten (PDO)**

Prozessdaten-Objekte (PDO) dienen dem schnellen Austausch von Prozessdaten. In einem PDO können maximal 8 Byte Nutzdaten übertragen werden. Die AP10S unterstützt die Receive-PDO-Dienste RPDO1 und RPDO2 nach Draft Standard 301 sowie die Transmit-PDO-Dienste TPDO1 und TPDO2 nach Draft Standard 301 und Device Profile 406.

#### <span id="page-22-2"></span>**5.3.1.1 Transmit-PDO (von der AP10S zum Master)**

Eine PDO-Übertragung von der Anzeige zum Busmaster (TPDO) kann durch verschiedene Ereignisse initiiert werden:

- asynchron, gesteuert durch internen Gerätetimer
- synchron als Antwort auf eine SYNC-Nachricht
- als Antwort auf eine RTR-Nachricht

TPDO1 und TPDO2 werden immer, auch bei der Betriebsart "Alphanumerische Anzeige", aus einem Zustandswort (siehe Kapitel [5.3.3\)](#page-24-0) und dem aktuellen Positionswert gebildet. Das Übertragungsverhalten von TPDO1 wird über die Objekte 1800h, 1A00h und 6200h festgelegt und ist der asynchronen Übertragung zugeordnet. Das TPDO2 wird über die Objekte 1801h und 1A01h definiert und dient der synchronen Übertragung.

Die Nachrichten sind wie in [Tabelle 13](#page-22-3) aufgebaut, wobei das Mapping nicht verändert werden kann.

| COB-ID                    | Prozessdaten im Binärcode |        |        |                 |        |                          |        |        |  |
|---------------------------|---------------------------|--------|--------|-----------------|--------|--------------------------|--------|--------|--|
|                           | Byte 0<br>(LSB)           | Byte 1 | Byte 2 | Byte 3<br>(MSB) | Byte 4 | Byte 5                   | Byte 6 | Byte 7 |  |
| TPD01<br>180h + Node-ID   | Positionswert             |        |        | Dummy 0x0000    |        | 5F19h:<br>Zustandswort   |        |        |  |
| TPD02<br>$280h + Node-ID$ |                           |        |        |                 |        | (siehe Kapitel<br>5.3.3) |        |        |  |

<span id="page-22-3"></span>*Tabelle 13: TPDO-Nachricht*

#### **Asynchrone Datenübertragung (TPDO1)**

Soll ein TPDO1 zyklisch gesendet werden, muss ins Objekt 1800h, Subindex 5 die Zykluszeit in Millisekunden eingetragen werden. Wird der Wert 0 ms geschrieben, wird das TPDO1 nicht gesendet. Die Funktion ist ausgeschaltet (Auslieferungszustand). Der minimal einzustellende Wert ist 1 (= 1 ms). Alternativ kann der Wert auch in das intern festverknüpfte Objekt 6200h geschrieben werden.

#### **Synchrone Datenübertragung (TPDO2)**

Bei Auslieferung antwortet das Gerät auf jede empfangene SYNC-Nachricht mit der Ausgabe der TPDO2-Nachricht. Es ist für also die synchrone Übertragungsart eingestellt. Im Objekt 1801h, Subindex 2 ist 1 eingetragen. Wird ein Wert n zwischen 1 und 240 (= F0h) eingetragen so antwortet das Gerät auf jede n-te SYNC-Nachricht.

#### **RTR**

Anfragen können über RTR (siehe Kapitel [5.1,](#page-18-2) Steuerfeld) an TPDO1 und TDPO2 sowie RPDO1 und RPDO2 gesendet werden.

#### <span id="page-23-0"></span>**5.3.1.2 Receive-PDO (vom Master zur AP10S)**

Mit Hilfe einer Receive-PDO-Übertragung (RPDO) können Sollwerte und Steuerbefehle (siehe Kapitel [5.3.2\)](#page-23-1) vom Busmaster an die Anzeige übergeben werden.

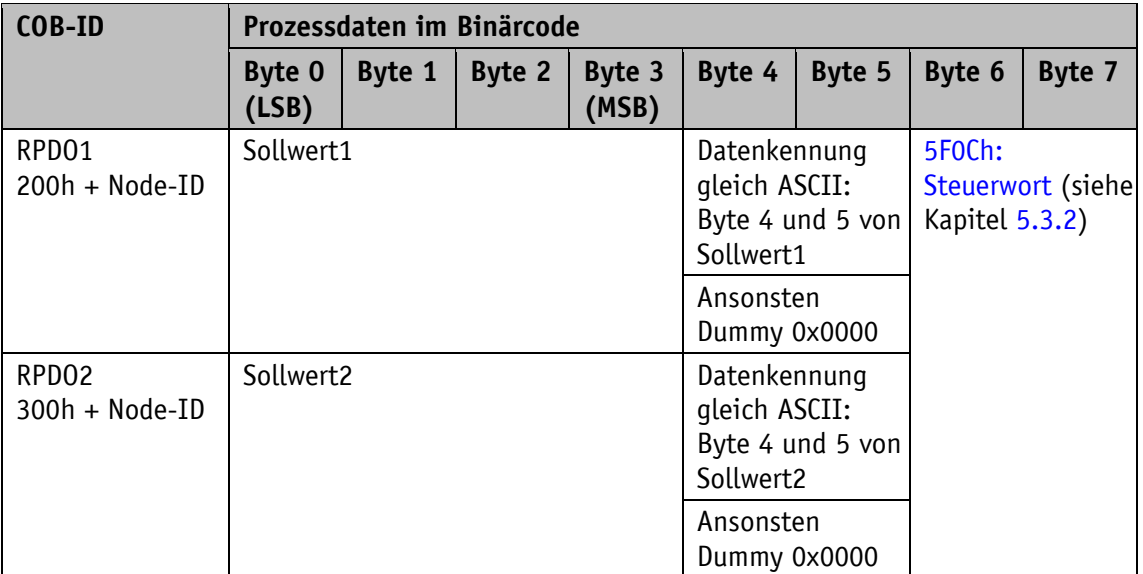

#### *Tabelle 14: RPDO-Nachricht*

Das Übertragungsverhalten von RPDO1 wird über die Objekte 1400h und 1600h festgelegt. Das RPDO2 wird über die Objekte 1401h und 1601h definiert.

Nur in der Betriebsart Alphanumerische Anzeige wird zwischen Sollwert1 und Sollwert2 unterschieden. Dabei wird Sollwert1 in der oberen und Sollwert2 in der unteren Zeile dargestellt. In den positionsabhängigen Betriebsarten wird der zuletzt empfangene Sollwert, sofern gültig, in der 2. Zeile ausgegeben.

#### **RTR**

Über RTR (siehe Kapitel [5.1,](#page-18-2) Steuerfeld) an RPDO1 und RPDO2 können die Sollwerte aus der Anzeige gelesen werden.

#### <span id="page-23-1"></span>**5.3.2 Steuerwort**

Das Steuerwort besteht aus 16 Bit und ist im Objekt 5F0Ch: [Steuerwort](#page-62-1) abgebildet. Dieses Objekt wird mit beiden Receive-PDOs empfangen.

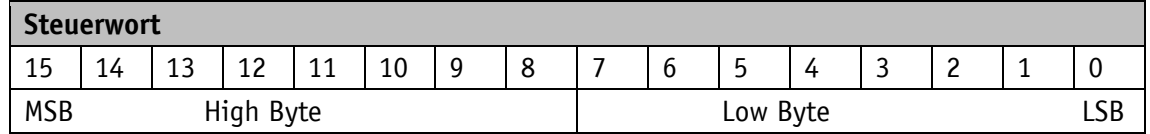

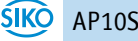

Die folgende Tabelle gibt die Bezeichnung der einzelnen Bits des Steuerwortes, sowie deren Bedeutung wieder.

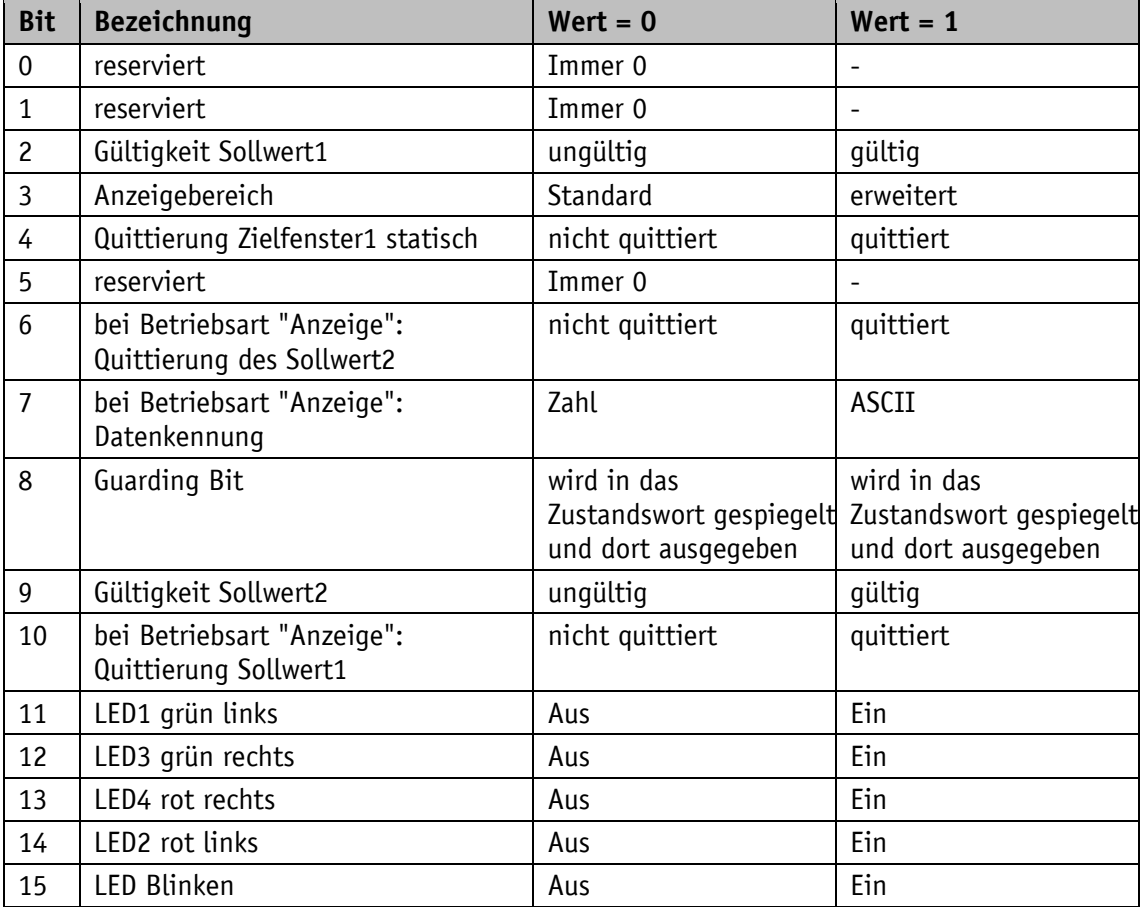

*Tabelle 15: Steuerwort*

#### <span id="page-24-0"></span>**5.3.3 Zustandswort**

Das Zustandswort gibt den aktuellen Status des AP10S wieder. Es besteht aus 16 Bit und ist in dem Objekt [5F19h: Zustandswort](#page-70-0) sowie in den 2 Transmit PDOs abgebildet.

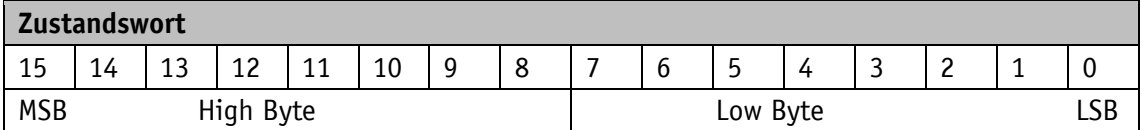

Die folgende Tabelle gibt die Bezeichnung der einzelnen Bits des Zustandswortes, sowie deren Bedeutung wieder.

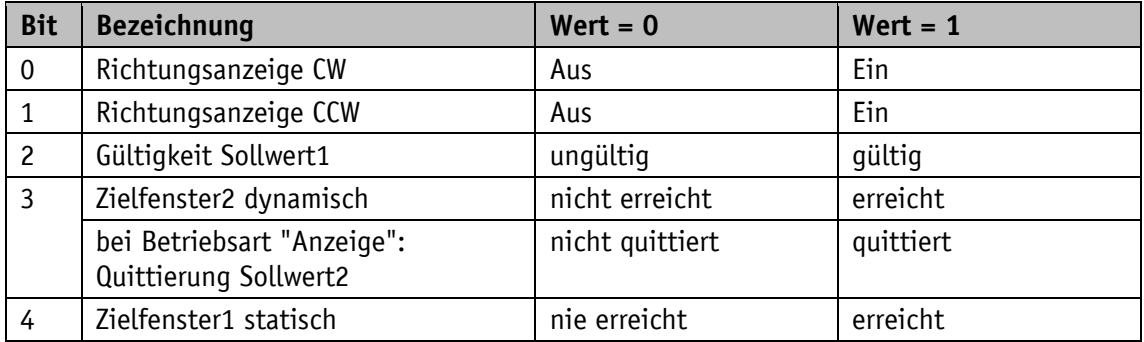

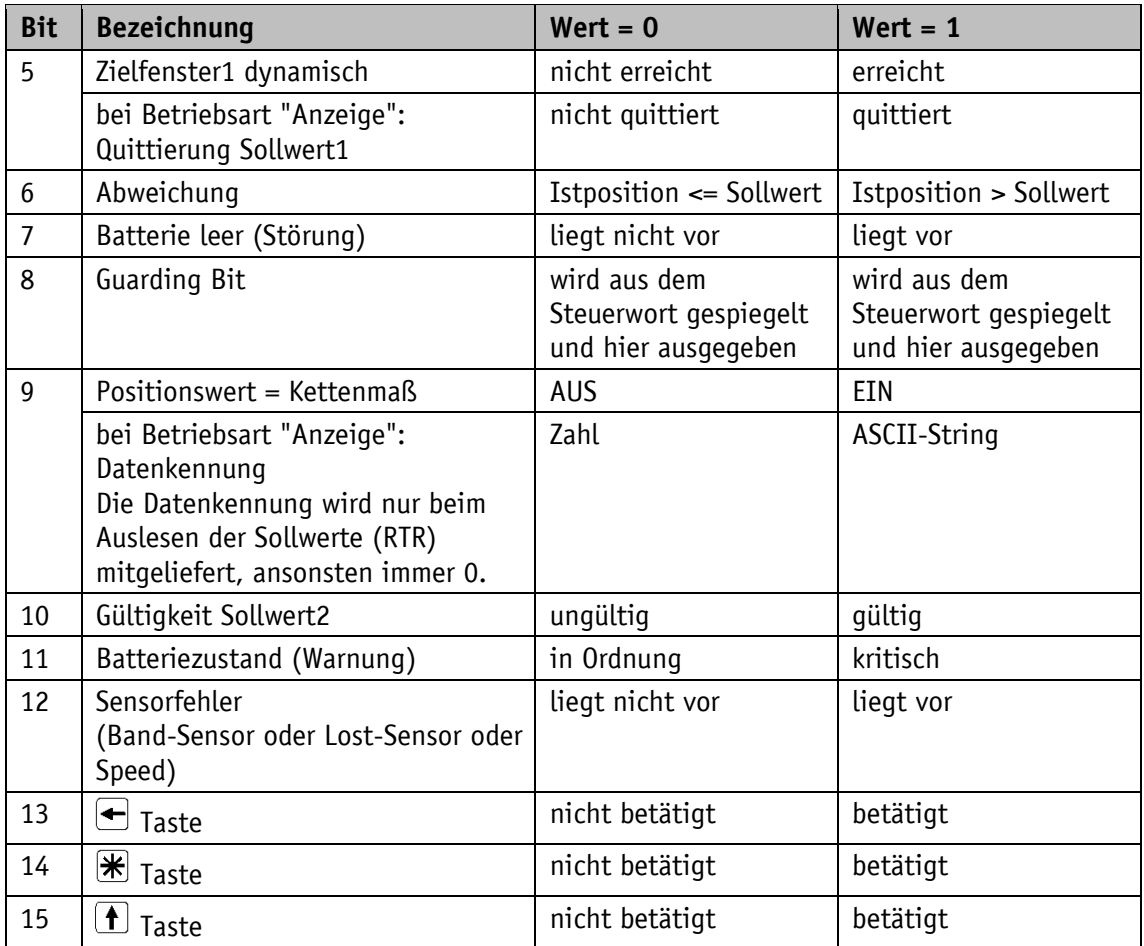

*Tabelle 16: Zustandswort*

#### <span id="page-25-0"></span>**5.4 Parameterdatenaustausch**

#### <span id="page-25-1"></span>**5.4.1 Übertragung von Service-Daten-Objekten (SDO)**

Service-Daten-Objekte dienen hauptsächlich der Gerätekonfiguration über das Objektverzeichnis.

SDOs werden ausschließlich im "beschleunigten Anforderungs- und Bestätigungs-Verfahren" (expedited Request/Response) zwischen zwei Teilnehmern ausgetauscht. Dabei werden die Nutzdaten bereits mit der Initialisierungsnachricht ausgeliefert. Der Identifier ist auf 11 Bit festgelegt und kann nicht geändert werden.

Es stehen zwei SDO-Dienste zur Verfügung:

- SDO (rx) (Master  $\Rightarrow$  AP10S): 600h + Node-ID
- SDO (tx) (AP10S  $\Rightarrow$  Master): 580h + Node-ID

Diese SDO-Identifier können nicht verändert werden!

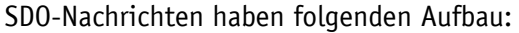

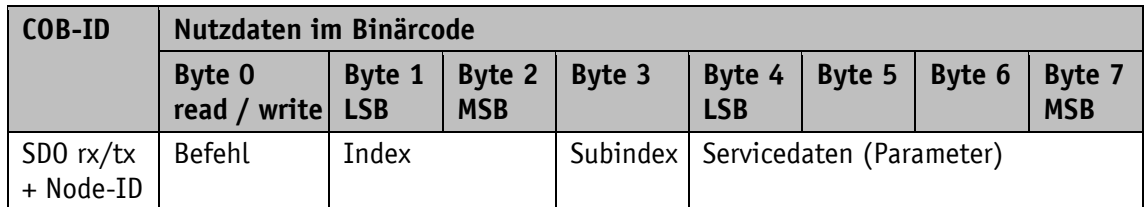

#### **Befehlsbyte, Byte 0:**

Das Befehlsbyte legt die Art des Zugriffs und die Anzahl der gültigen Datenbytes fest. Bei der AP10S sind die folgenden Befehlsbytes gültig:

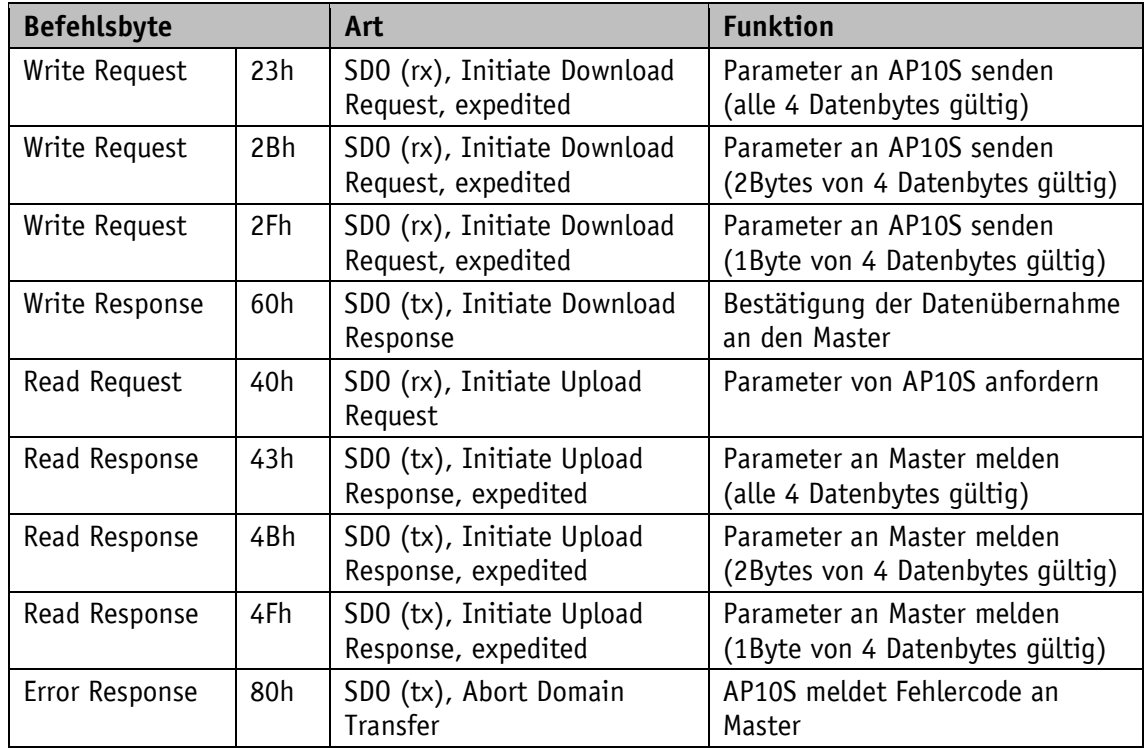

#### *Tabelle 17: Befehlscodierung*

#### **Index, Bytes 1 und 2:**

Der Index (Objektnummer) wird im Intel-Datenformat im Nutzdatenbyte 2 (Low-Byte) sowie im Nutzdatenbyte 3 (High-Byte) eingetragen. Hier wird der Index des zu parametrierenden Objektes eingetragen.

#### **Subindex, Byte 3:**

Bei Objekten welche als Array ausgeführt sind, gibt der Subindex die Nummer des Feldes an.

#### **Servicedaten (Parameter), Byte 4-7:**

Im Servicedatenbereich wird der Wert des Parameters in linksbündiger Intel-Darstellung eingetragen. Byte  $4 = low-Byte$  ... Byte  $7 = high$  Byte.

#### <span id="page-27-0"></span>**5.4.2 Error Response**

Bei ungültigem Zugriff wird eine Fehlermeldung (Abort) zurück an den Master gegeben. Die Fehlercodes sind im CANopen-Profil (DS 301) bzw. im Encoder-Profil (DSP 406) beschrieben. Die nachfolgende Tabelle zeigt die verwendeten Fehlercodes:

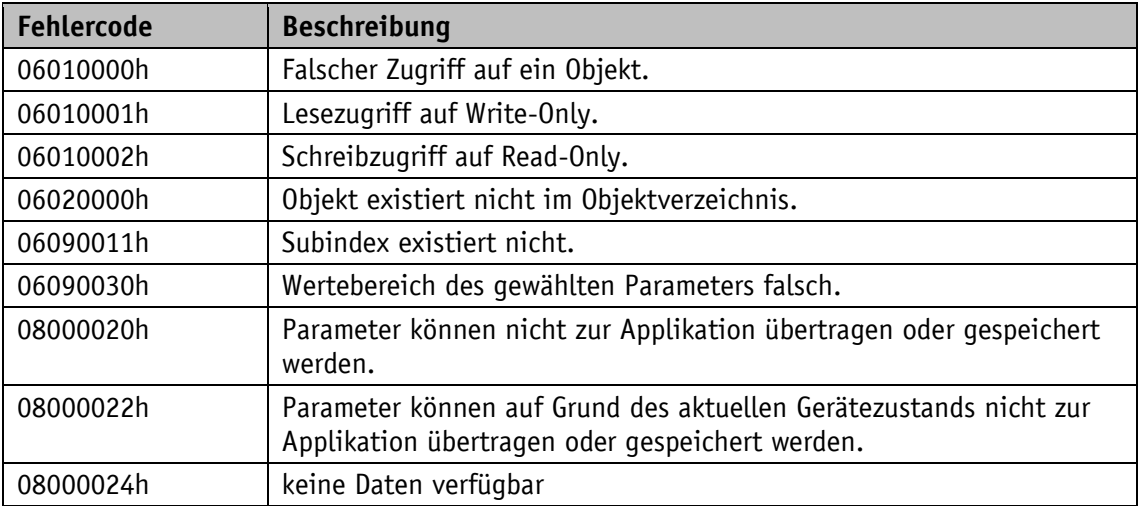

*Tabelle 18: Fehlercodes*

#### <span id="page-27-1"></span>**5.4.3 Beispiele für SDO-Zugriffe**

#### **Beispiel SDO Parameter lesen:**

Aus der AP10S mit Geräteadresse 1 soll der Kalibrierwert, der im Objekt 6003h des Objektverzeichnisses abgelegt ist, ausgelesen werden.

Berechnung des Identifiers: 600h + Node-ID = 600h +1h = 601h

Kommando: 40h Index: 6003h Subindex: 00h Der aktuelle Wert beträgt 510 = 01FEh

Anfrage vom Master beim Slave mit Node-ID 1:

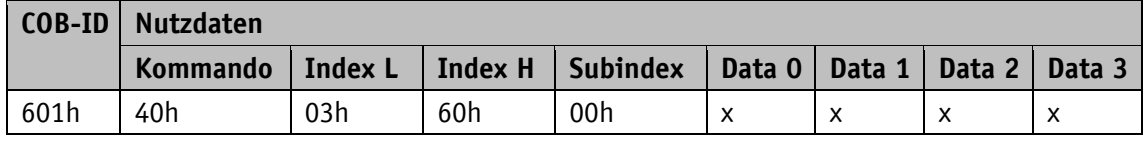

Antwort des Slaves auf die Anfrage:

Berechnung des Identifiers: 580h + Node-ID = 581h

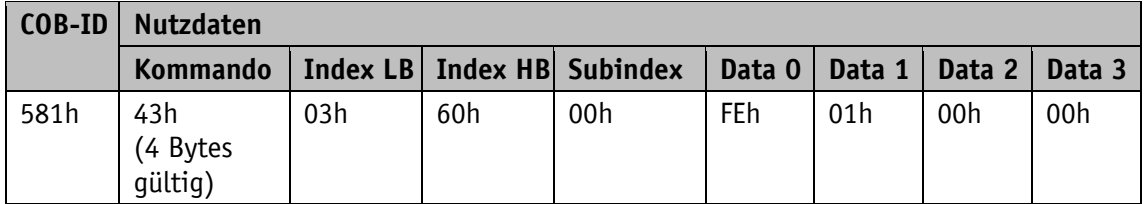

#### **Beispiel SDO Parameter schreiben:**

In der AP10S mit Geräteadresse 1 soll die Schleifenlänge, die mit 2 bytes im Objekt 5F14h des Objektverzeichnisses abgelegt ist, geändert werden.

Berechnung des Identifiers:  $600h + Node-ID = 600h + 1 = 601h$ 

Kommando: Es sollen 2 bytes geschrieben werden: 2Bh Index: 5F14h Subindex: 00h Der neue Wert soll 4500 = 1194h betragen

Schreiben eines Wertes vom Master an den Slave mit Node-ID 1:

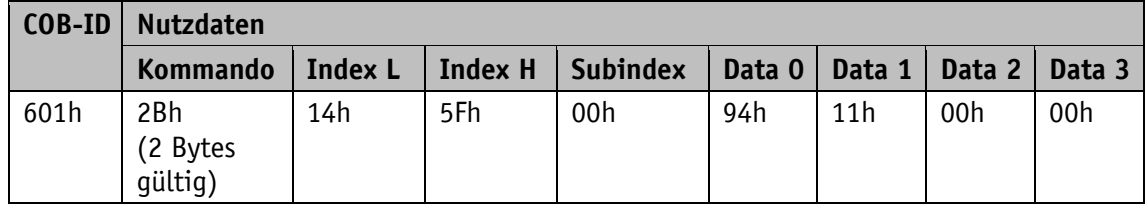

Antwort des Slaves auf den Befehl:

Berechnung des Identifiers: 580h + Node-ID = 580h + 1 = 581h

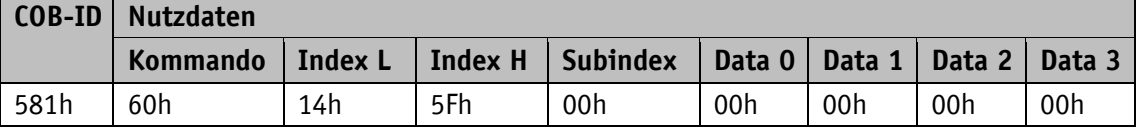

#### <span id="page-28-0"></span>**5.5 Knotenüberwachung**

#### <span id="page-28-1"></span>**5.5.1 Emergency-Dienst (EMCY)**

Der Status des Bus-Teilnehmers wird im Störungsfall über hochpriore Notfall-Nachrichten (Emergency-Nachrichten) übermittelt. Diese Nachrichten haben eine Datenlänge von 8 Bytes und enthalten Fehlerinformationen.

Die Emergency-Nachricht wird übertragen sobald ein Batterie-, Sensor- oder Kommunikationsfehler aufgetreten oder behoben ist. Die Störungsursache wird im Störungspuffer hinterlegt (siehe Objekt [1003h: Pre-defined Error Field\)](#page-37-1). Ein Emergency Objekt wird nur einmal pro Error-Event versandt. Ist eine Störungsursache beseitigt wird dies durch das Senden einer Emergency-Nachricht mit dem Error Code 0000h (No Error) signalisiert. Falls mehrere Störungen vorliegen und eine Störungsursache beseitigt wird, so wird ebenfalls der Error Code 0000h ausgegeben, der weiter bestehende Fehlerzustand wird jedoch im Error Register angegeben.

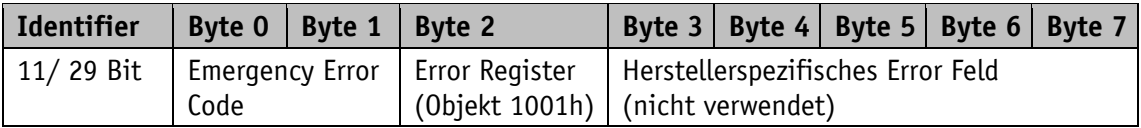

Emergency Error Code:

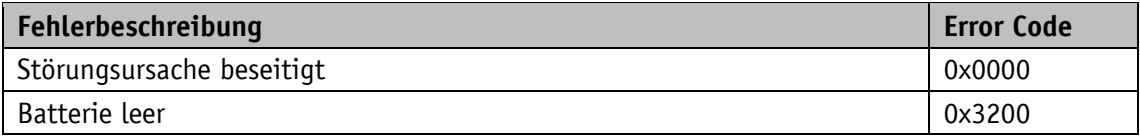

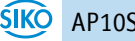

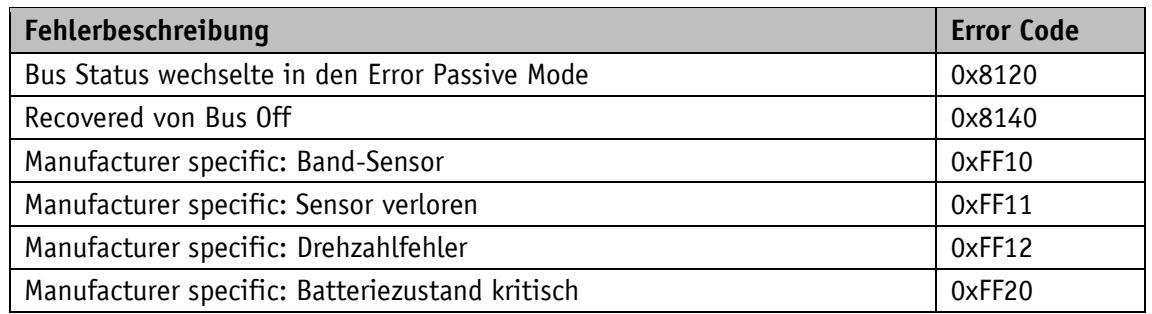

#### *Tabelle 19: Emergency Error Code*

Der Identifier des Emergency Objects ist standardmäßig auf 80h + Node-ID eingestellt, kann aber über das Objekt 1014h verändert werden (siehe 1014h: COB-ID [Emergency-Nachricht\)](#page-44-0). Das Absetzen einer Emergency-Nachricht ist nur im NMT-Zustand "OPERATIONAL" oder "PRE-OPERATIONAL" möglich.

#### <span id="page-29-0"></span>**5.5.2 Node Guarding**

Für die Ausfallüberwachung des CANopen Netzwerkes steht Node Guarding zur Verfügung. Beim Node Guarding setzt der Master Remote-Frames (RTR, remote transmission request, Anforderungsnachricht) auf die Guarding-Identifier der zu überwachenden Bus-Knoten ab. Diese antworten mit der Guarding-Nachricht. Diese enthält den aktuellen NMT-Zustand des Knotens, sowie ein Toggle-Bit, dessen Wert mit jeder Nachricht wechseln muss. Falls NMT-Zustand oder Toggle-Bit nicht mit dem vom Master erwarteten Wert übereinstimmen oder falls keine Antwort erfolgt, geht der Master von einem Knoten-Fehler aus.

Über die Objekte 100Ch (Guard Time) 100Dh (Life Time Factor) wird das Zeitintervall (Life-Time) eingestellt, innerhalb der NMT-Master eine Nachricht erwartet. Das Zeitintervall "Life-Time" errechnet sich aus der Zykluszeit "Guard-Time" multipliziert mit dem Faktor "Life-Time-Factor". Erhält der NMT-Master innerhalb der "Life-Time" keine Antwort auf sein RTR-Frame kann er mit geeigneten Maßnahmen reagieren. Nach dem Einschalten wird das Node Guarding durch das Senden des ersten RTR-Frames des Masters an den Slave aktiviert. Ist der Wert eines der beiden Objekte (100Ch bzw. 100Dh) zu 0 gesetzt, ist das Node Guarding deaktiviert.

Die Antwort des Knotens auf das RTR-Frame des Masters wird wie folgt gebildet:

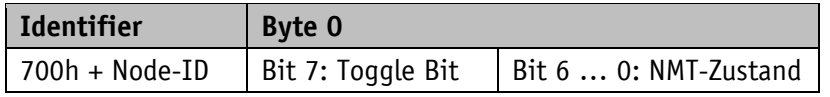

#### **Toggle Bit:**

Das Toggle Bit muss zwischen zwei aufeinanderfolgenden Antworten des Gerätes alternieren. Nachdem das Guarding-Protokoll aktiviert wurde, muss das Toggle Bit bei der ersten Antwort der Wert 0 haben.

#### **NMT-Zustand:**

4: STOPPED

5: OPERATIONAL

127: PRE-OPERATIONAL

Der Identifier des Heartbeat-Protokolls ist fest auf 700h + Node-ID eingestellt und kann nicht verändert werden. Das Senden einer Node Guard-Nachricht ist im NMT-Status "OPERATIONAL", "PREOPERATIONAL" oder "STOPPED" möglich.

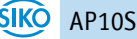

#### <span id="page-30-0"></span>**5.5.3 Heartbeat**

Durch das Heartbeat Protokoll überwacht der Master den Zustand des Slave Gerätes. Hierbei sendet das Gerät selbständig zyklisch seinen NMT-Status. Die AP10S ist dabei ein Heartbeat-Producer, es empfängt und verarbeitet selbst keine Heartbeat-Protokolle. Die Zykluszeit der Heartbeat-Nachricht wird über das Objekt 1017h eingestellt. Beträgt die Zykluszeit 0, ist das Heartbeat-Protokoll deaktiviert.

Die Heartbeat-Nachricht besteht aus der COB-ID und einem zusätzlichen Byte. In diesem Byte wird der aktuelle NMT-Zustand hinterlegt.

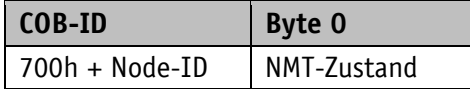

#### **NMT-Zustand:**

4: STOPPED

5: OPERATIONAL

127: PRE-OPERATIONAL

Der Identifier des Heartbeat-Protokolls ist fest auf 700h + Node-ID eingestellt und kann nicht verändert werden. Das Senden einer Heartbeat-Nachricht erfolgt im NMT-Status "OPERATIONAL", "PRE-OPERATIONAL" oder " STOPPED".

#### <span id="page-30-1"></span>**5.5.4 Externer Heartbeat**

Zusätzlich zur unter Heartbeat beschriebenen Funktion kann der NMT-Zustand über den externen Heartbeat gesteuert werden. Dabei ist in das Objekt 5F09h Subindex 1 ein Wert eingetragen, der einem Intervall in ms entspricht. Empfängt das Gerät innerhalb dieses Intervalls keine externe Heartbeat-Nachricht, fällt die Anzeige in den Pre-Operational Zustand. Welche Nachricht als externer Heartbeat interpretiert wird ist in Objekt 5F09h Subindex 2 eingestellt. Der Wert 0 bedeutet, dass der Timer bei Empfang eines RPDO (Sollwert) getriggert wird. Beim Wert 1, wird der Timer bei Empfang eines SYNC getriggert (siehe Objekt [5F09h:](#page-60-0)  [Externer Heartbeat-Timer und](#page-60-0) externe Heartbeat-Quelle).

#### <span id="page-30-2"></span>**5.5.5 Guarding Bit**

Zur Überwachung der Kommunikation bzw. des NMT-Zustandes des Gerätes befindet sich im Steuerwort ein Guarding Bit. Beim Empfang des Steuerwortes wird der Inhalt dieses Bits in das Guarding Bit im Zustandswort kopiert und mit dem nächsten TPDO ausgegeben. Die übergeordnete Steuerung kann so, mit einem Umschalten des Bits im Steuerwort ohne zusätzliches Datenaufkommen verifizieren, ob der Prozessdatenaustausch in Betrieb ist. Diese Funktion ist hauptsächlich beim Einsatz eines Gateways (Umsetzer von CANopen zu übergeordnetem Feldbus) hilfreich.

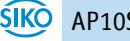

#### <span id="page-31-0"></span>**5.6 Auto-Funktionen**

#### <span id="page-31-1"></span>**5.6.1 Auto-Baud**

Diese Funktion erleichtert die Erstinbetriebnahme der Geräte in der Anlage. Bei Werkseinstellung ist die Baudrate auf "Auto Baud" eingestellt. Die AP10S "hört" auf dem Bus mit und setzen keine Meldungen ab. Damit das Gerät selbstständig die vorherrschende Bus-Baudrate erkennen und einstellen kann, muss Nachrichtenverkehr auf dem CAN-Bus stattfinden. Erkennt das Gerät eine fehlerfreie Nachricht mit der intern eingestellten Baudrate, wird diese als gültige Baudrate übernommen, die CAN-Initialisierung abgeschlossen und damit eine Boot-Up-Nachricht versandt. Wird keine Nachricht bis zum Ablauf der Verweildauer erkannt, so wird die nächste gültige Baudrate eingestellt und auf Nachrichtenverkehr geprüft. Die Suche nach einer Baudrate wird erst beendet, wenn eine gültige Baudrate gefunden worden ist. Soll die gefundene Baudrate dauerhaft übernommen werden, muss diese auf Befehl abgespeichert werden (siehe Kapitel [5.7.2.11\)](#page-40-1).

Die Auto Baud Funktion kann bei der Parametrierung (siehe Kapitel [4.3\)](#page-13-1) aktiviert oder deaktiviert und die gewünschte Baudrate direkt eingestellt werden.

#### <span id="page-31-2"></span>**5.6.2 Auto-ID**

Diese Funktion erleichtert die Erstinbetriebnahme der Geräte in der Anlage. Die Knotennummern können von der übergeordneten Steuerung und mit Hilfe eines Tastendrucks am jeweiligen Gerät vergeben werden.

In Werkseinstellung ist die Node-ID 7Dh (125d) eingestellt. Nach Ablauf der Initialisierung setzt jedes Gerät eine Boot-Up-Nachricht ab und befindet sich dann im "PRE-OPERATIONAL"- Zustand. Der CAN-Master muss nun eine SDO-Nachricht an Objekt 5F0Ah Subindex 2 mit der einzustellenden neuen Node-ID an den/die Bus-Teilnehmer mit aktueller Node-ID 7Dh senden und auf eine SDO-Antwort warten.

An allen Geräten, welche die aktuelle Node-ID 7Dh haben, erscheint in der Anzeige "New ID".

Vom Anwender muss an dem Gerät, welches die neue Node-ID übernehmen soll, die  $\vert \mathbf{f} \vert$  - Taste betätigt werden. Danach sendet dieses Gerät eine SDO-Antwort mit dem Identifier 5FDh. Die neue Node-ID wird übernommen und im EEPROM abgespeichert. Die Initialisierungsphase wird erneut durchlaufen und eine Boot-Up-Nachricht mit der neuen Node-ID abgesetzt. Alle anderen Geräte reagieren nicht. Danach kann die Steuerung z. B. einen Reset für alle Knoten durchführen, um festzustellen ob noch Geräte mit der Node-ID 7Dh im Bus vorhanden sind. Ist dies der Fall, kann die Prozedur wieder durchgeführt werden, bis alle Geräte die gewünschte Node-ID erhalten haben. Die Auto-ID Funktion wird in der AP10S abgebrochen, wenn ein unzulässiger Wert für die neue ID geschickt wurde. In diesem Fall werden SDO-Abort-Nachrichten zurück gesendet.

Die Verwendung dieser Funktion ist optional. Die Knotennummern können auch über die Parametrierung (siehe Kapitel [4.3\)](#page-13-1) eingestellt werden.

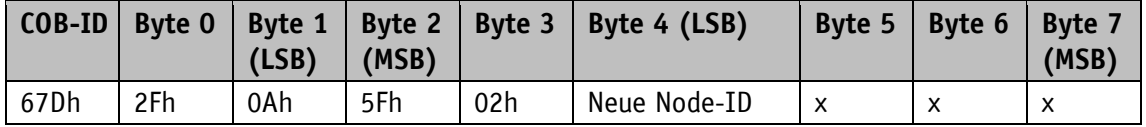

*Tabelle 20: Auto-ID: SDO-Nachricht des Masters.*

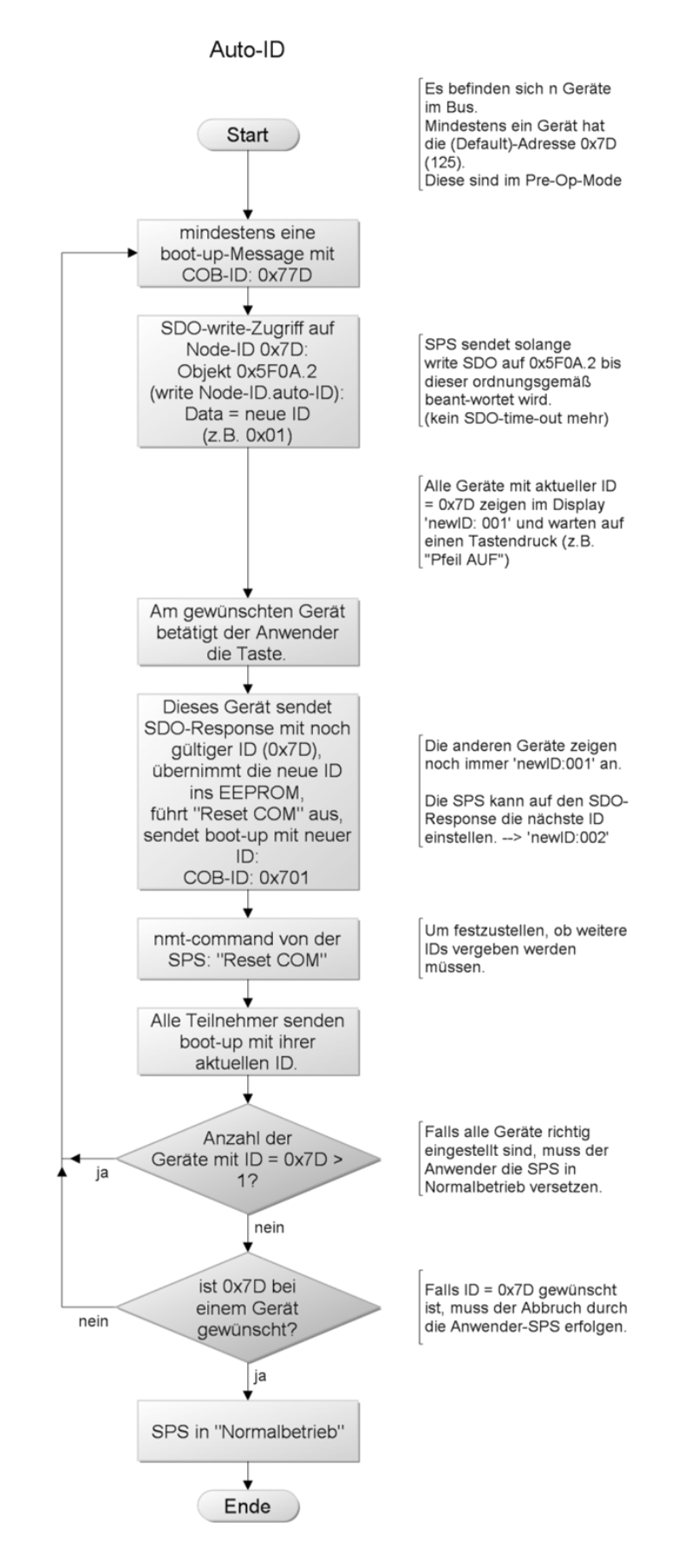

*Abb. 6: Auto-ID-Funktion*

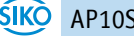

# <span id="page-33-0"></span>**5.7 Objektverzeichnis**

# <span id="page-33-1"></span>**5.7.1 Objektübersicht**

Die folgende Tabelle gibt eine Übersicht der Objekte des Gerätes wieder.

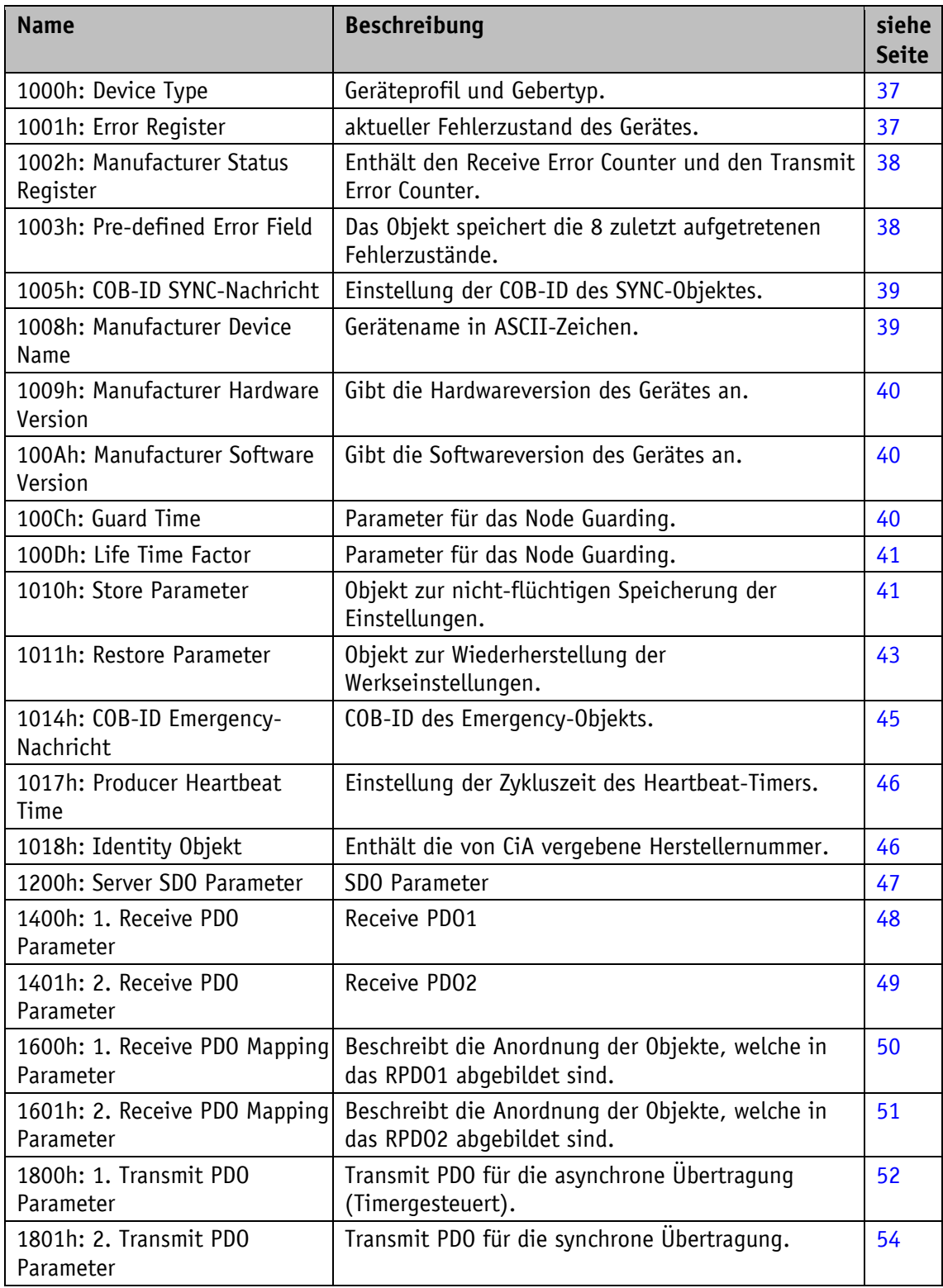

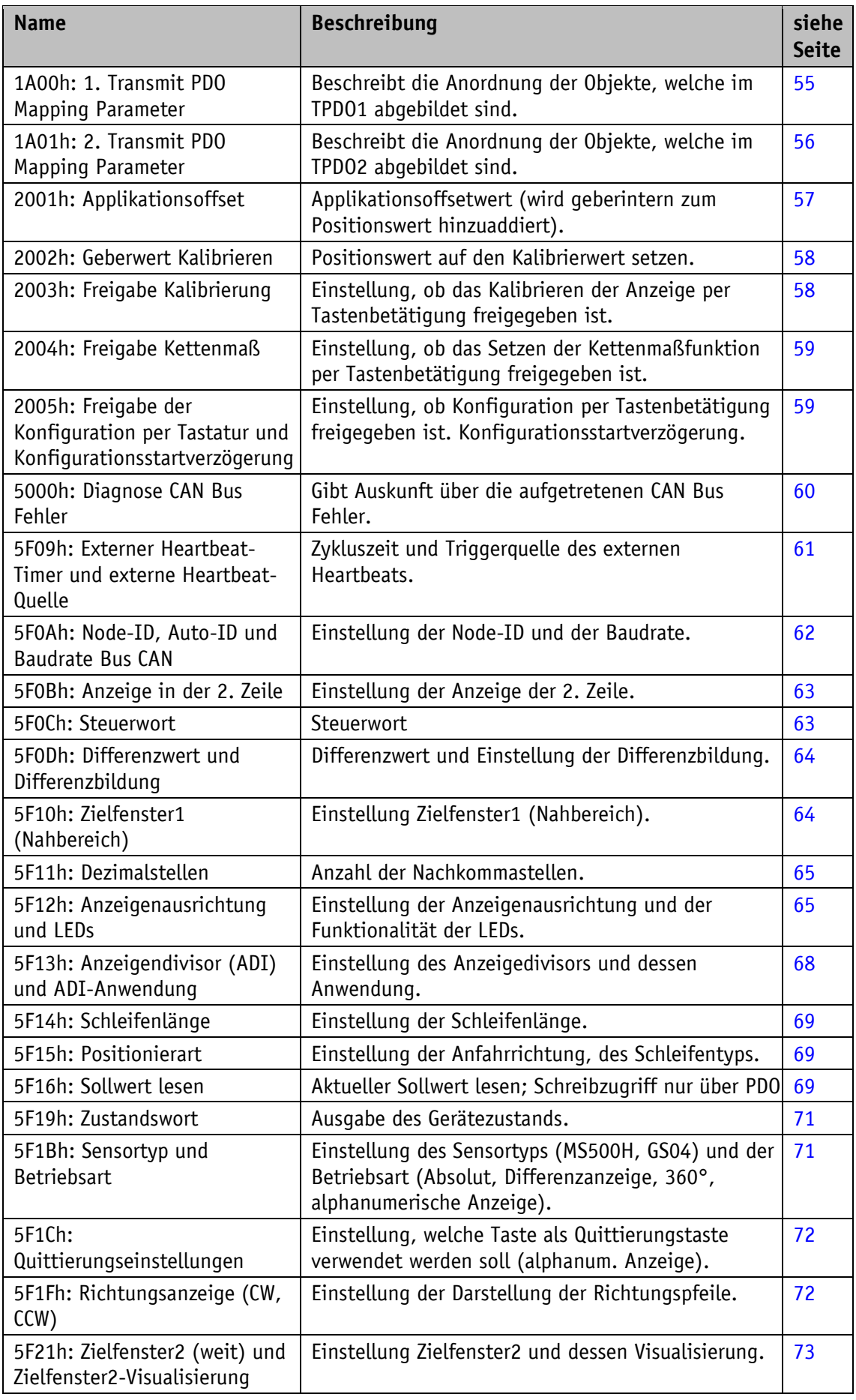

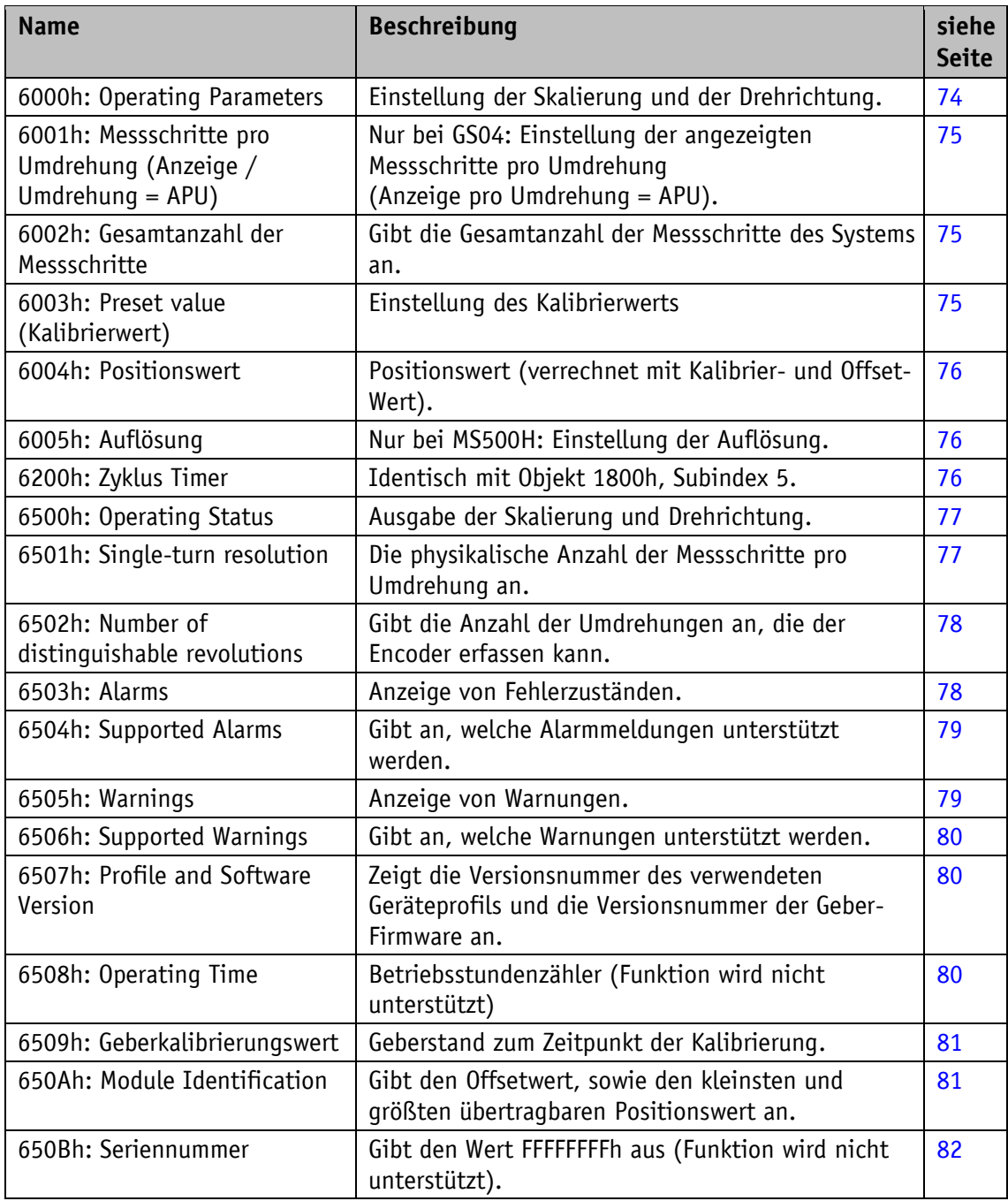

*Tabelle 21: Objektübersicht*
# **5.7.2 Objektbeschreibung**

### **5.7.2.1 1000h: Device Type**

Das Objekt 1000h gibt die Geräteprofil-Nummer an.

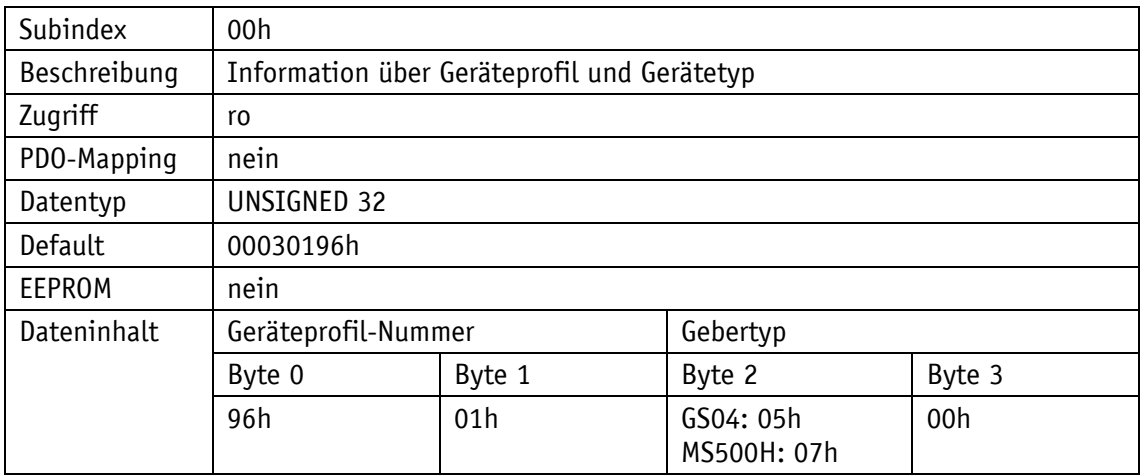

0196h (= 406): CANopen Device Profile for Encoders, Version 3.02

0007h: bei angeschlossenem MS500H: Inkrementeller Linear-Geber, mit batteriegepuffertem elektronischem Periodenzähler

0005h: bei angeschlossenem GS04: Inkrementeller Rotativ-Geber, mit batteriegepuffertem elektronischem Periodenzähler

### **5.7.2.2 1001h: Error Register**

Das Objekt 1001h zeigt den Fehlerzustand des Gerätes an.

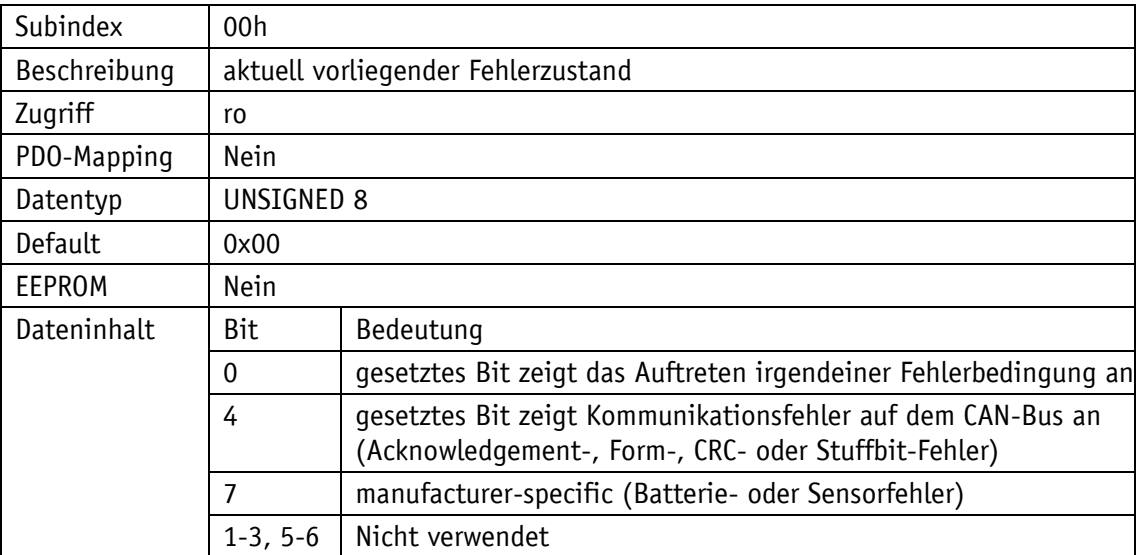

Störungen und Fehler werden im Moment ihres Auftretens durch eine Emergency-Nachricht signalisiert.

### **5.7.2.3 1002h: Manufacturer Status Register**

Das Objekt 1002h gibt die Zählerstände der Register "Transmit Error Counter" und "Receive Error Counter" aus. Die Inhalte dieser Register geben Aufschluss über die am Montageort des Gebers herrschenden Übertragungsstörungen.

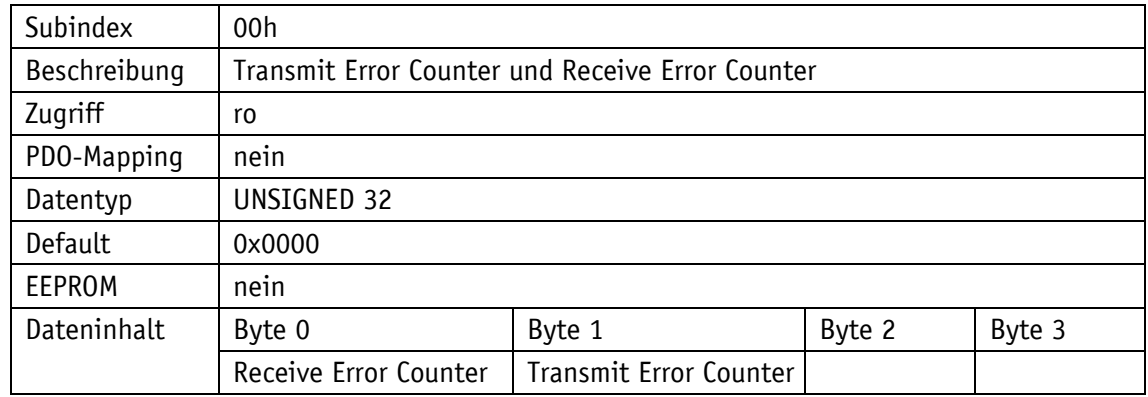

### **5.7.2.4 1003h: Pre-defined Error Field**

Im Objekt 1003h werden die 8 zuletzt aufgetretenen Fehlerzustände archiviert (siehe Kapitel [5.5.1\)](#page-28-0).

- Der Eintrag unter Subindex 0 gibt die Anzahl der gespeicherten Fehler an.
- Der aktuellste Fehlerzustand wird immer in Subindex 1 abgelegt. Vorangegangene Fehlermeldungen rutschen in der Position jeweils um einen Subindex weiter.
- Die gesamte Fehlerliste wird durch Schreiben des Wertes 0 bei Subindex 0 gelöscht.
- Die Einträge in der Fehlerliste besitzen das Format wie unter Kapitel [5.5.1](#page-28-0) beschrieben.

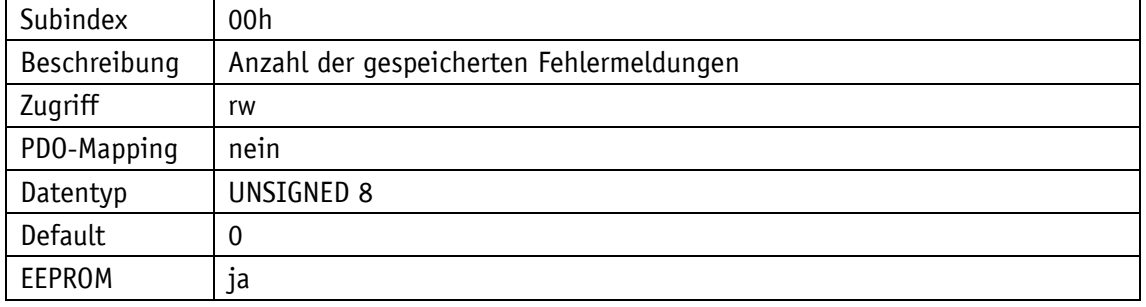

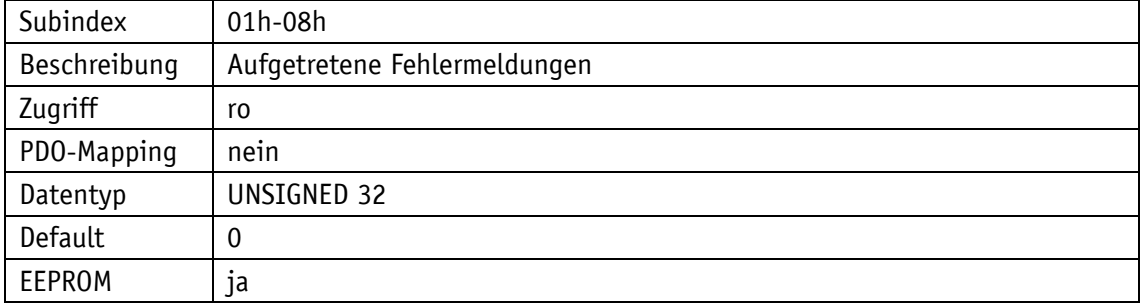

# **5.7.2.5 1005h: COB-ID SYNC-Nachricht**

Durch das Objekt 1005h wird die COB-ID des SYNC-Objekts eingestellt.

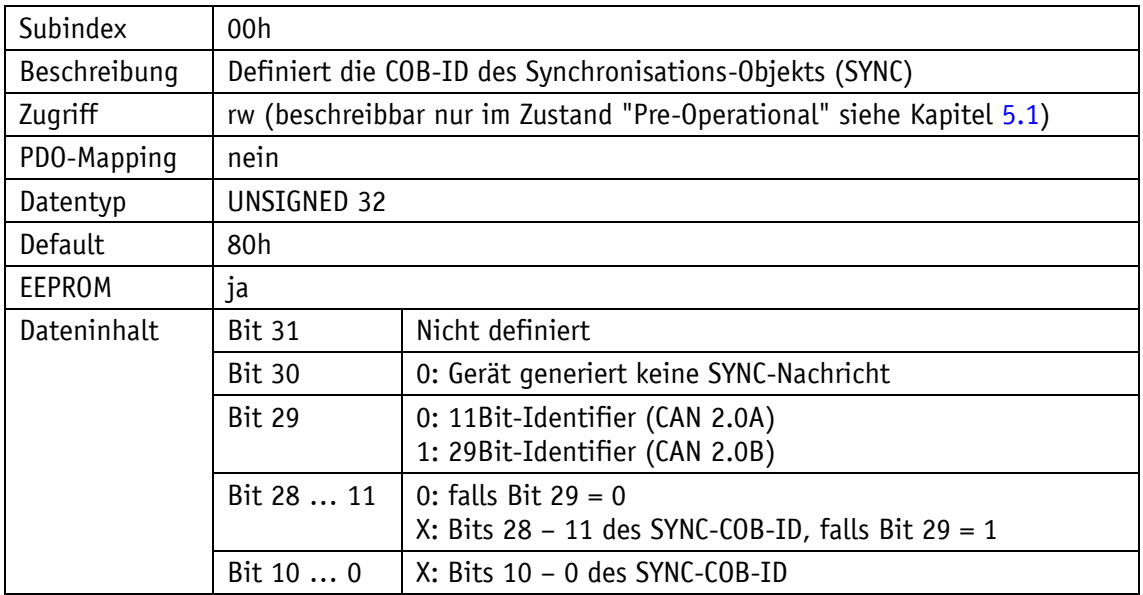

# **5.7.2.6 1008h: Manufacturer Device Name**

Das Objekt 1008h gibt den Gerätenamen an.

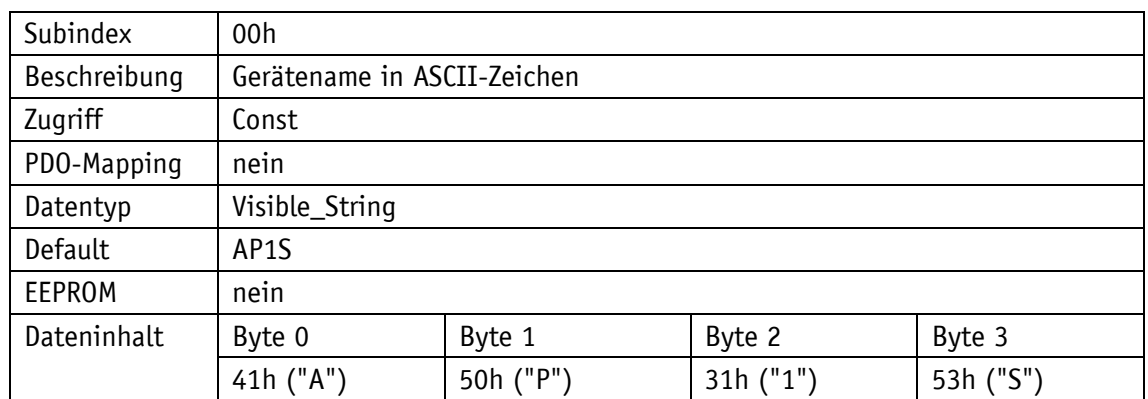

### **5.7.2.7 1009h: Manufacturer Hardware Version**

Das Objekt 1009h gibt die Hardwareversion an.

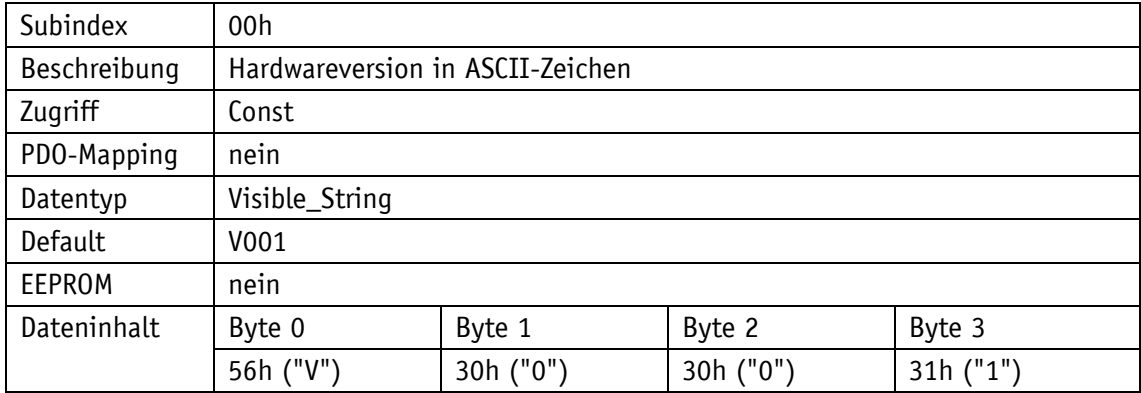

#### **5.7.2.8 100Ah: Manufacturer Software Version**

Das Objekt 100Ah gibt die Softwareversion des Gerätes an.

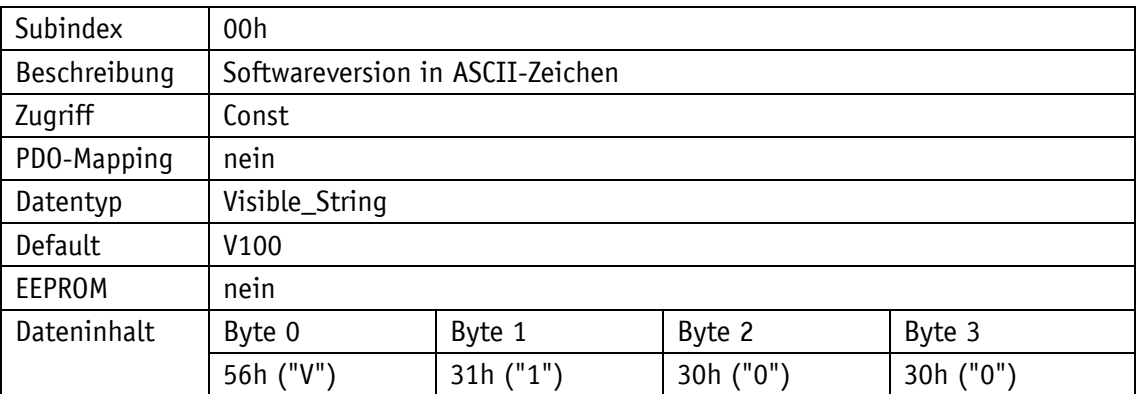

#### **5.7.2.9 100Ch: Guard Time**

Das Objekt 100Ch gibt die Zykluszeit an, die im Master für das Node Guarding eingestellt ist (siehe Kapitel [5.5.2\)](#page-29-0). Die Zykluszeit wird in Millisekunden angegeben. Der Wert "0" bedeutet, dass das Node Guarding deaktiviert ist.

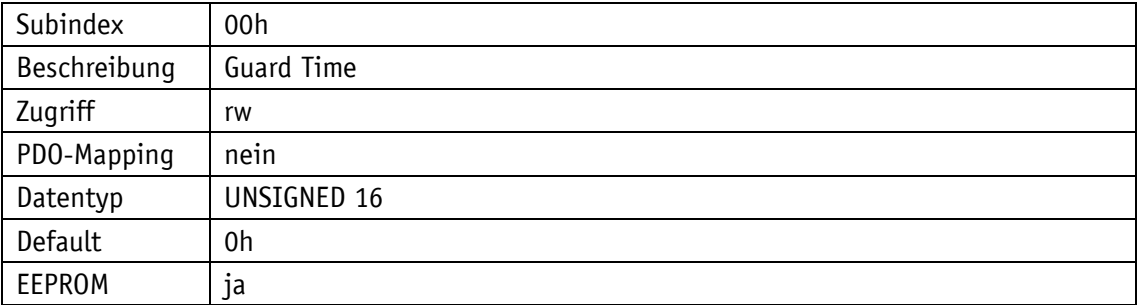

### **5.7.2.10 100Dh: Life Time Factor**

Das Objekt 100Dh gibt den Life Time Factor an, der im Master für das Node Guarding eingestellt ist (siehe Kapitel [5.5.2\)](#page-29-0). Der Wert "0" bedeutet, dass das Node Guarding deaktiviert ist.

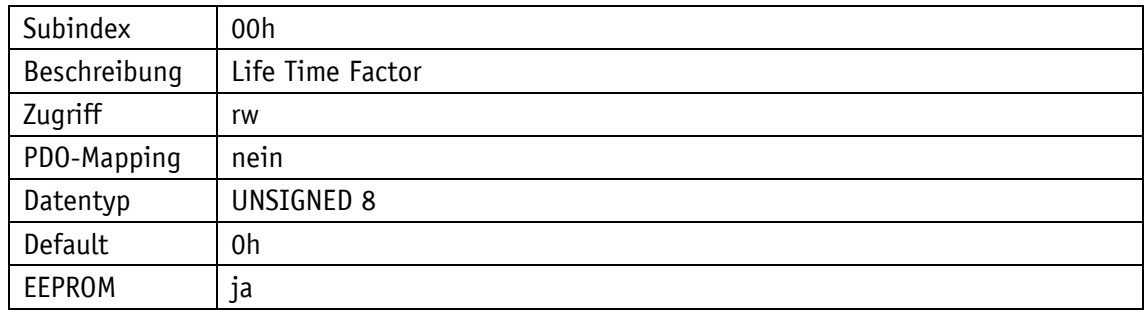

### <span id="page-40-0"></span>**5.7.2.11 1010h: Store Parameter**

Mit diesem Objekt werden Parameter in das EEPROM übertragen, damit sie spannungsausfallsicher vorhanden sind. Je nach Auswahl, auf welchen Subindex zugegriffen wird, werden unterschiedliche Parametergruppen gespeichert. Als Dateninhalt muss der String "save" mitgeschickt werden.

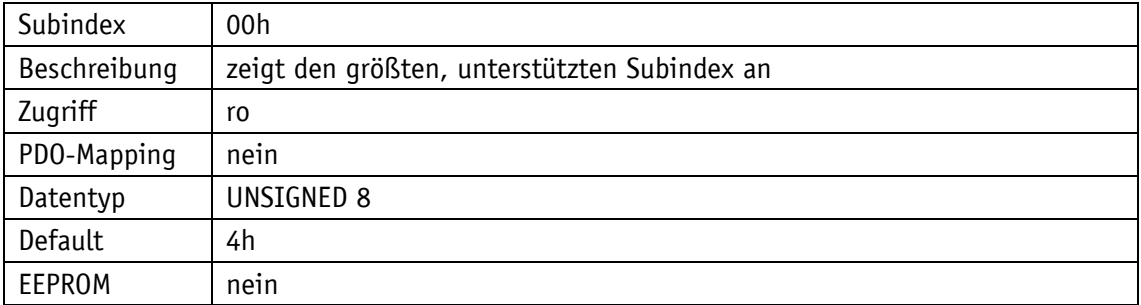

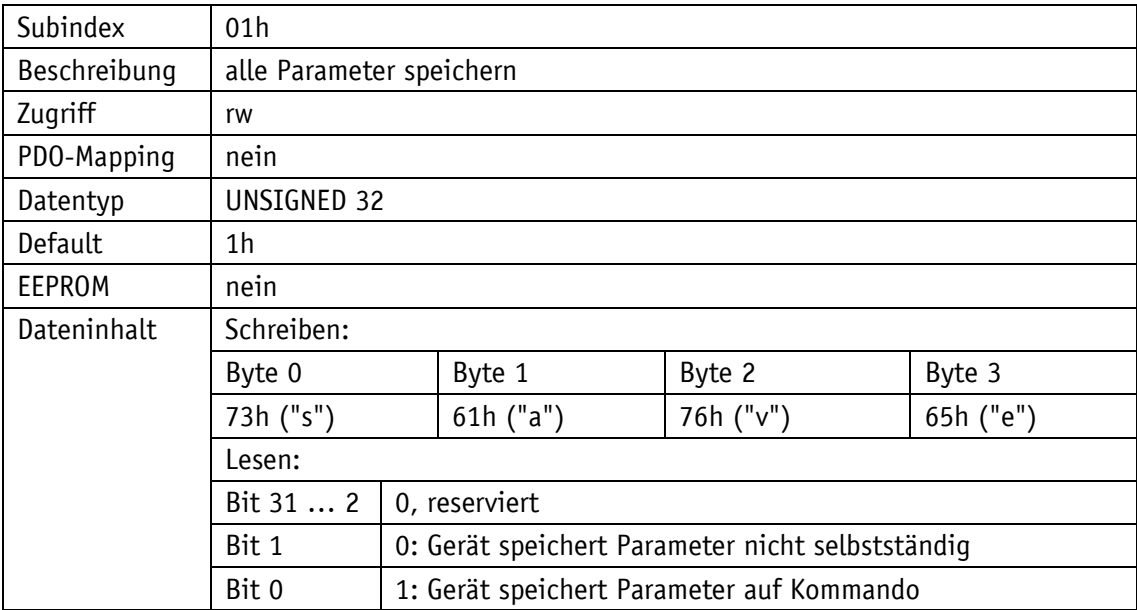

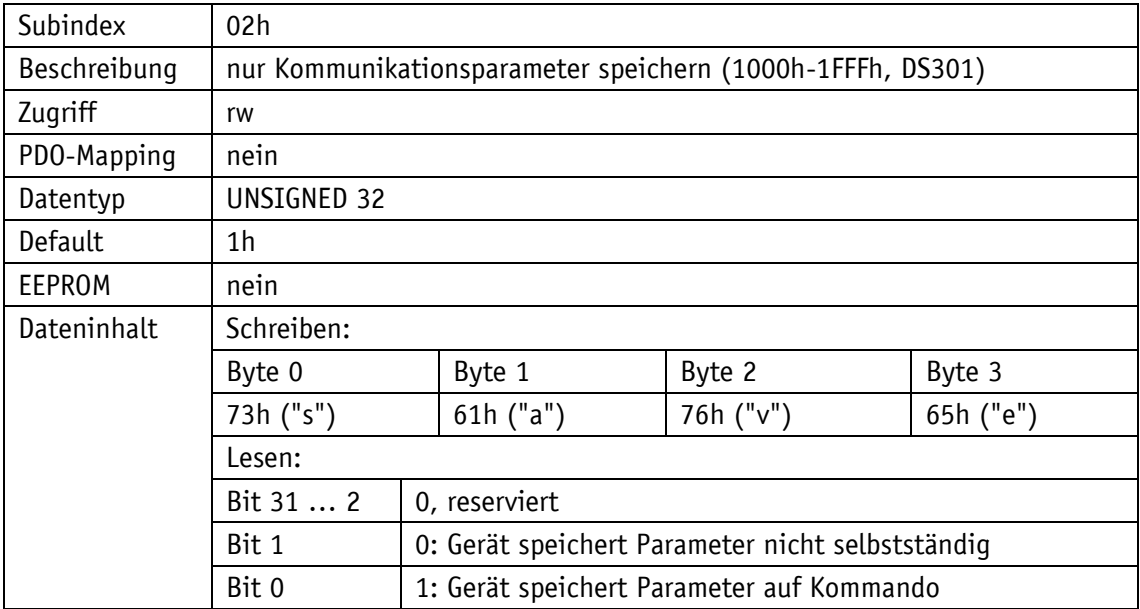

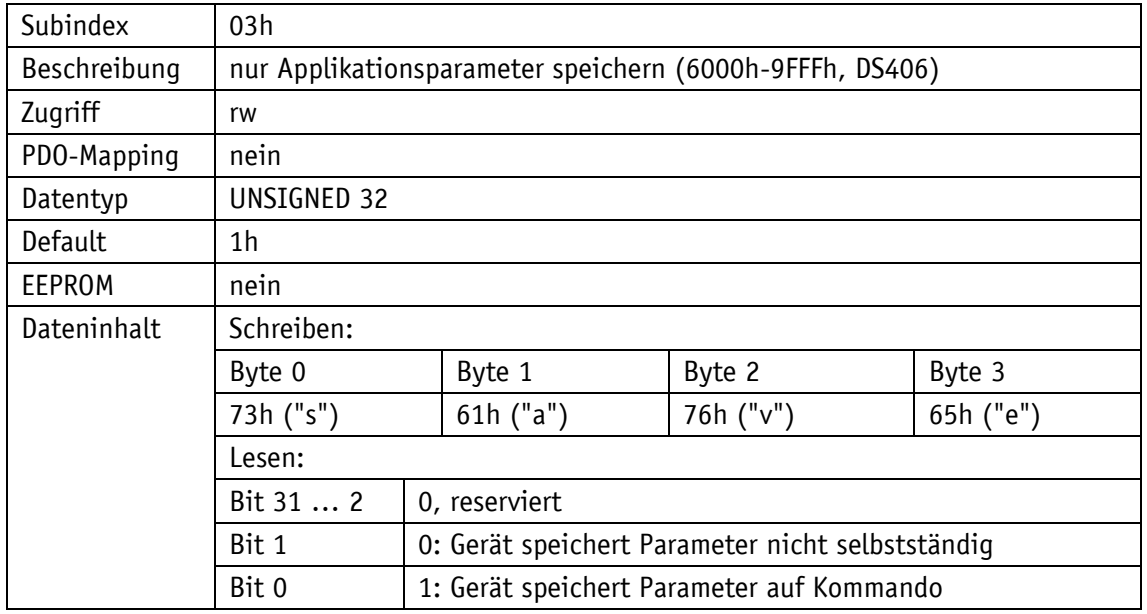

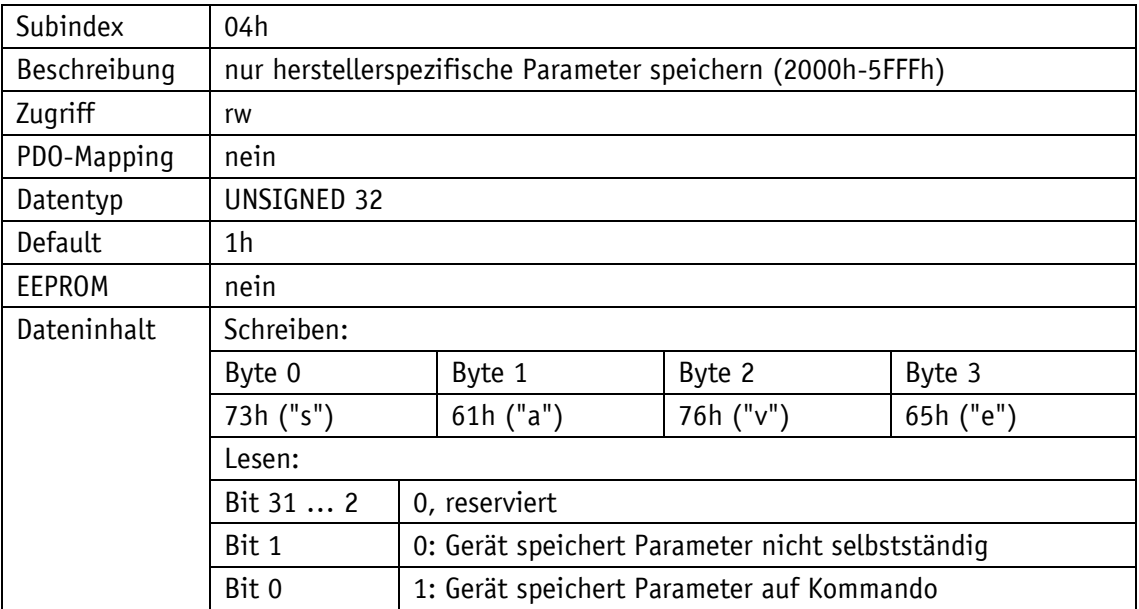

# **5.7.2.12 1011h: Restore Parameter**

Das Objekt 1011h stellt die Werkseinstellungen des Gerätes je nach Auswahl wieder her. Als Dateninhalt muss der String "load" gesendet und danach ein Reset durchgeführt werden. Sollen die wiederhergestellten Parameter dauerhaft zur Verfügung stehen, müssen sie über das Objekt [1010h: Store Parameter](#page-40-0) abgespeichert werden.

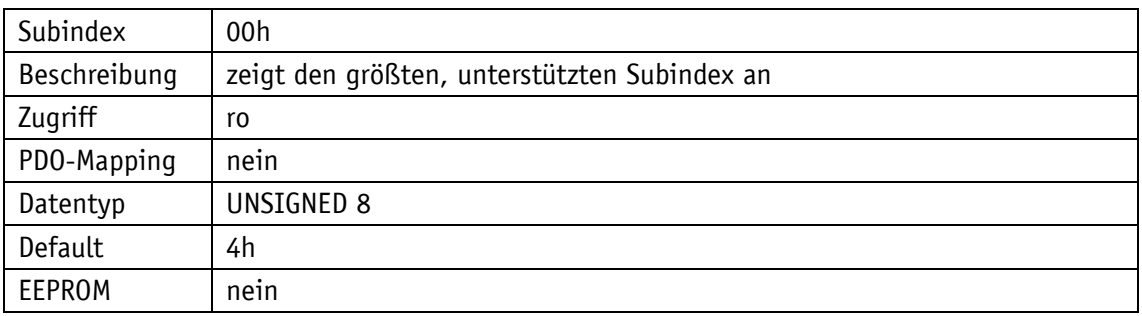

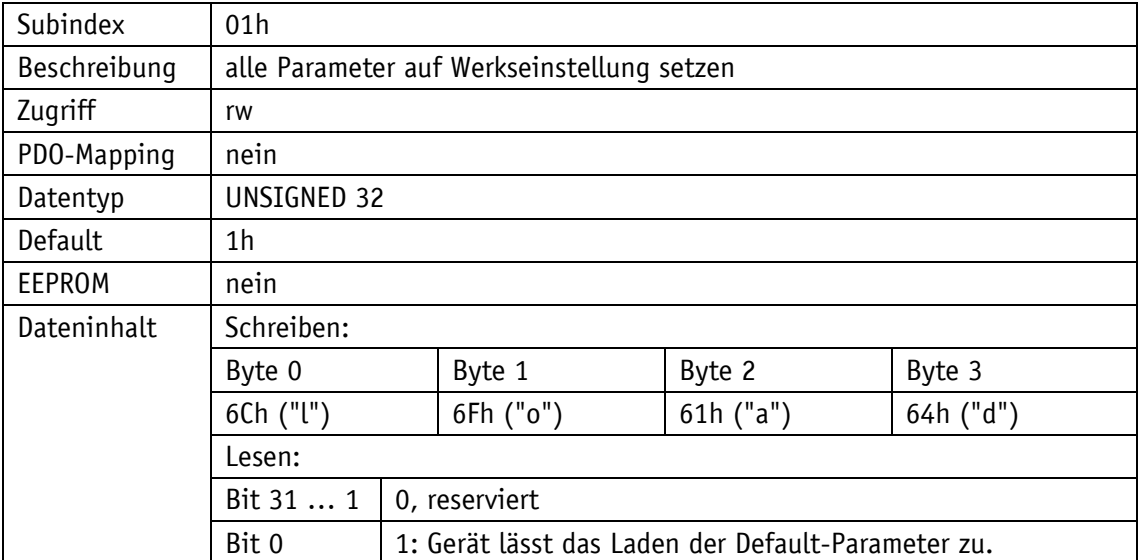

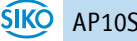

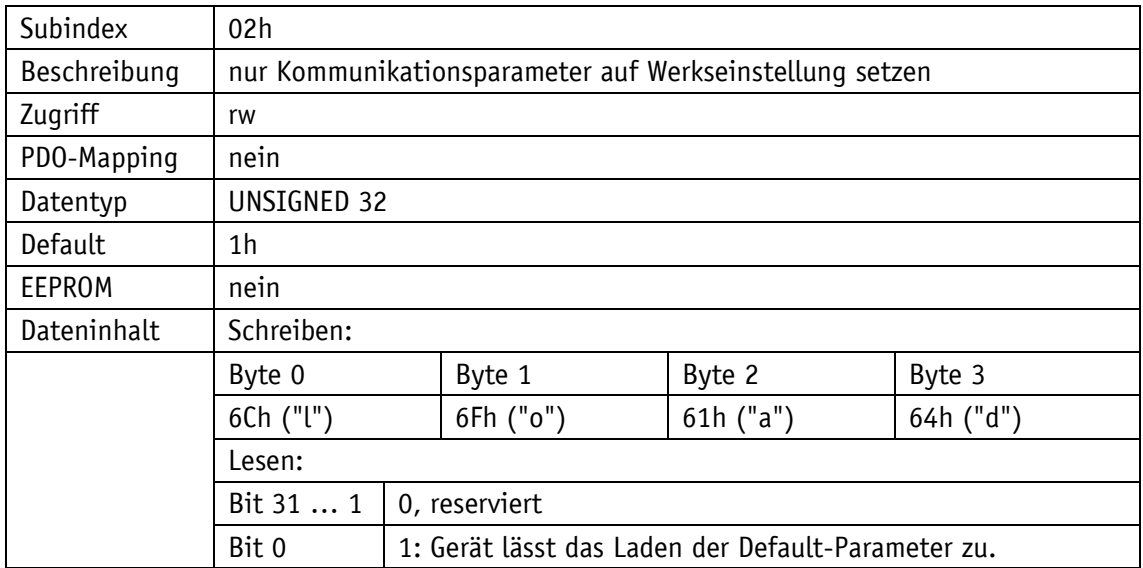

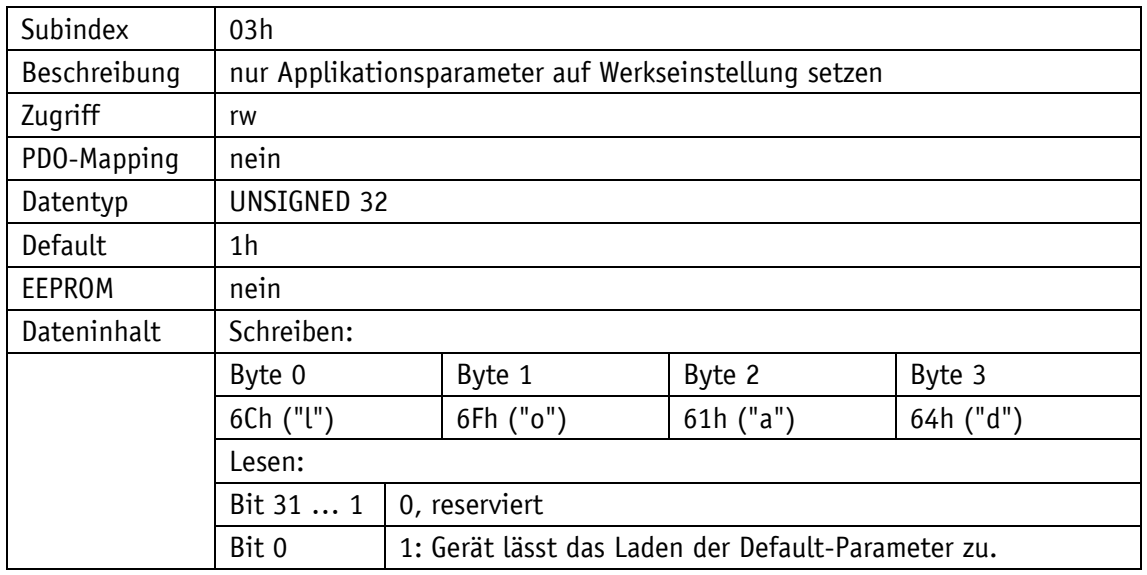

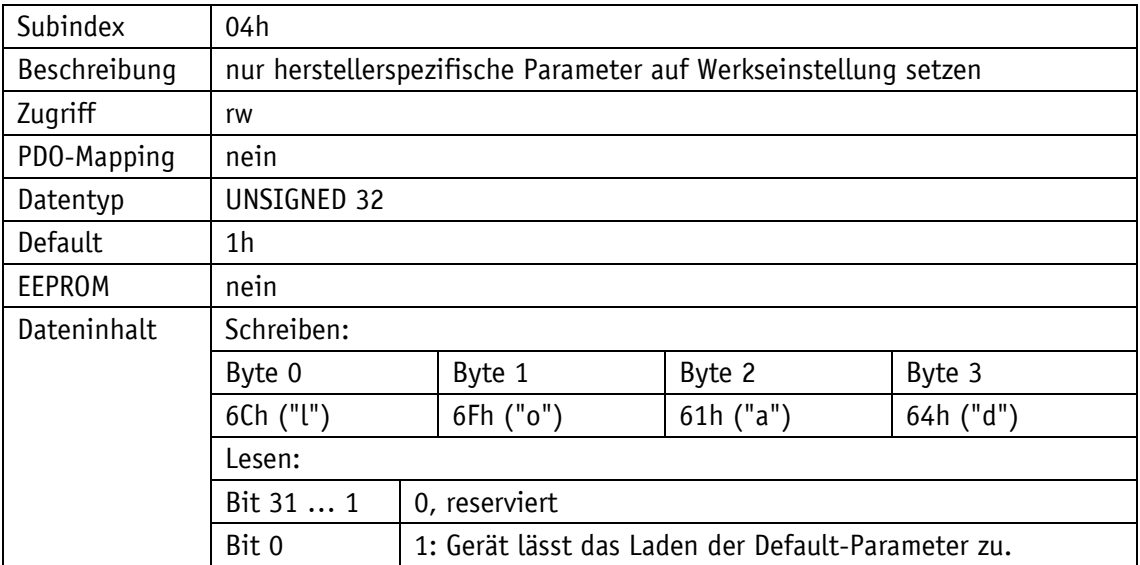

# **5.7.2.13 1014h: COB-ID Emergency-Nachricht**

Durch das Objekt 1014h wird die COB-ID des Emergency-Objekts eingestellt (siehe Kapitel [5.5.1\)](#page-28-0).

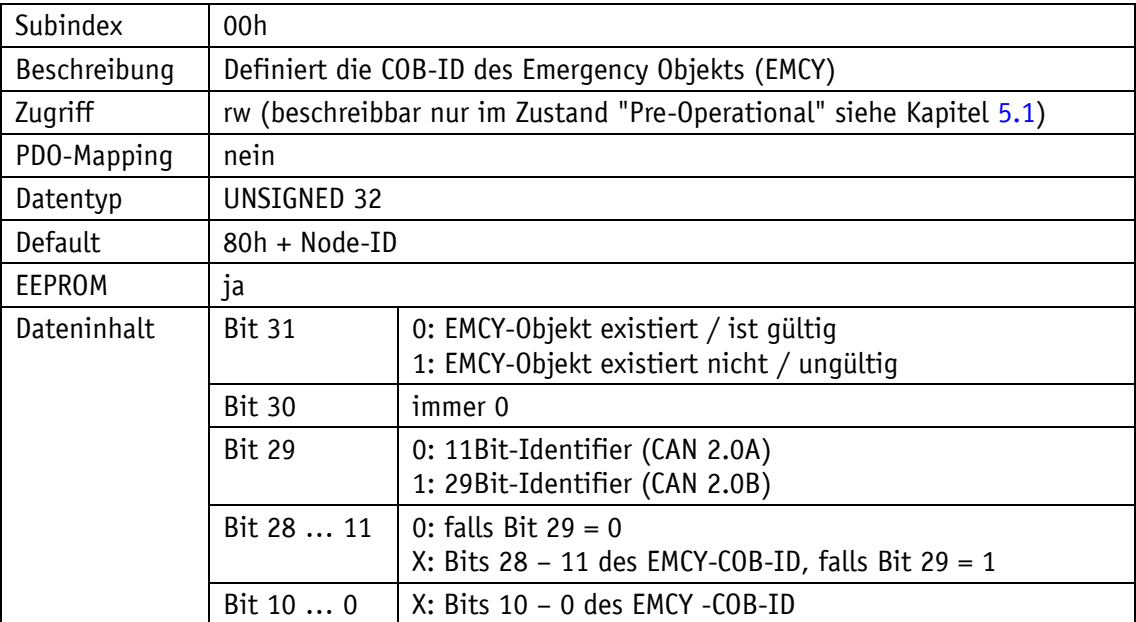

# **5.7.2.14 1017h: Producer Heartbeat Time**

Durch das Objekt 1017h wird die Zykluszeit "Heartbeat Time" für das Heartbeat Protokoll eingestellt. Die Zykluszeit wird in Millisekunden angegeben.

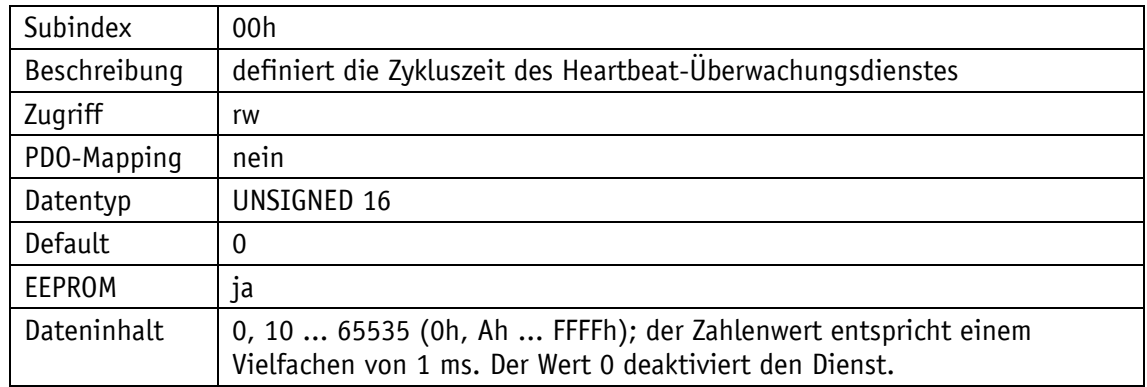

### **5.7.2.15 1018h: Identity Objekt**

Durch das Objekt 1018h wird die Hersteller-Identifikationsnummer (Vendor-ID) angegeben.

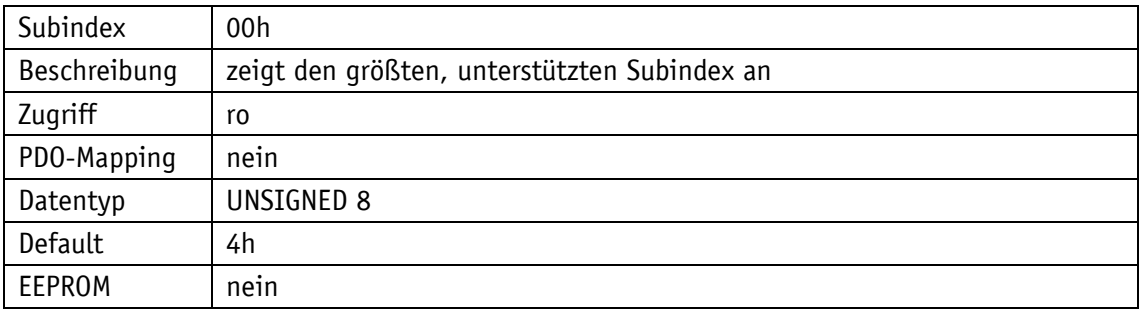

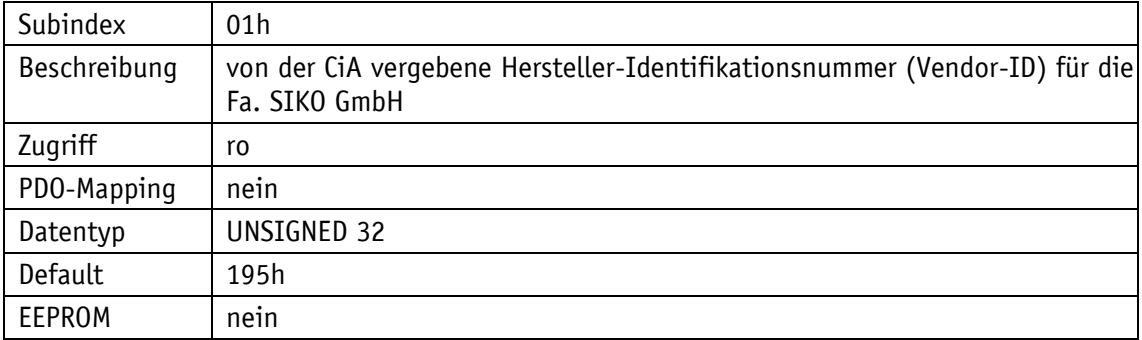

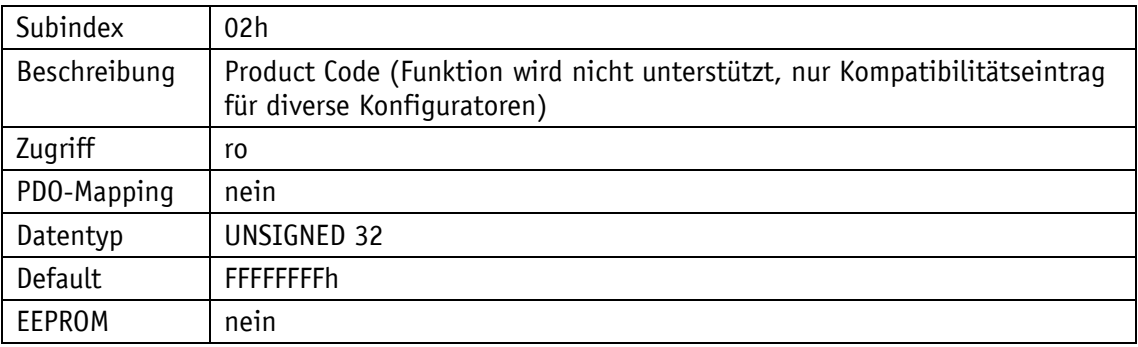

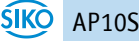

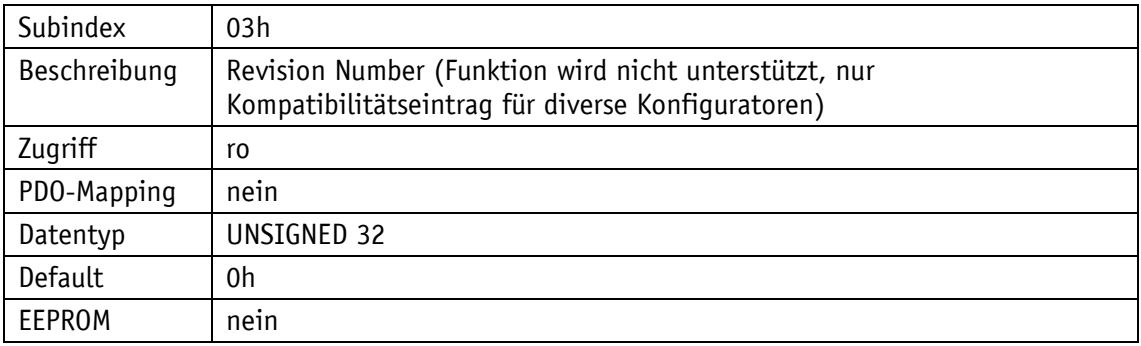

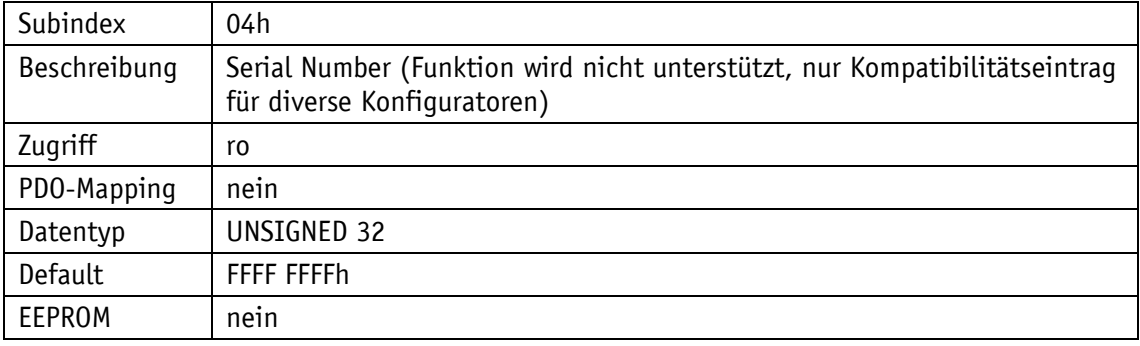

## **5.7.2.16 1200h: Server SDO Parameter**

Durch das Objekt 1200h werden die COB-IDs für die Server-SDOs angegeben. Die COB-IDs können nicht geändert werden.

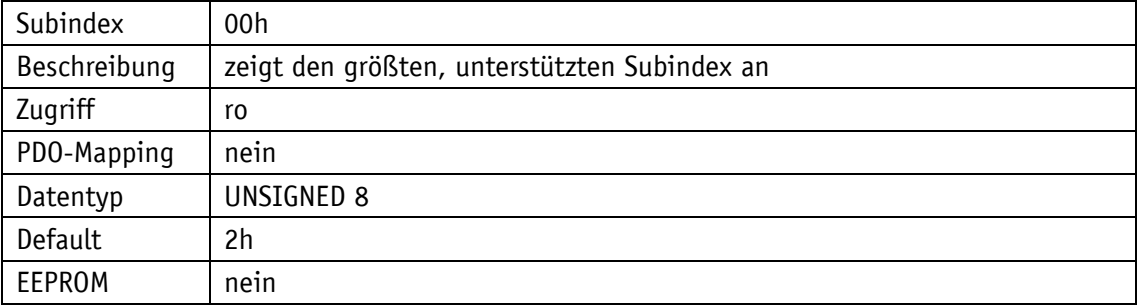

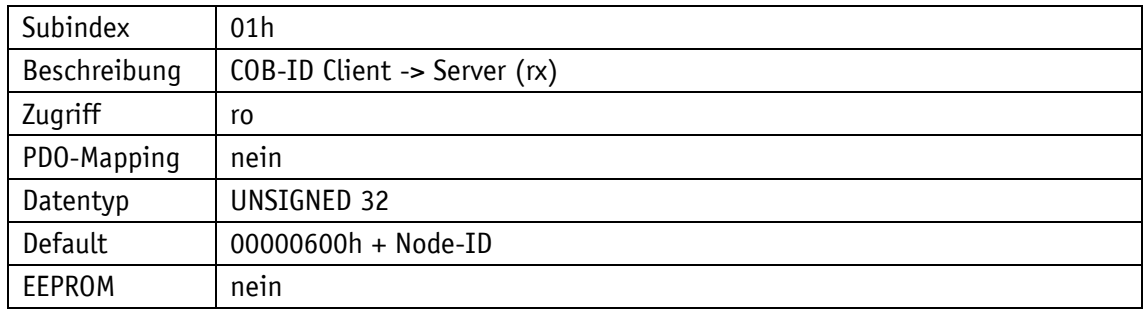

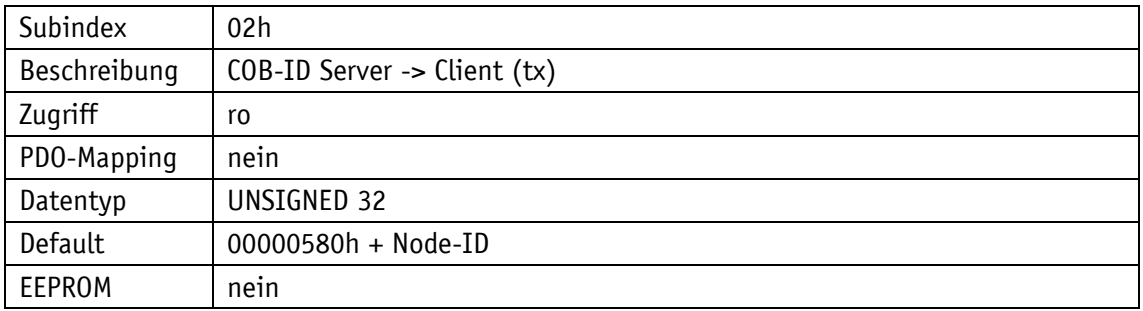

### **5.7.2.17 1400h: 1. Receive PDO Parameter**

Durch das Objekt 1400h werden die Kommunikationsparameter des ersten Receive-PDOs (RPDO1) eingestellt.

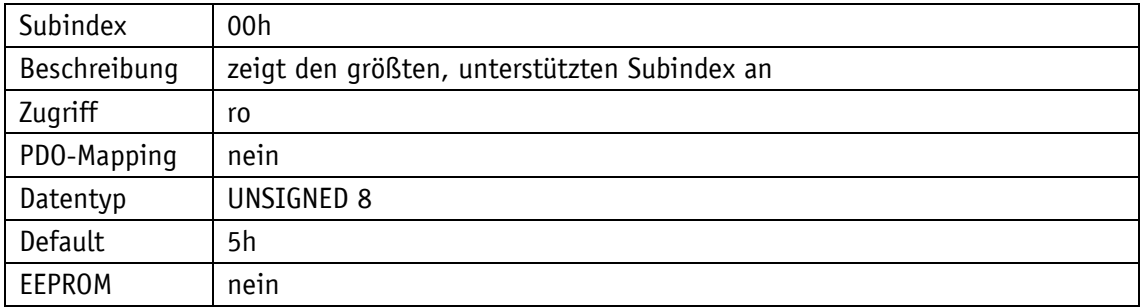

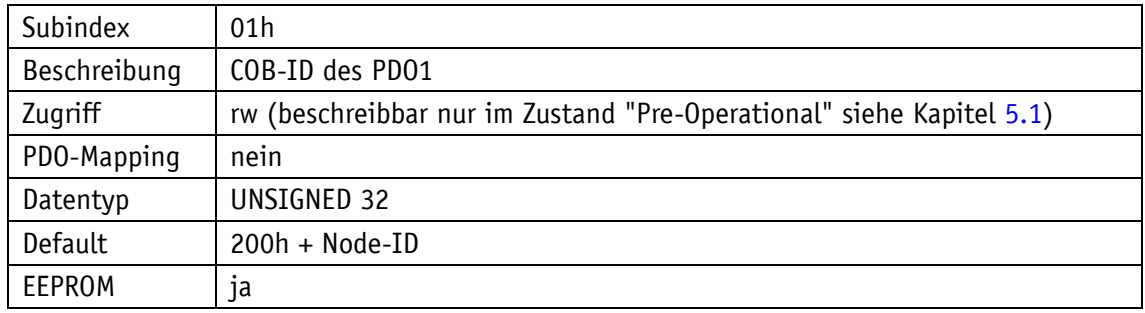

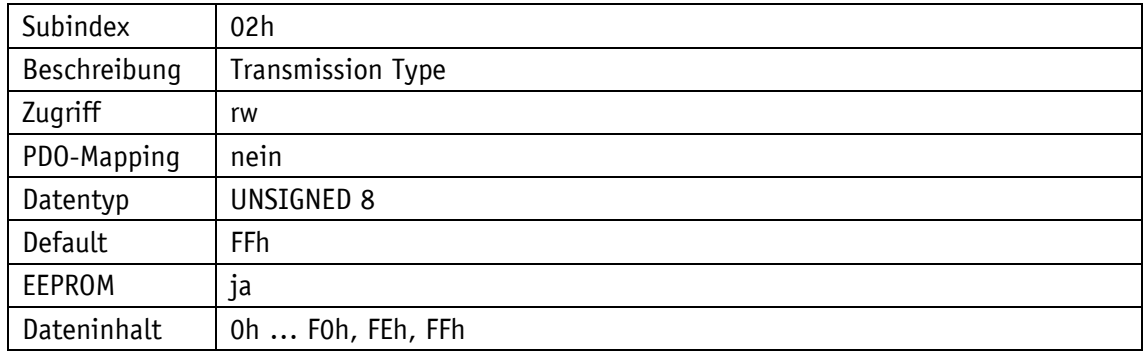

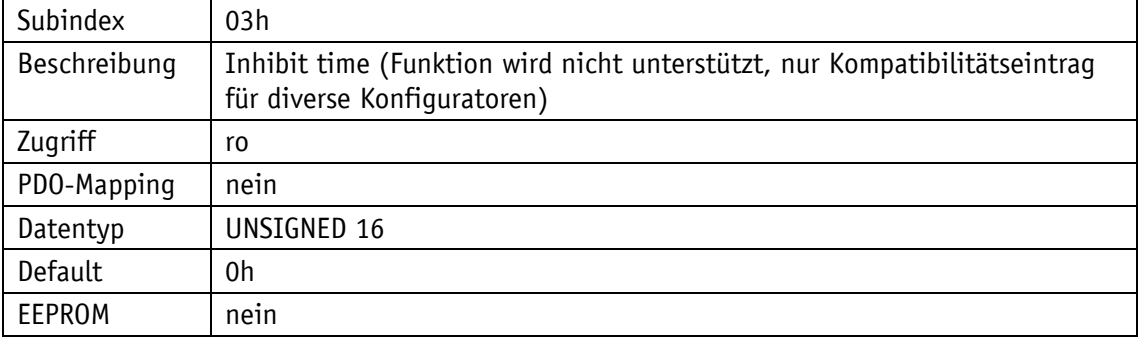

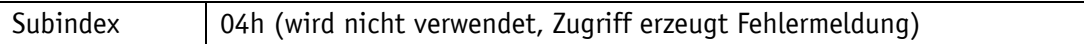

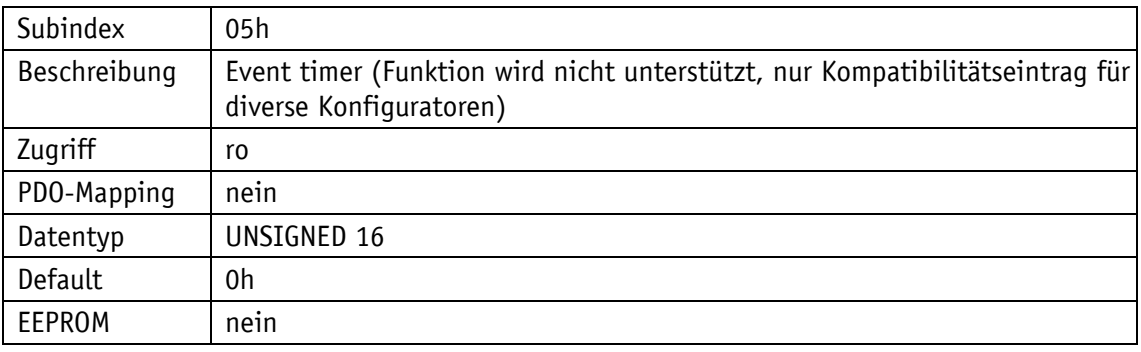

# **5.7.2.18 1401h: 2. Receive PDO Parameter**

Durch das Objekt 1401h werden die Kommunikationsparameter des zweiten Receive-PDOs (RPDO2) eingestellt.

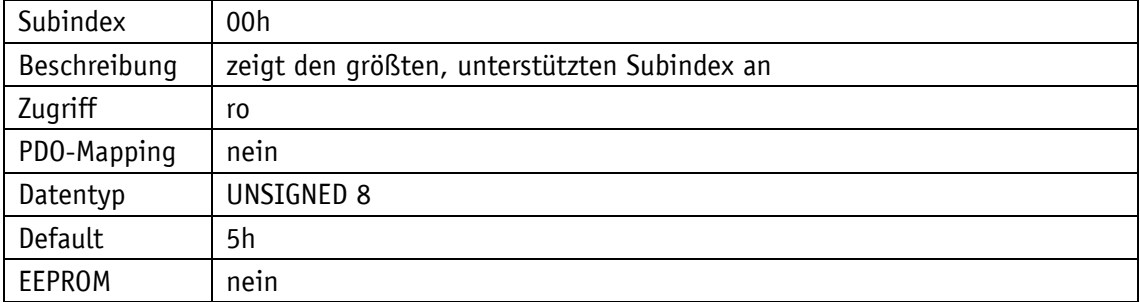

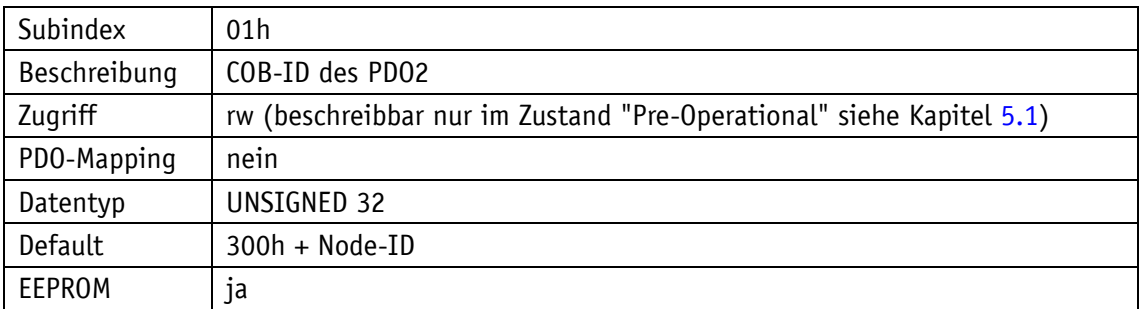

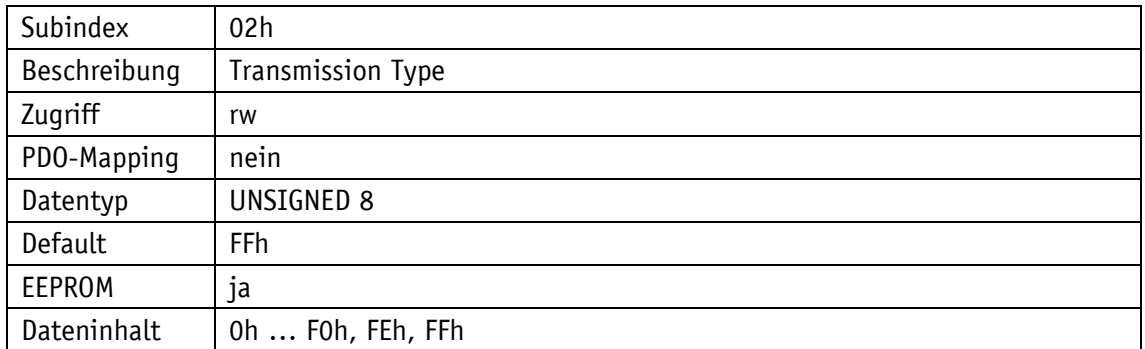

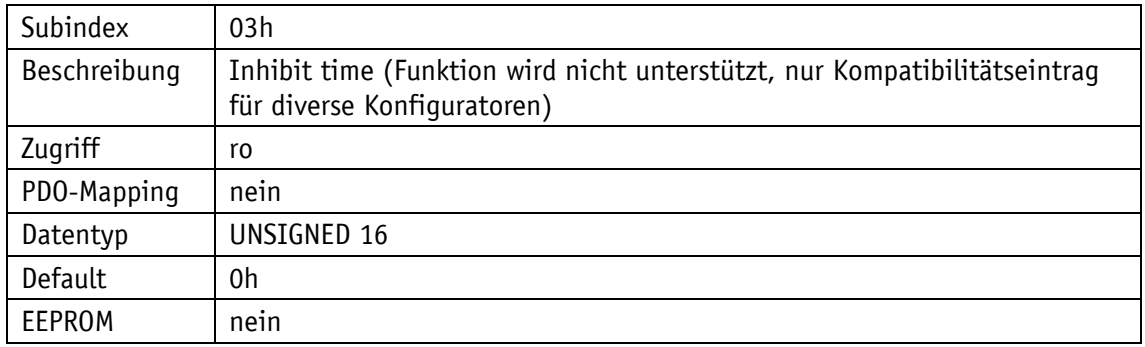

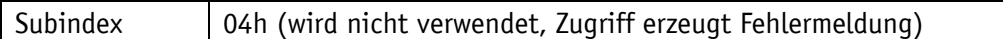

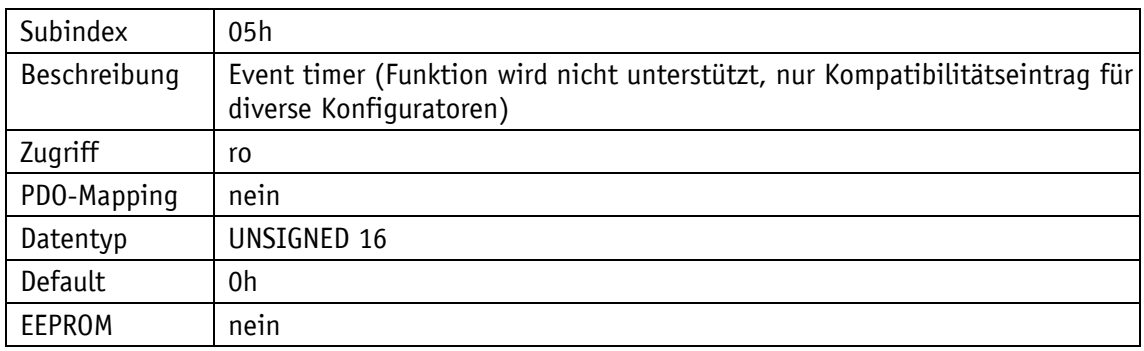

# **5.7.2.19 1600h: 1. Receive PDO Mapping Parameter**

Durch das Objekt 1600h werden die Objekte festgelegt, die in das erste Receive-PDO (RPDO1) abgebildet werden.

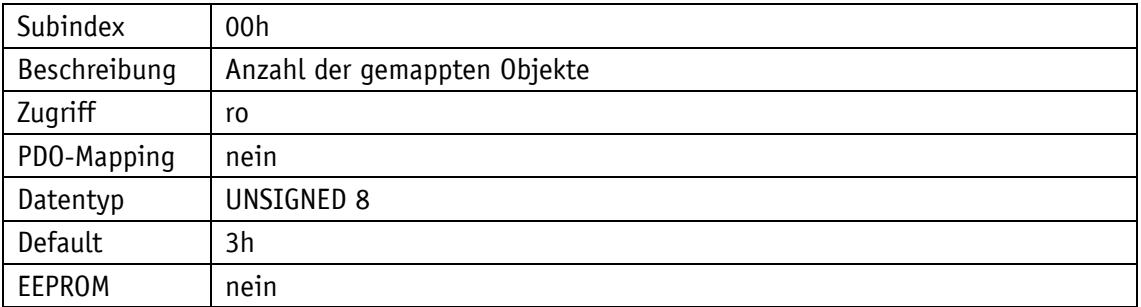

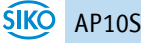

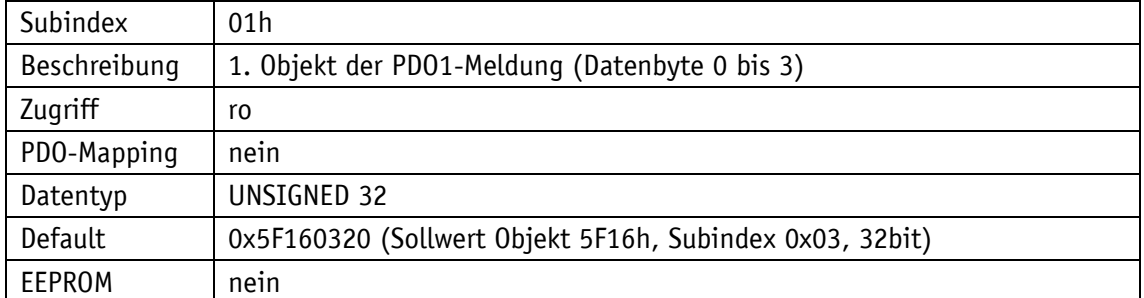

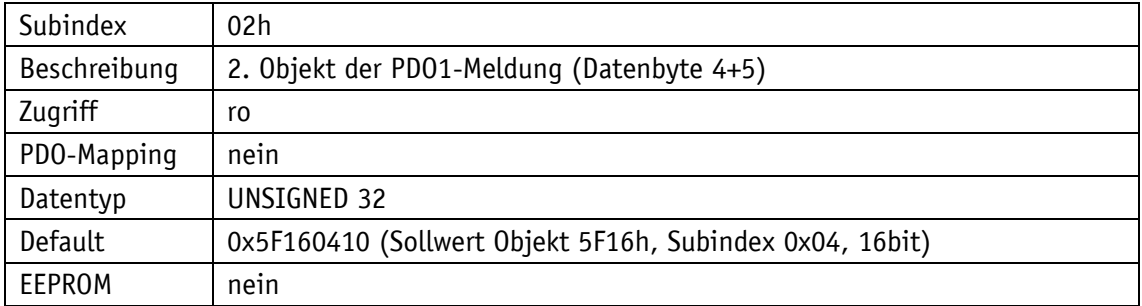

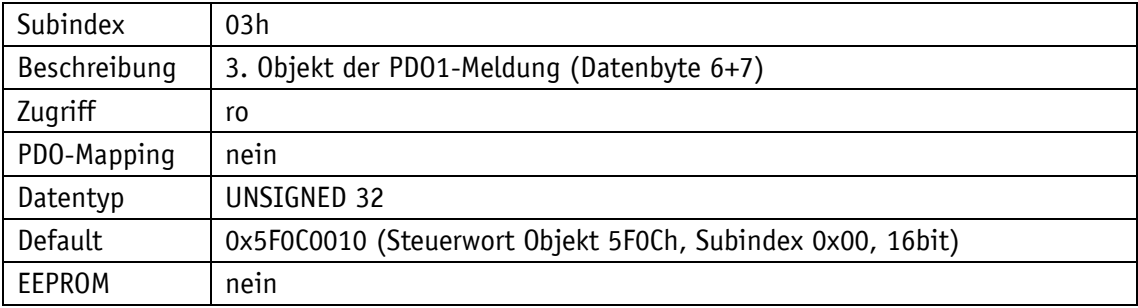

# **5.7.2.20 1601h: 2. Receive PDO Mapping Parameter**

Durch das Objekt 1601h werden die Objekte festgelegt, die in das zweite Receive-PDO (RPDO2) abgebildet werden.

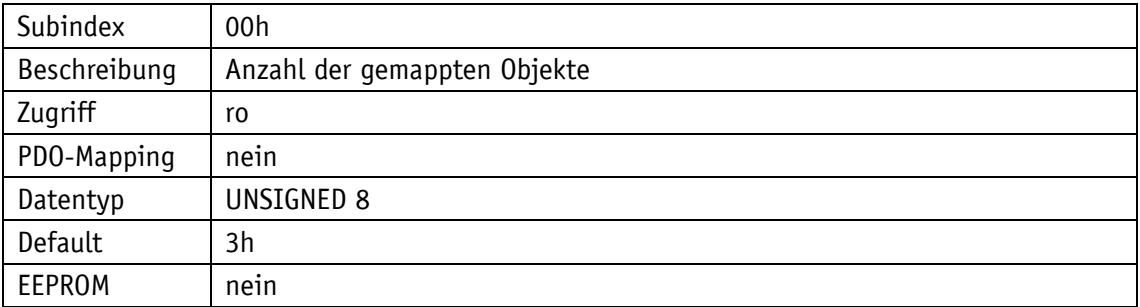

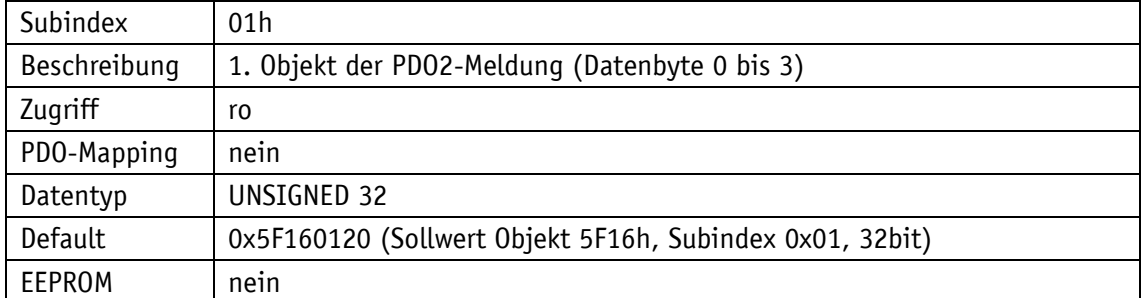

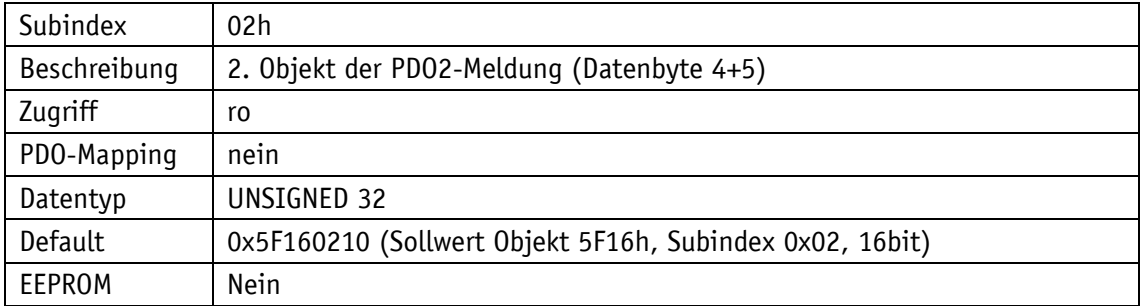

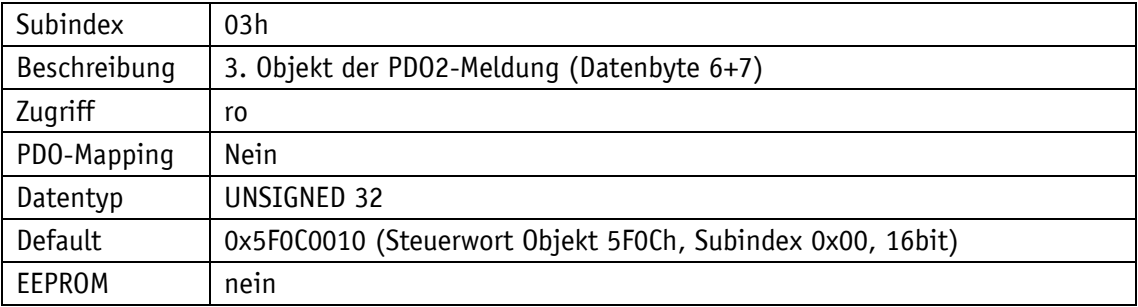

# **5.7.2.21 1800h: 1. Transmit PDO Parameter**

Nach DS406 wird das TPDO1 für die asynchrone PDO-Übertragung verwendet. Durch das Objekt 1800h werden die Kommunikationsparameter für TPDO1 eingestellt.

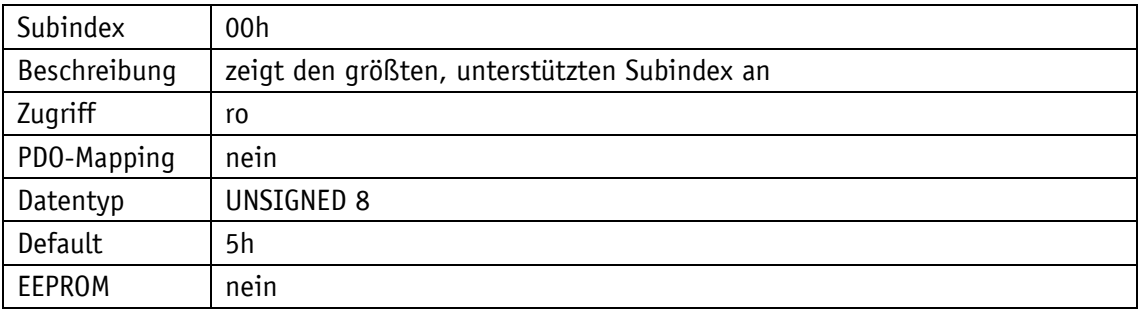

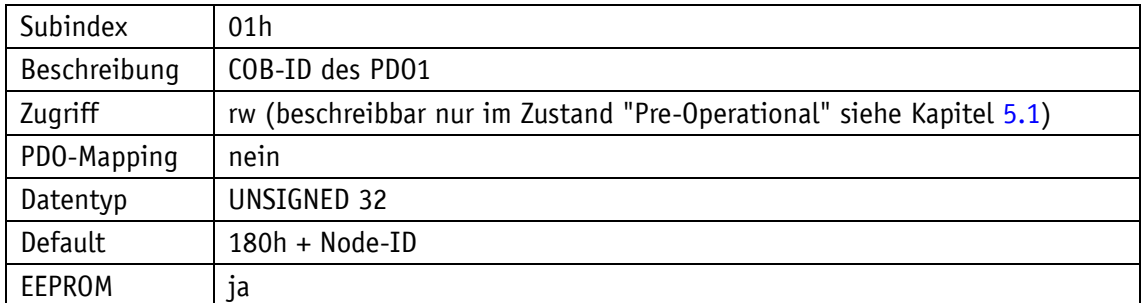

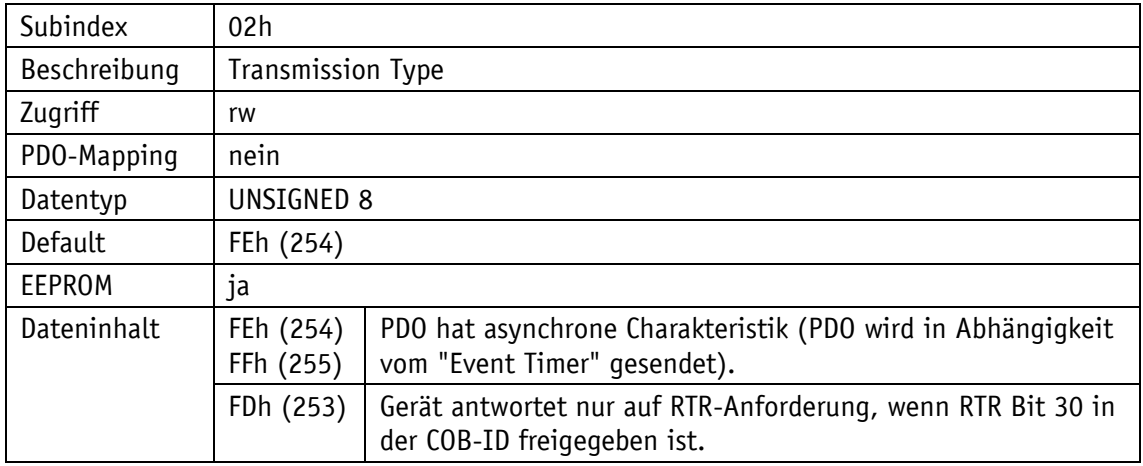

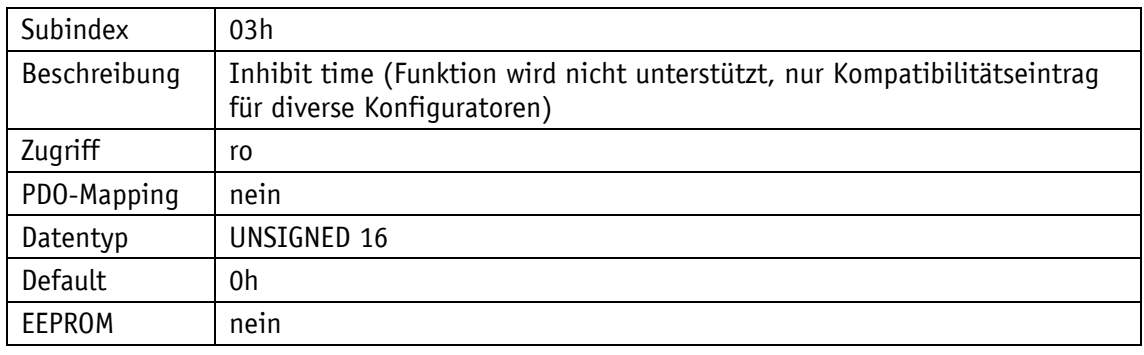

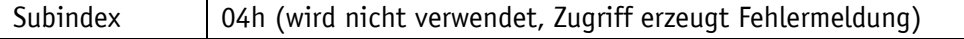

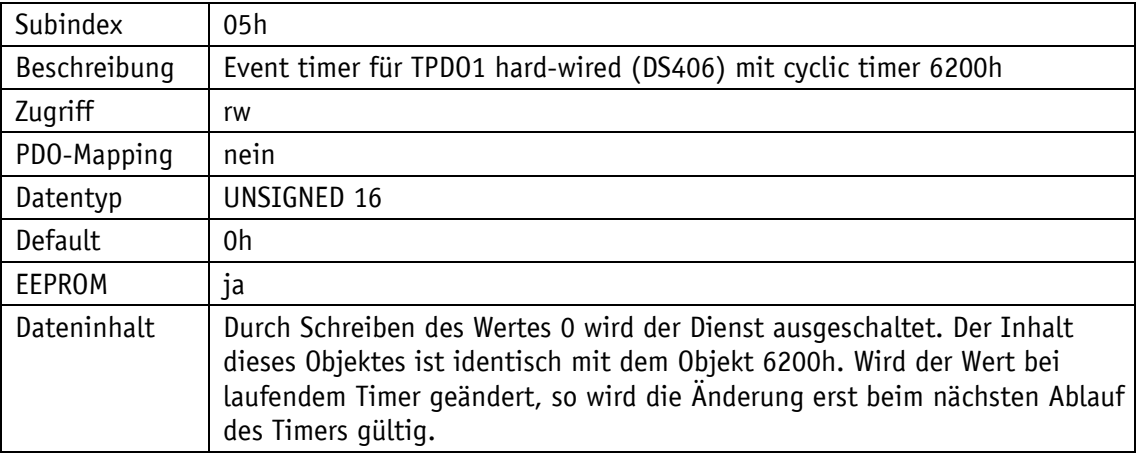

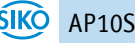

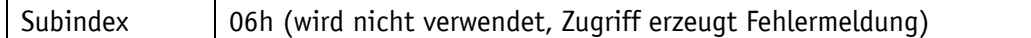

### **5.7.2.22 1801h: 2. Transmit PDO Parameter**

Nach DS406 wird das TPDO2 für die synchrone PDO-Übertragung verwendet. Durch das Objekt 1801h werden die Kommunikationsparameter für TPDO2 eingestellt.

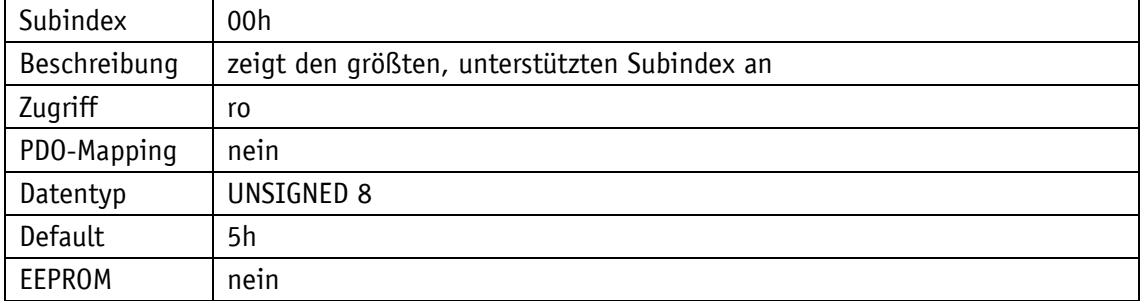

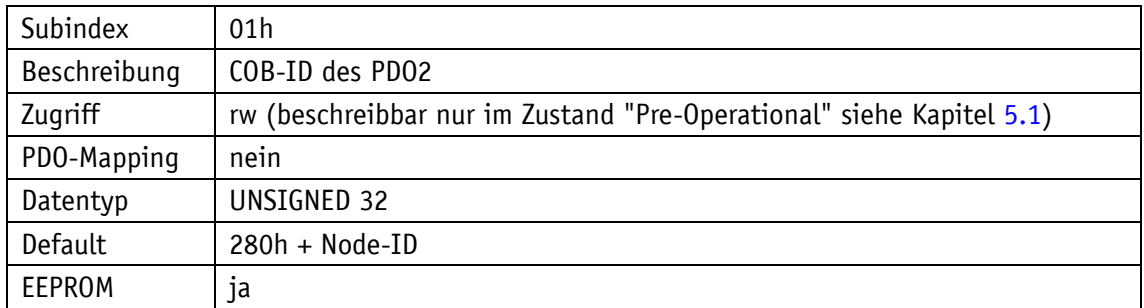

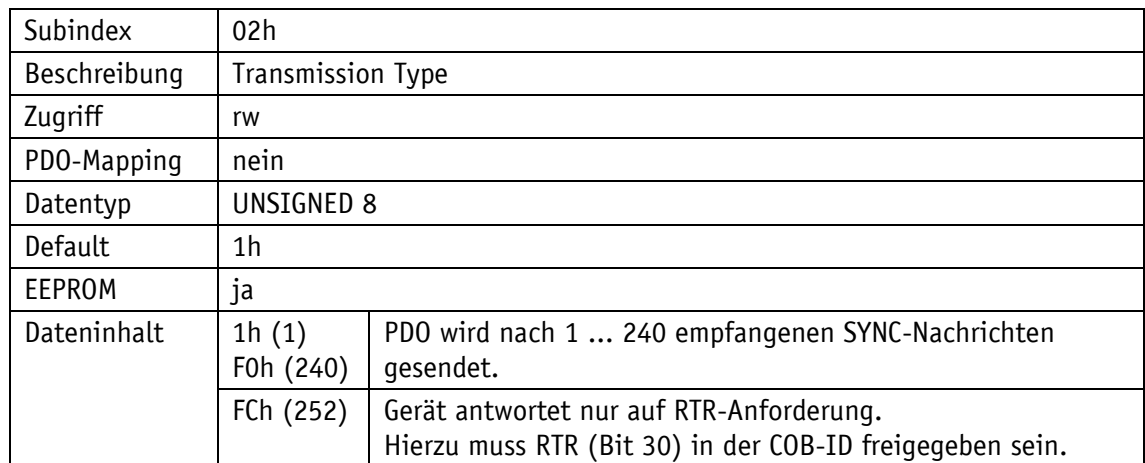

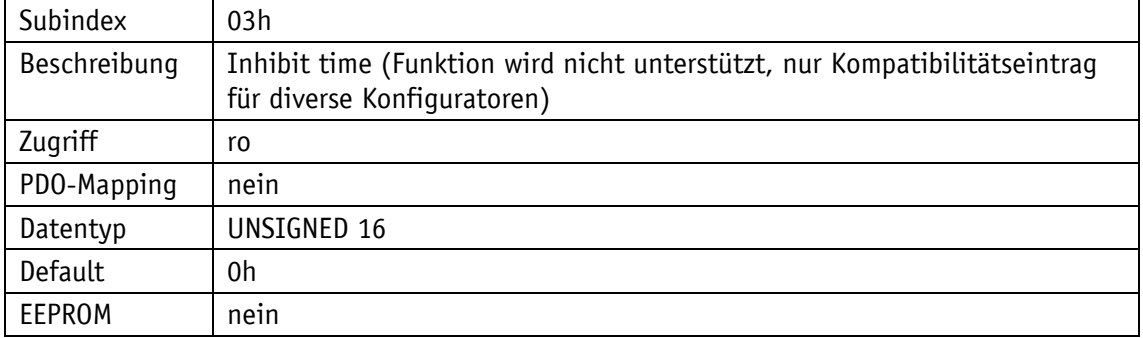

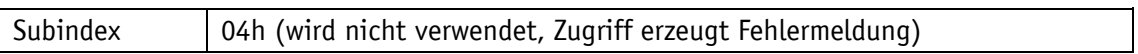

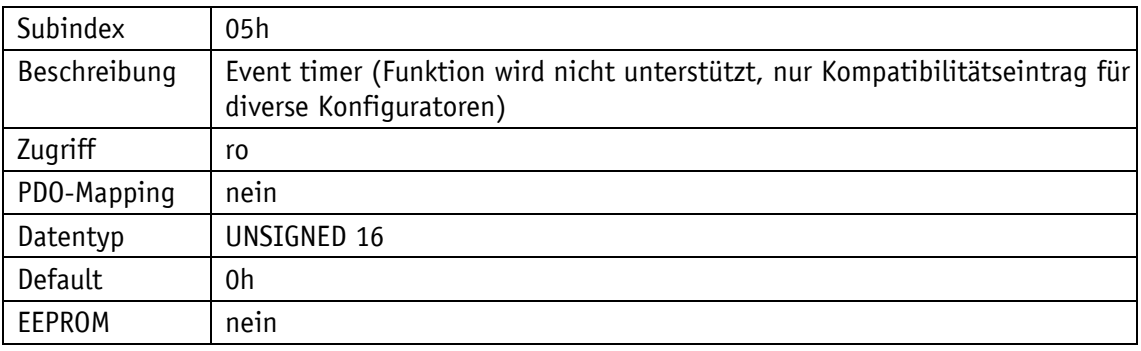

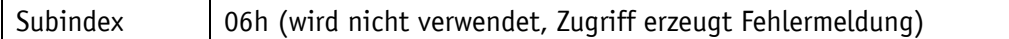

# **5.7.2.23 1A00h: 1. Transmit PDO Mapping Parameter**

Durch das Objekt 1A00h werden die Objekte festgelegt, die in das erste Transmit PDO (TPDO1) abgebildet werden.

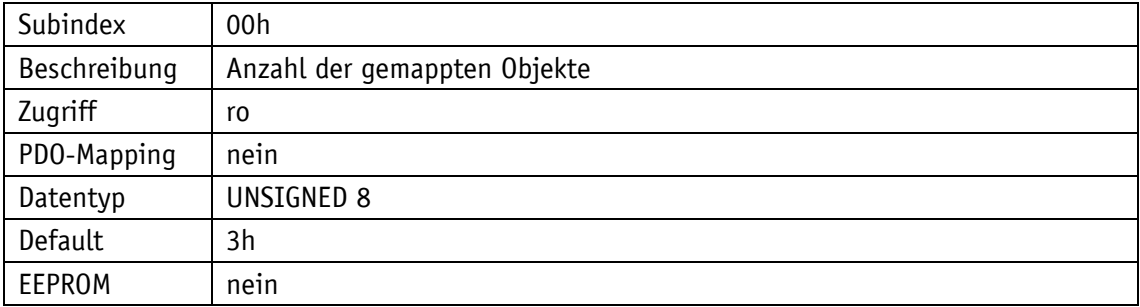

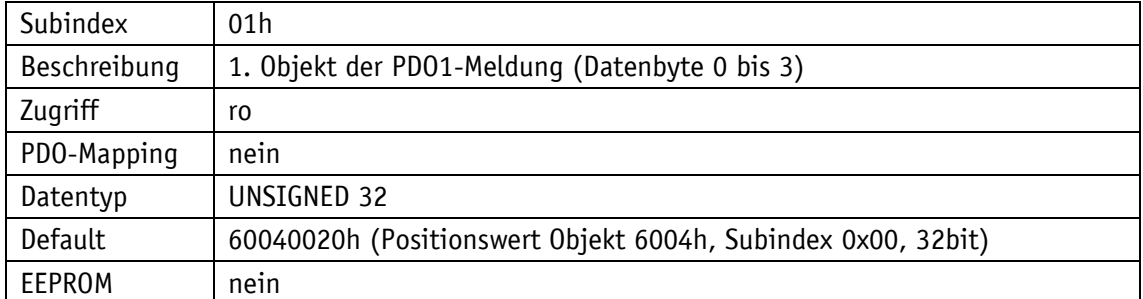

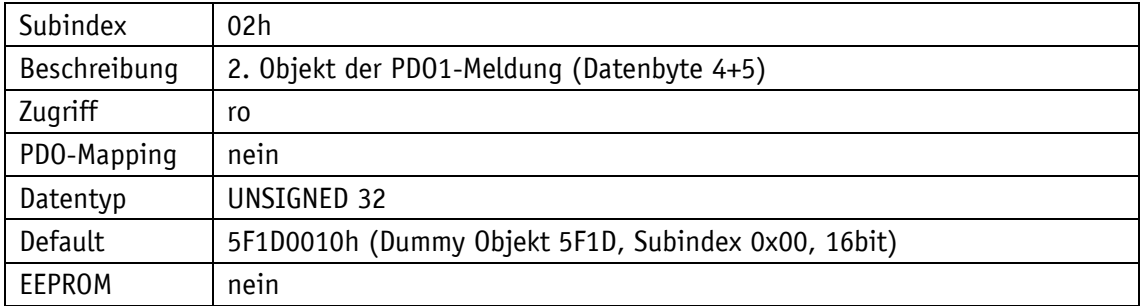

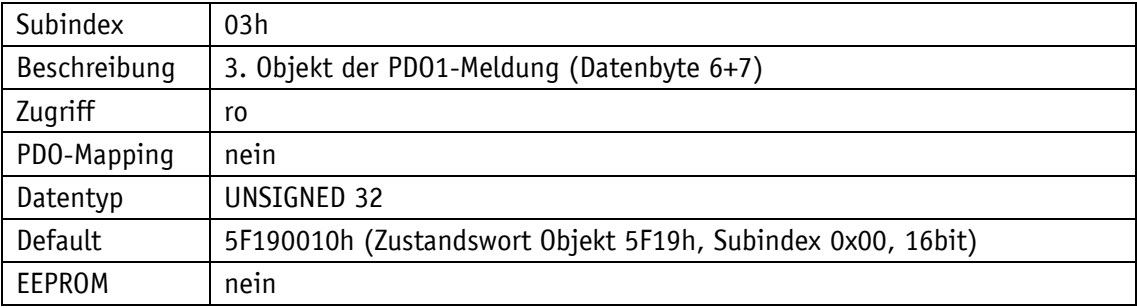

# **5.7.2.24 1A01h: 2. Transmit PDO Mapping Parameter**

Durch das Objekt 1A01h werden die Objekte festgelegt, die in das zweite Transmit-PDOs (TPDO2) abgebildet werden.

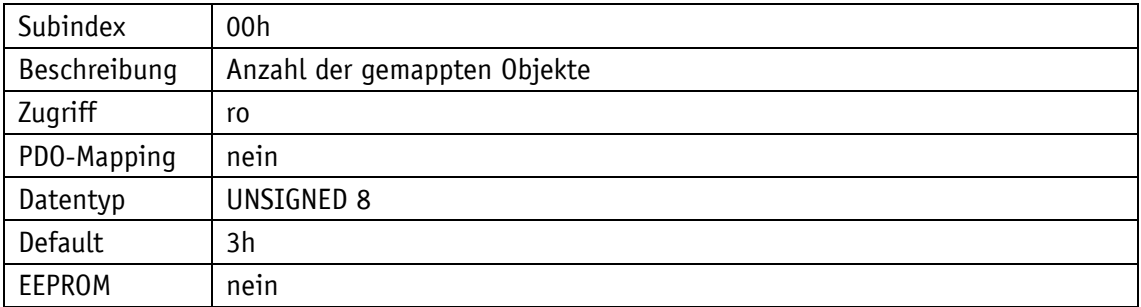

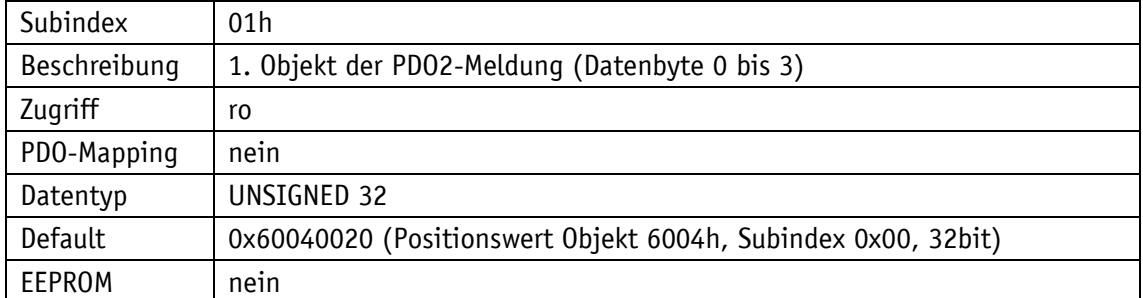

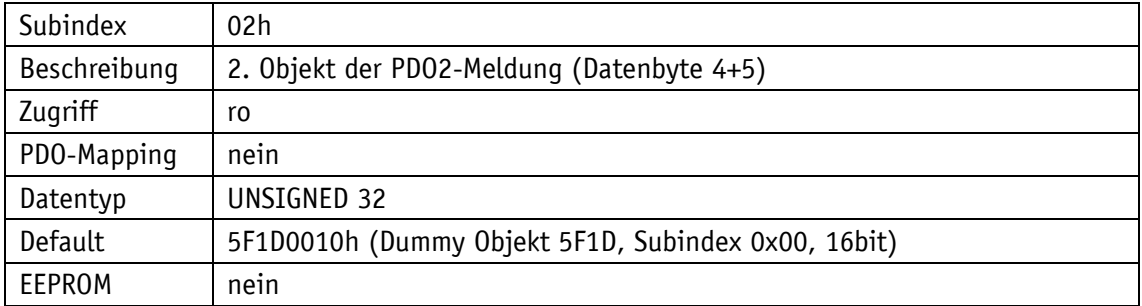

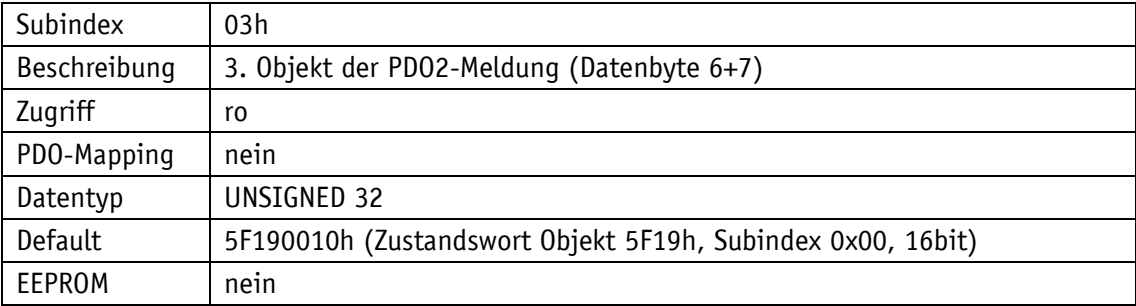

# **5.7.2.25 2001h: Applikationsoffset**

Durch das Objekt 2001h wird der Applikationsoffsetwert festgelegt.

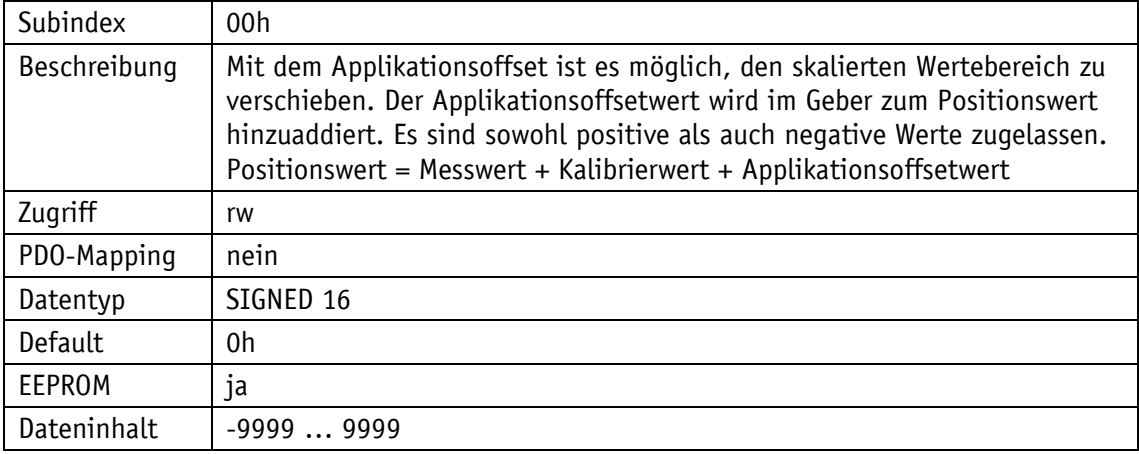

# **5.7.2.26 2002h: Geberwert Kalibrieren**

Mit Objekt 2002h kann eine Kalibrierung durchgeführt werden bzw. gibt Auskunft, ob eine Kalibrierung durchgeführt wurde.

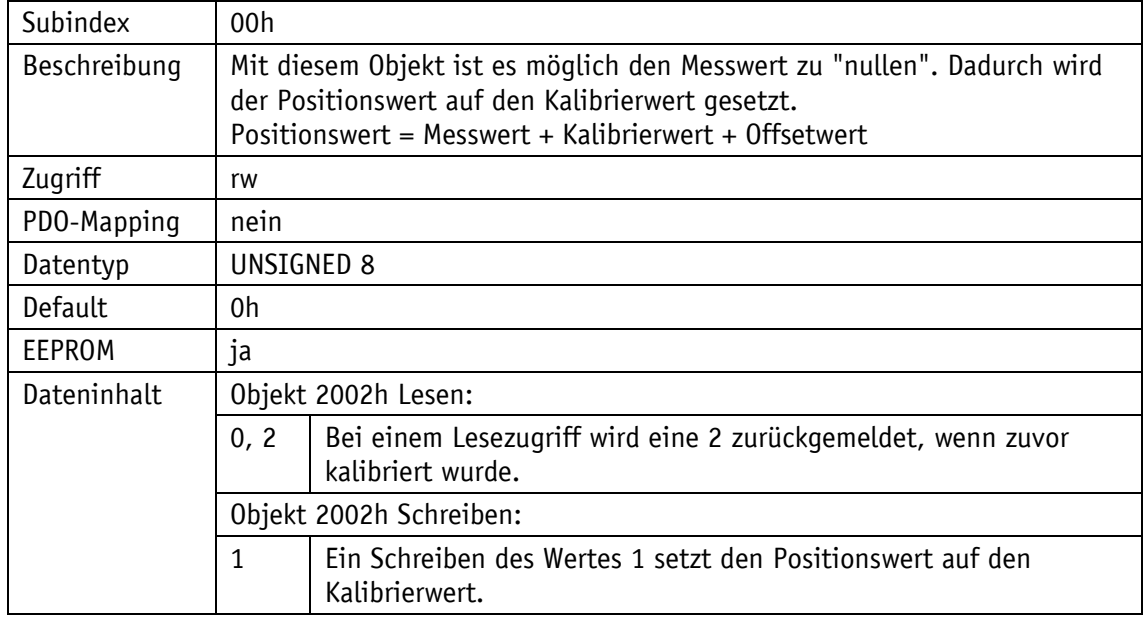

# **5.7.2.27 2003h: Freigabe Kalibrierung**

Das Objekt 2003h gibt an, ob die Kalibrierung des Positionswertes per Tastenbetätigung freigegeben ist.

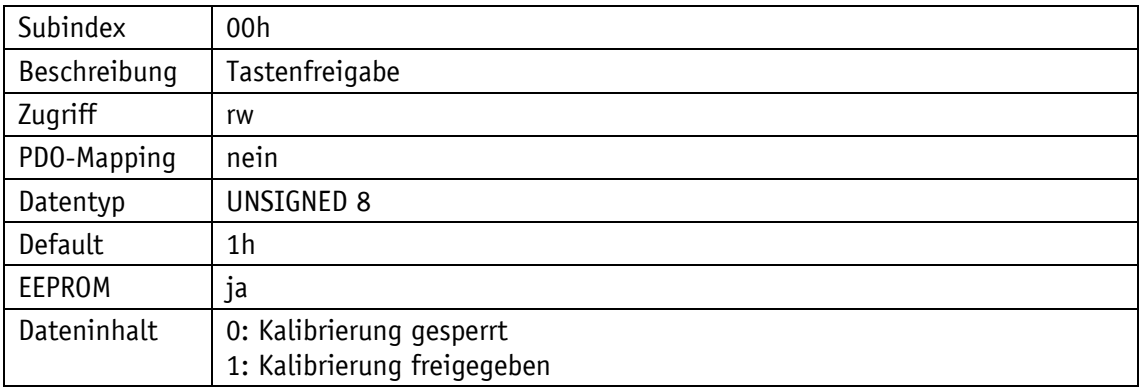

### **5.7.2.28 2004h: Freigabe Kettenmaß**

Das Objekt 2004h gibt an, ob Setzen des Positionswertes als Kettenmaß per Tastenbetätigung freigegeben ist.

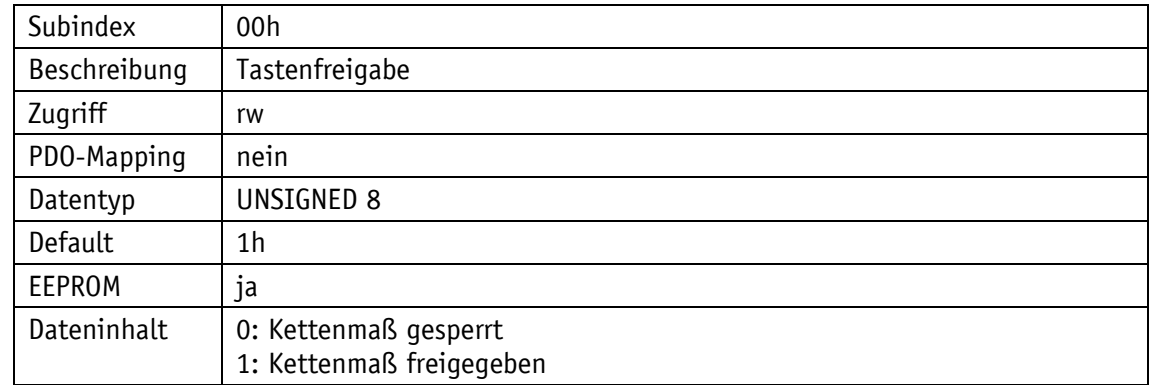

### **5.7.2.29 2005h: Freigabe der Konfiguration per Tastatur und Konfigurationsstartverzögerung**

Das Objekt 2005h gibt an, ob die Konfiguration per Tastenbetätigung freigegeben ist. In Subindex 2 wird die Konfigurationsstartverzögerung (Freigabezeit Tasten) eingestellt.

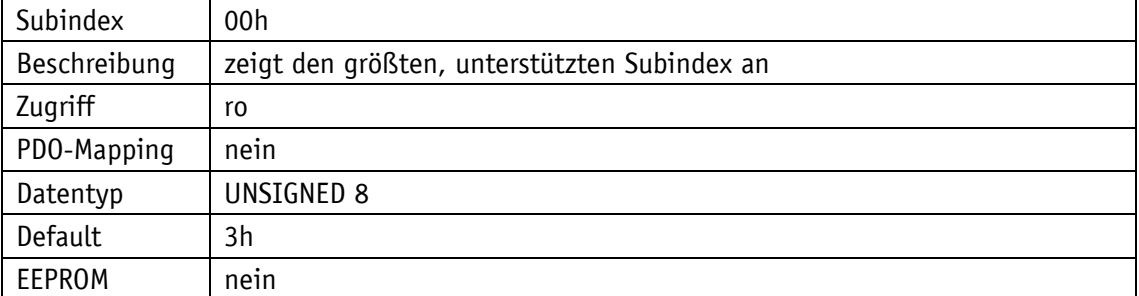

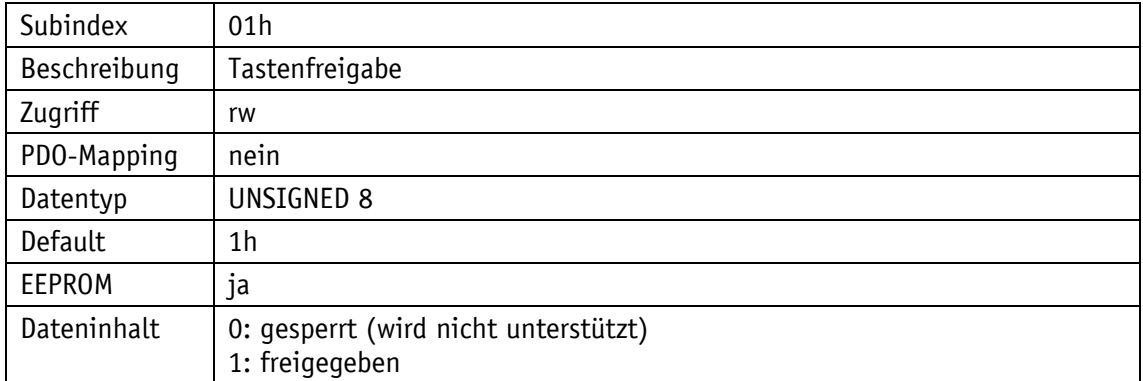

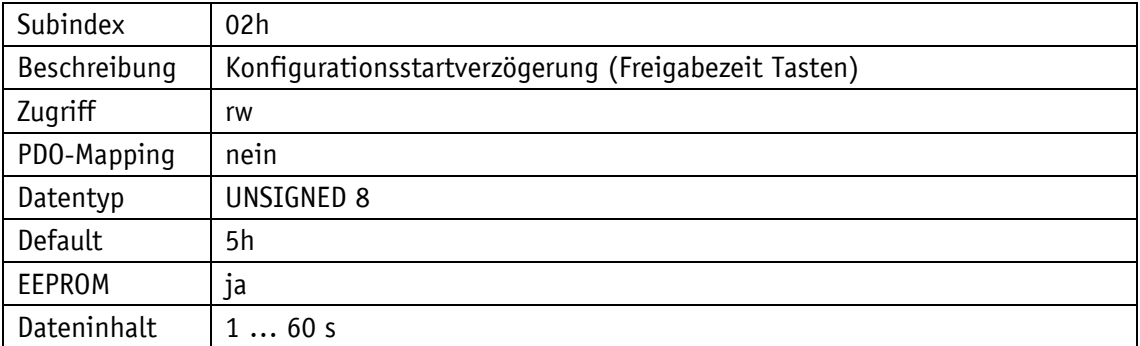

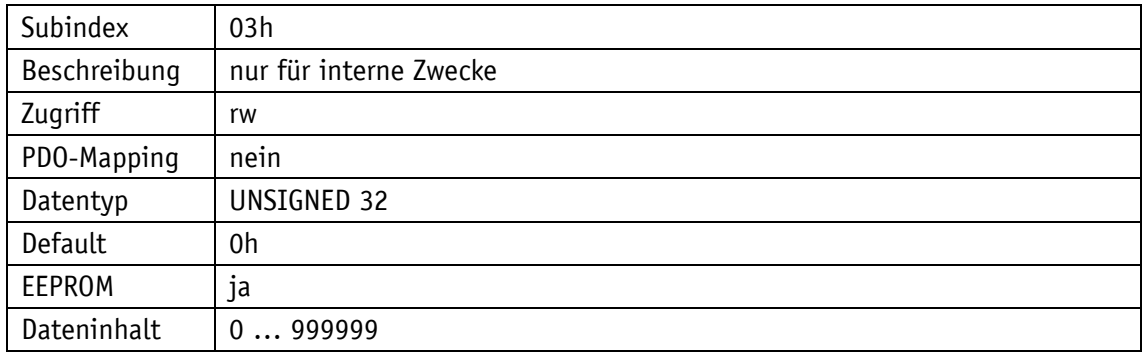

### **5.7.2.30 5000h: Diagnose CAN Bus Fehler**

Durch das Objekt 5000h kann eine priorisierte Aufstellung der aufgetretenen CAN Bus Fehler ausgelesen werden.

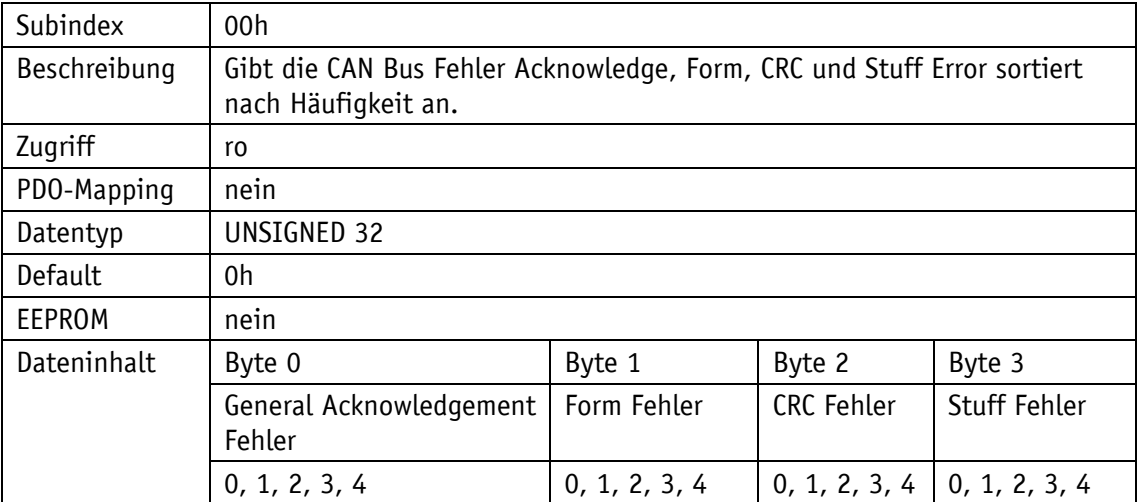

Erklärung des Dateninhalts:

0: Fehler kommt gar nicht vor

4: Fehler kommt am häufigsten vor

# **5.7.2.31 5F09h: Externer Heartbeat-Timer und externe Heartbeat-Quelle**

Durch das Objekt 5F09h lassen sich ein externer Heartbeat Timer und dessen Triggerquelle einstellen. Diese Funktion dient der Überwachung der Verbindung des Geräts über den CAN Bus zum Master.

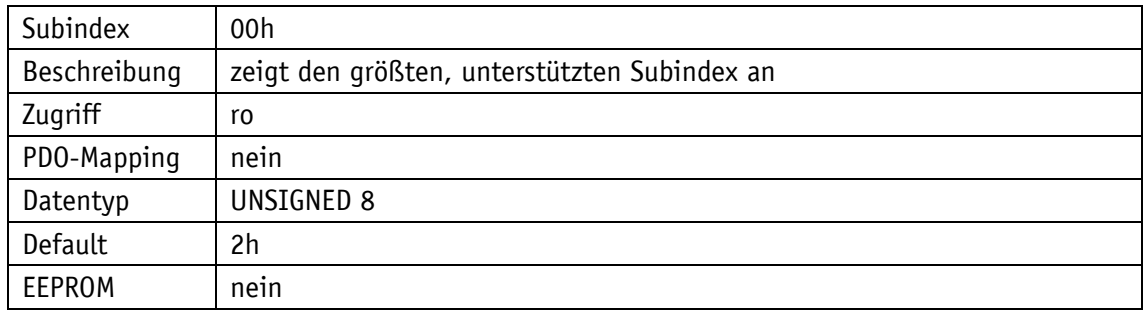

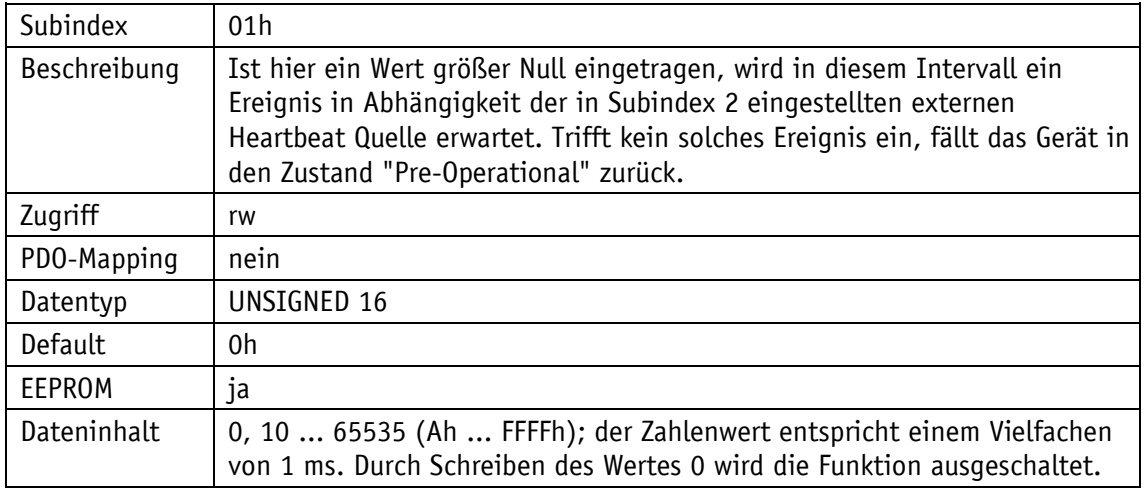

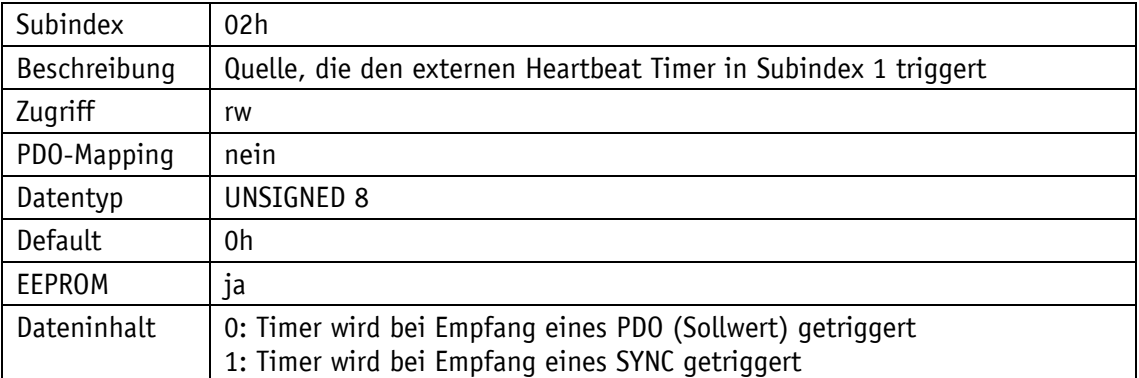

# **5.7.2.32 5F0Ah: Node-ID, Auto-ID und Baudrate Bus CAN**

Durch das Objekt 5F0Ah können Node-ID, Auto-ID (siehe Kapitel [5.6.2\)](#page-31-0) und die Baudrate Bus (siehe auch Kapitel [5.6\)](#page-31-1) eingestellt werden.

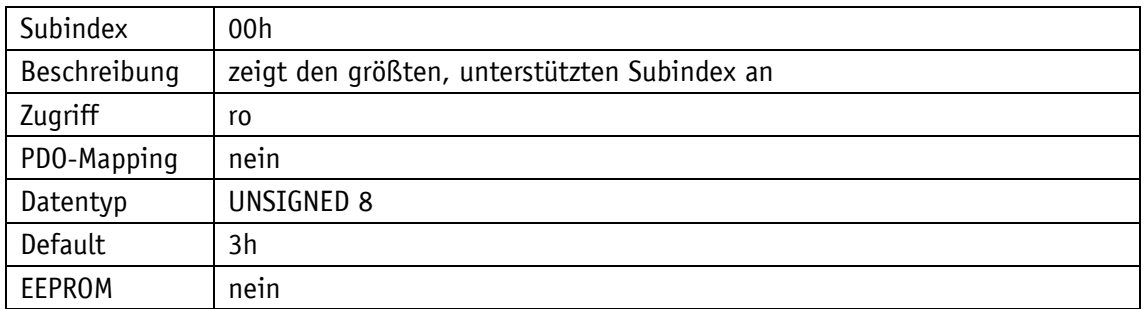

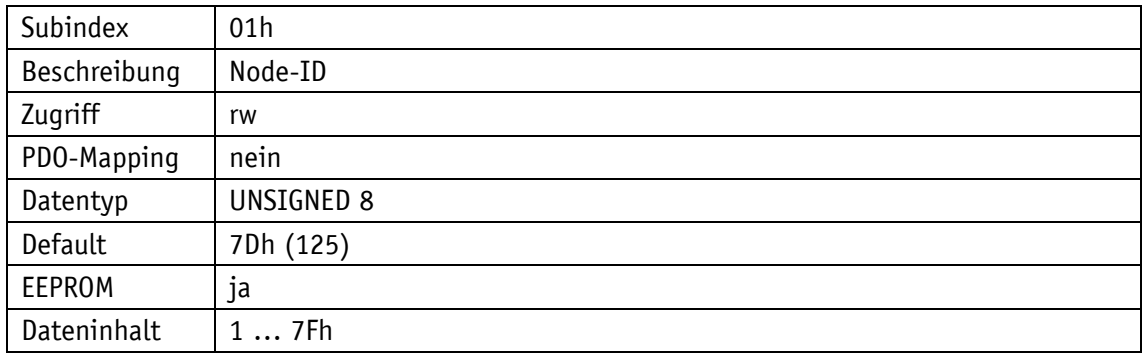

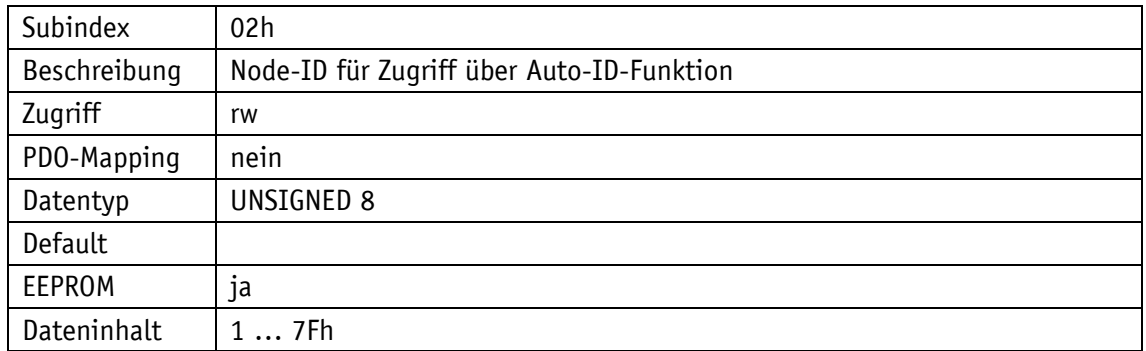

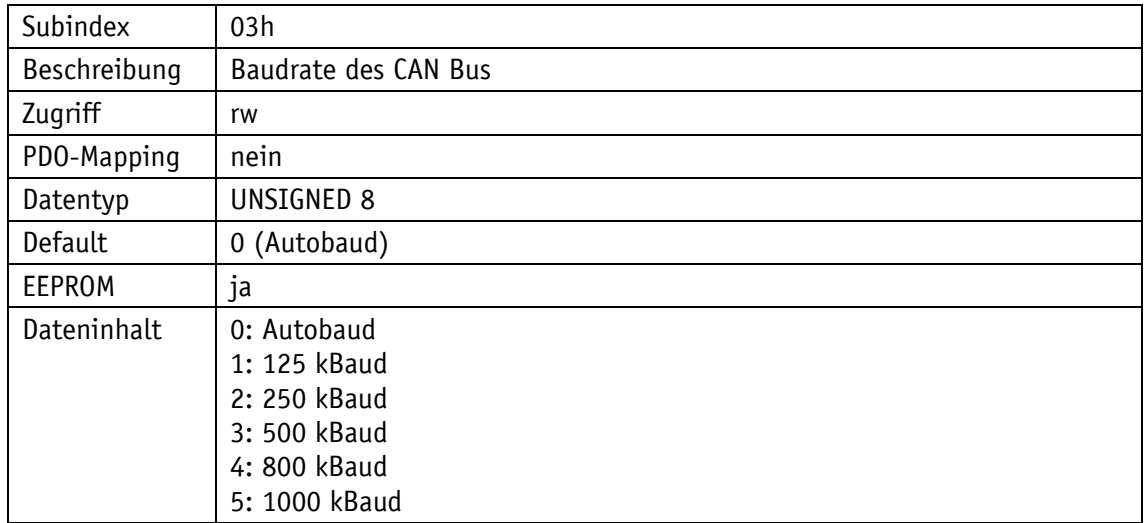

# **5.7.2.33 5F0Bh: Anzeige in der 2. Zeile**

Durch das Objekt 5F0Bh wird die Anzeige der 2. Zeile des Displays gesteuert. Die Einstellung gilt nicht in der Betriebsart "Anzeige".

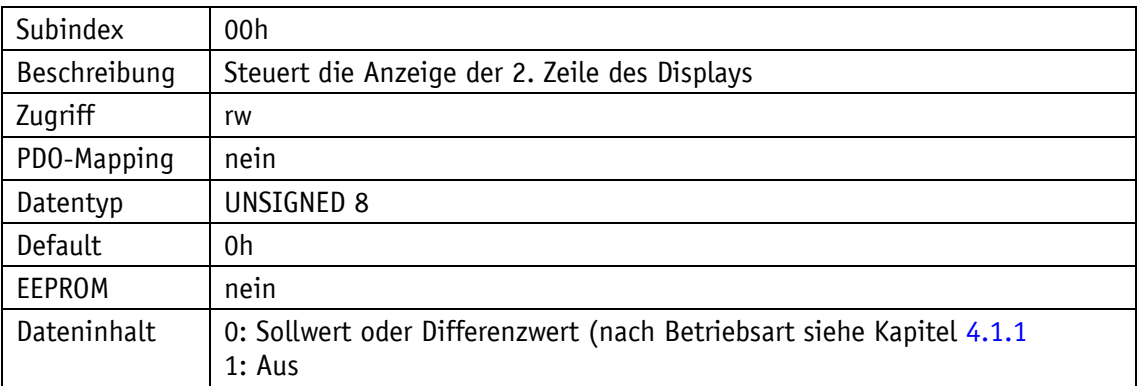

## **5.7.2.34 5F0Ch: Steuerwort**

Mit dem Objekt 5F0Ch kann das Steuerwort ausgelesen werden. Schreibzugriff besteht nur über RPDO1 oder RPDO2 (siehe Kapitel [5.3.2\)](#page-23-0).

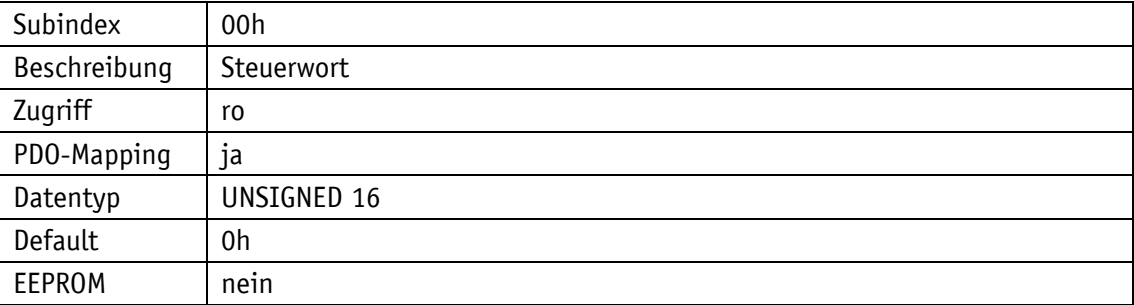

# **5.7.2.35 5F0Dh: Differenzwert und Differenzbildung**

Mit dem Objekt 5F0Dh Subindex 1 kann der Differenzwert gelesen werden. Mit dem Subindex 2 wird die Bildung des Differenzwerts eingestellt.

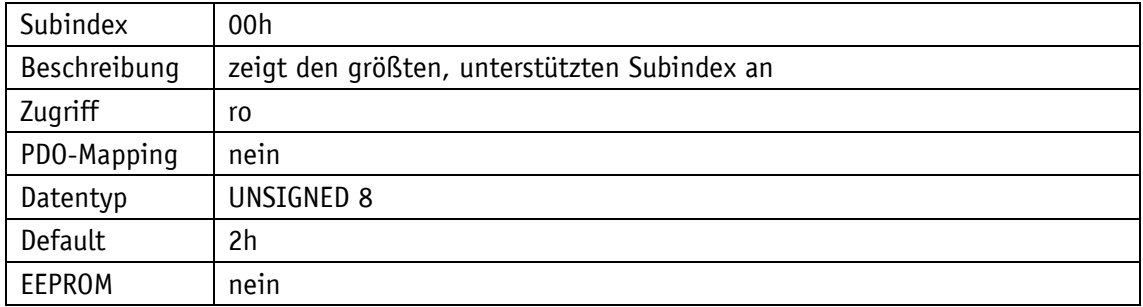

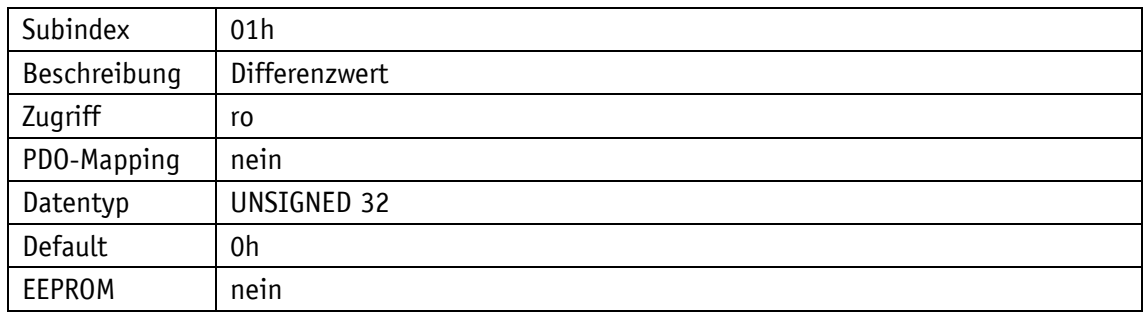

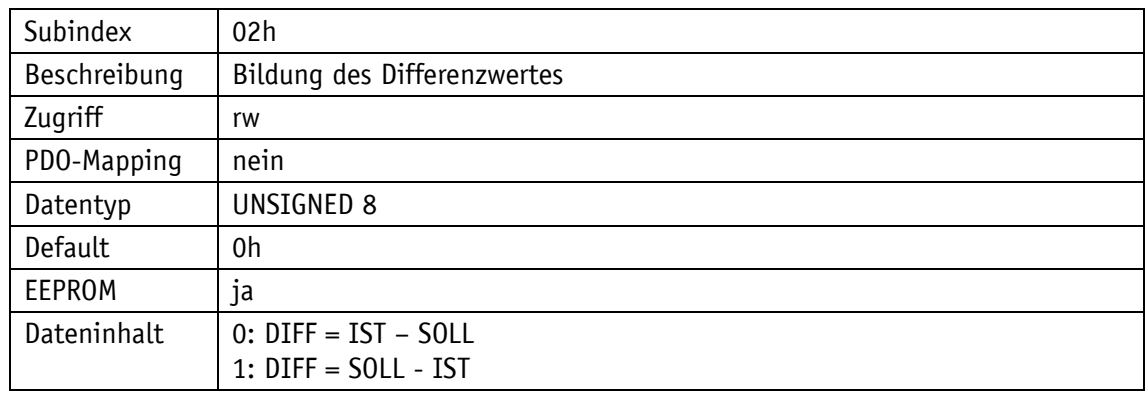

# **5.7.2.36 5F10h: Zielfenster1 (Nahbereich)**

Das Objekt 5F10h gibt das Fenster an, innerhalb dessen der Sollwert als erreicht gilt (siehe Kapitel [4.1.1.1\)](#page-9-1).

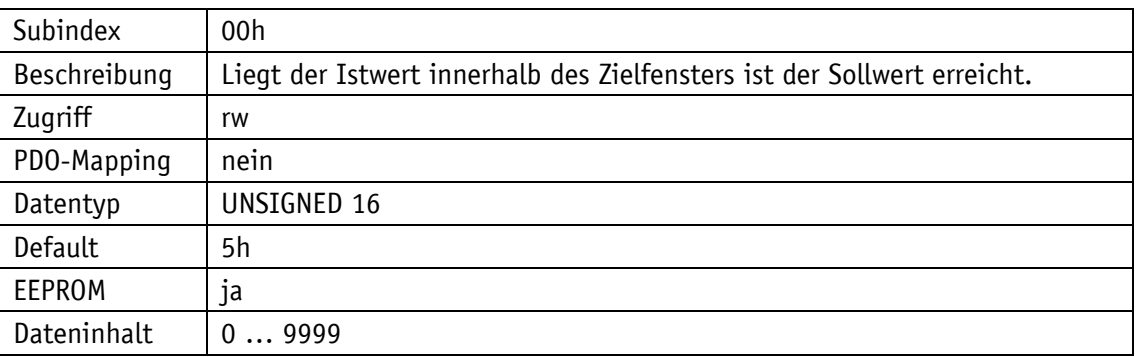

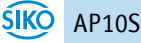

## **5.7.2.37 5F11h: Dezimalstellen**

Das Objekt 5F11h gibt die Anzahl der Nachkommastellen an.

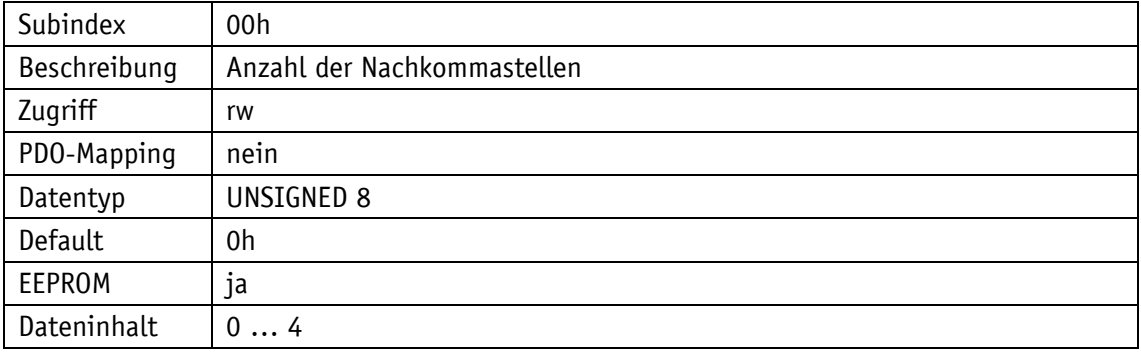

### **5.7.2.38 5F12h: Anzeigenausrichtung und LEDs**

Durch das Objekt 5F12h können Einstellungen an der Anzeigenausrichtung und an den LEDs vorgenommen werden. Des Weiteren kann die Funktion der Display-Hinterleuchtung eingestellt werden (siehe Kapitel [3.3\)](#page-8-0).

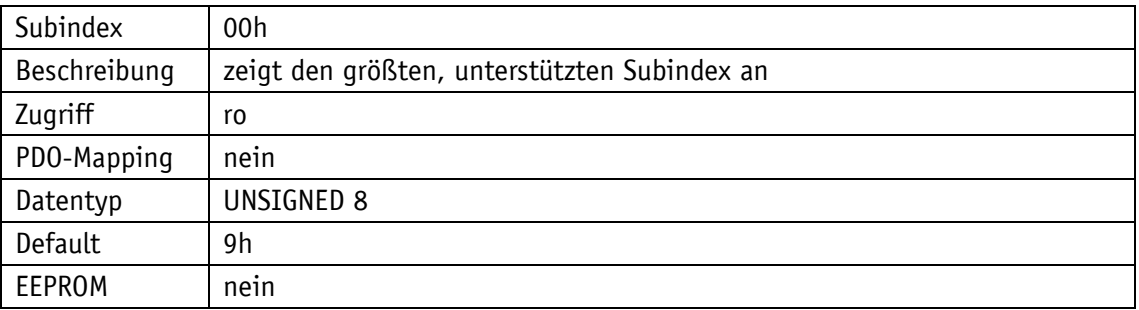

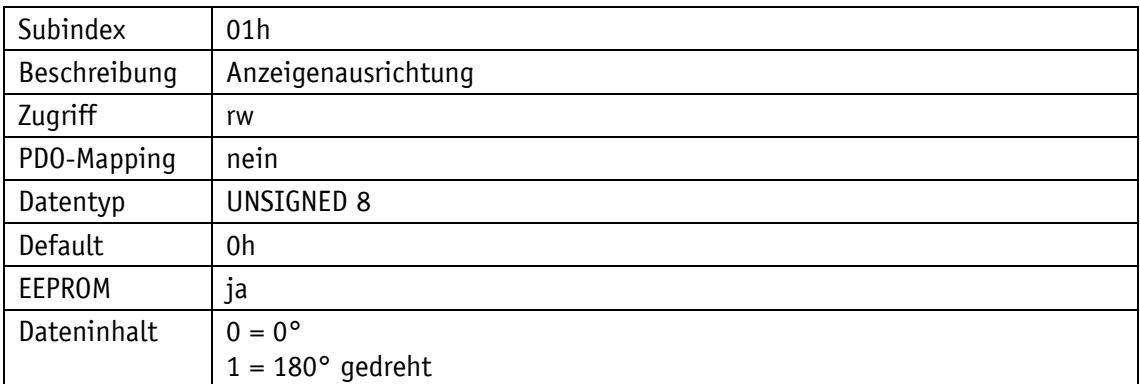

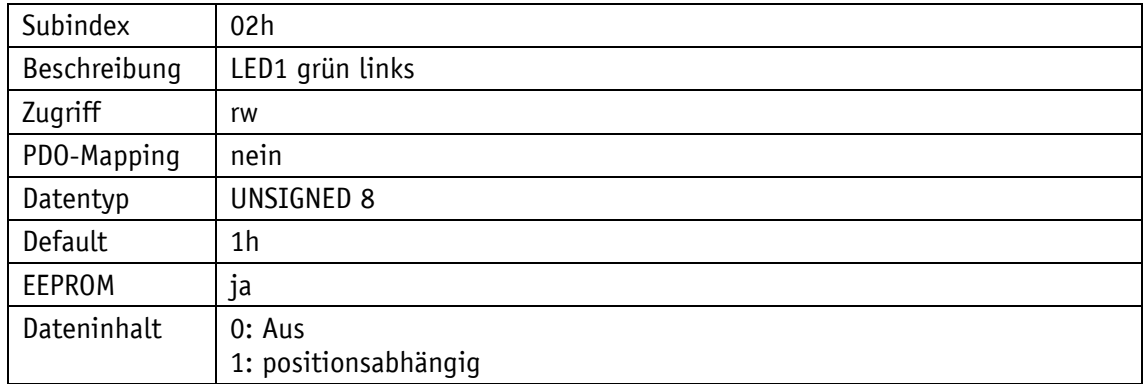

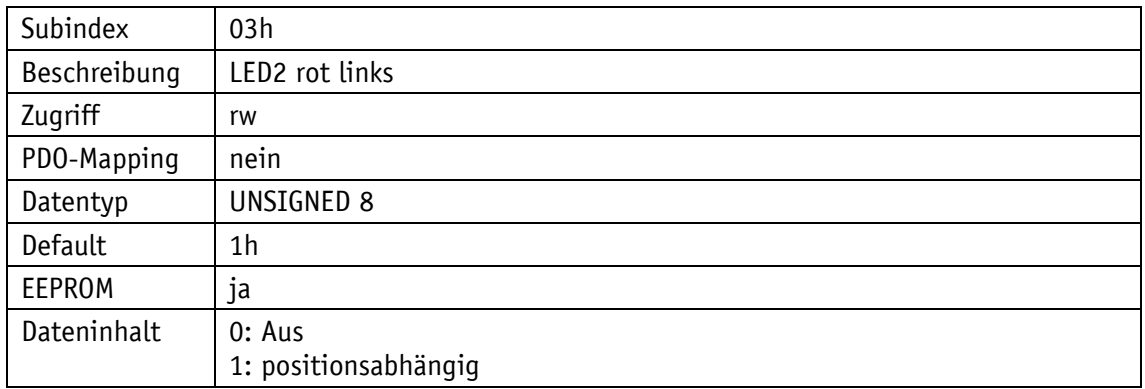

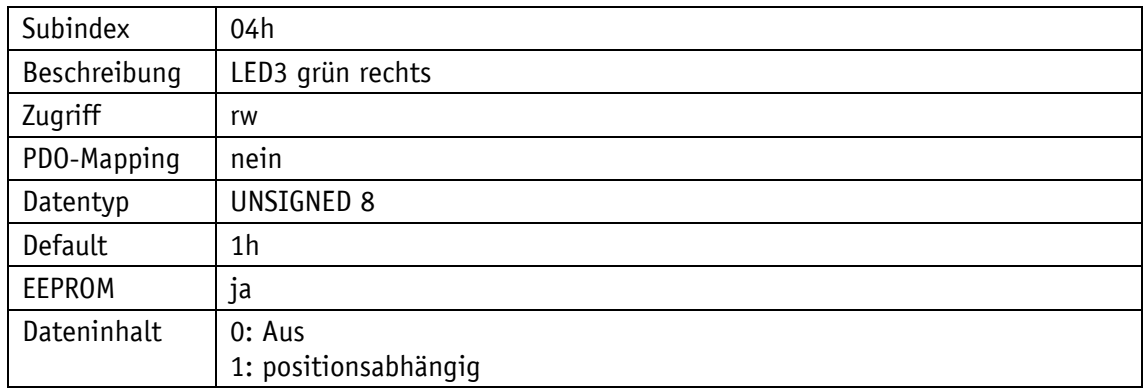

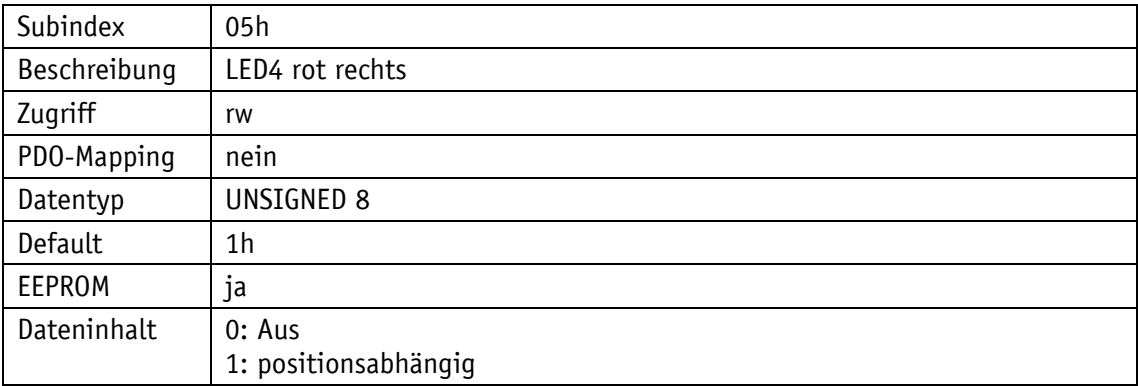

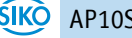

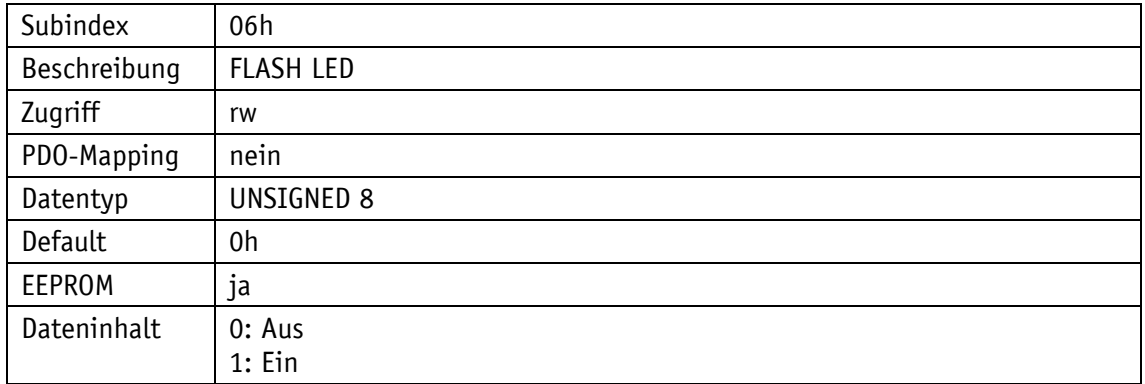

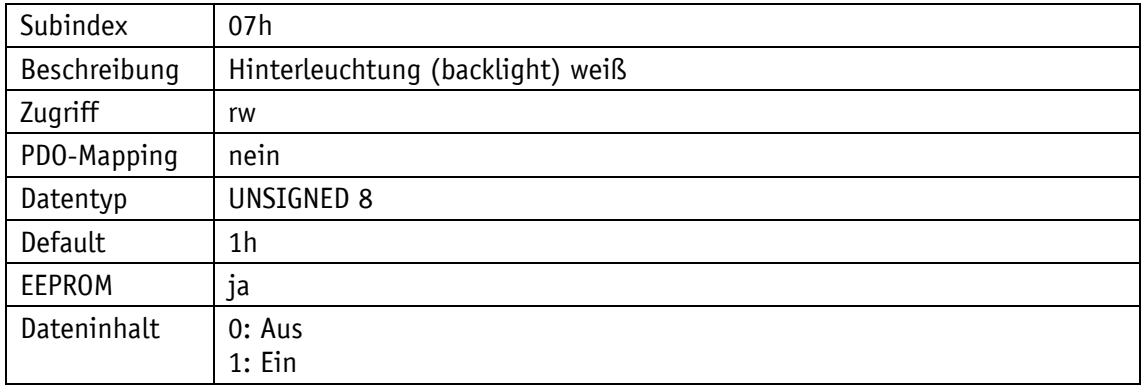

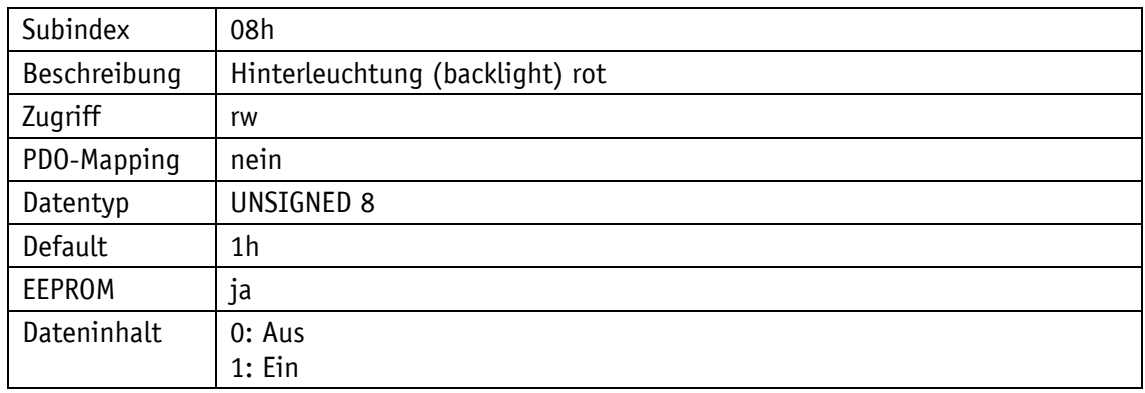

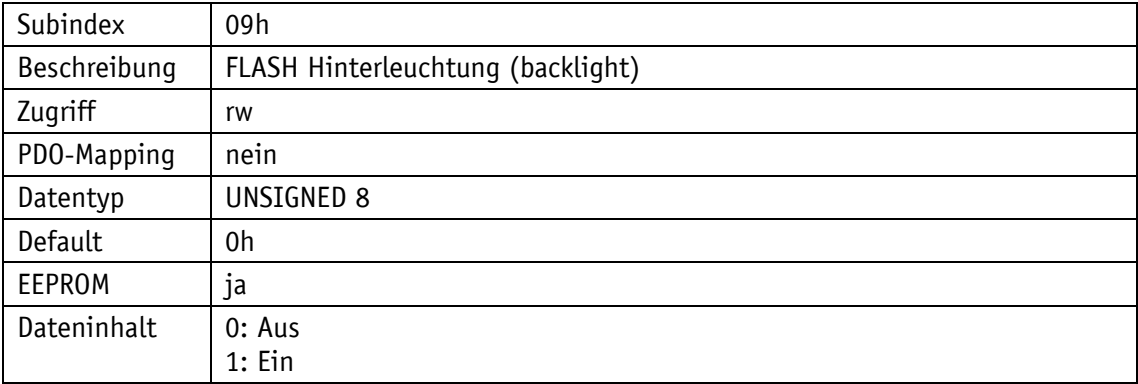

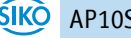

# **5.7.2.39 5F13h: Anzeigendivisor (ADI) und ADI-Anwendung**

Durch das Objekt 5F13h kann der Anzeigendivisor und dessen Anwendung geändert werden.

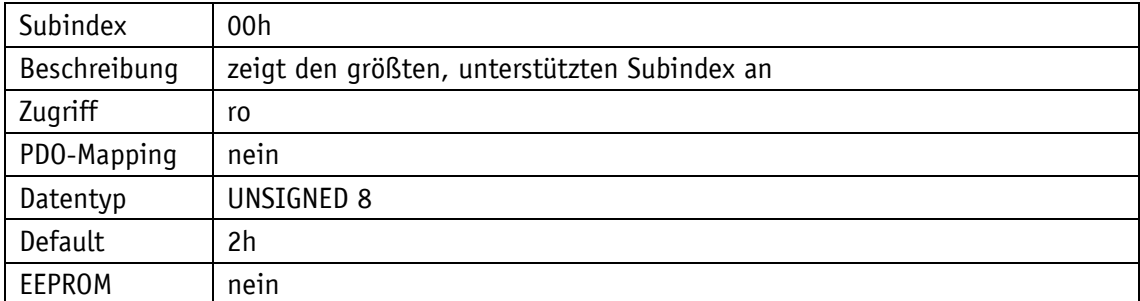

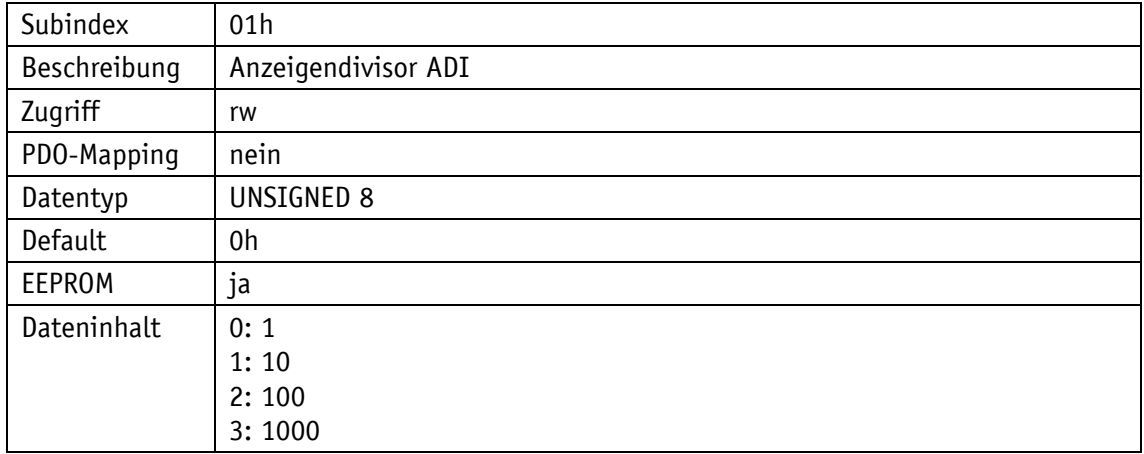

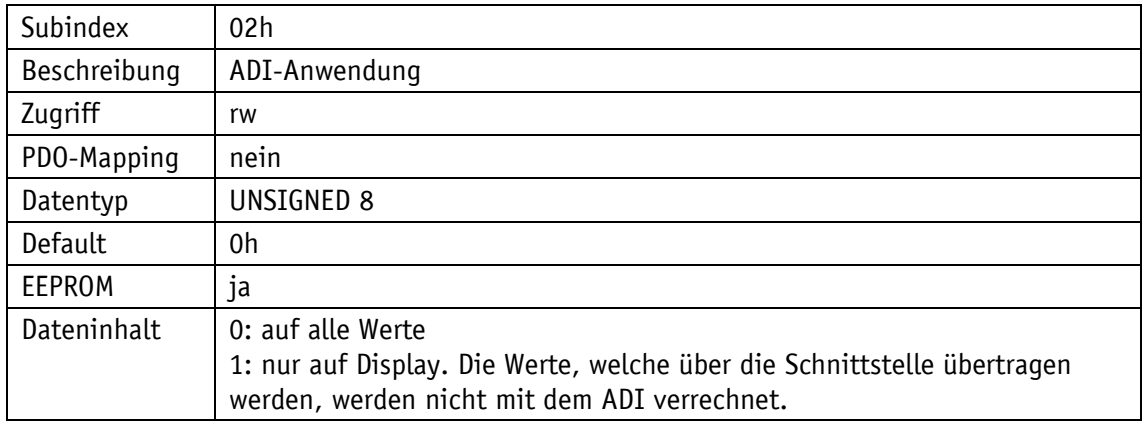

### **5.7.2.40 5F14h: Schleifenlänge**

Durch das Objekt 5F14h wird die Schleifenlänge festgelegt, um die der Sollwert bei Schleifenfahrt überfahren soll (siehe Kapitel [4.1.1.2\)](#page-11-0).

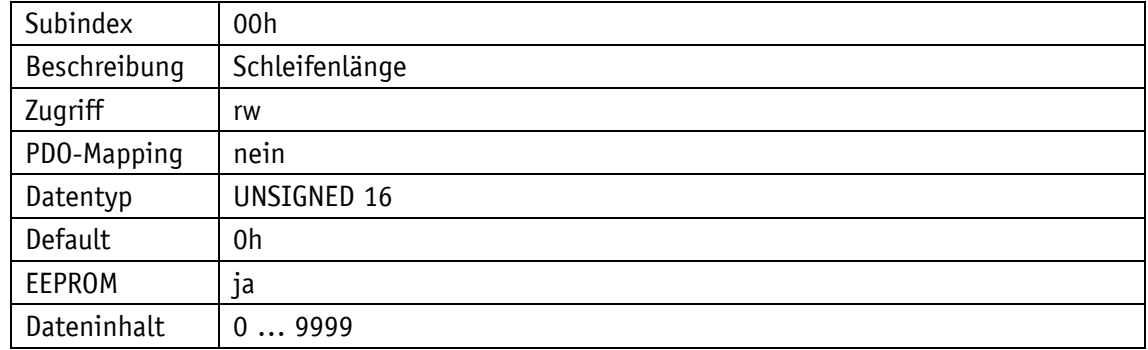

### **5.7.2.41 5F15h: Positionierart**

Durch das Objekt 5F15h wird die Positionierart, der Schleifentyp angegeben. Damit wird ausgewählt in welcher Richtung der Sollwert angefahren werden soll (siehe Kapitel [4.1.1.2\)](#page-11-0).

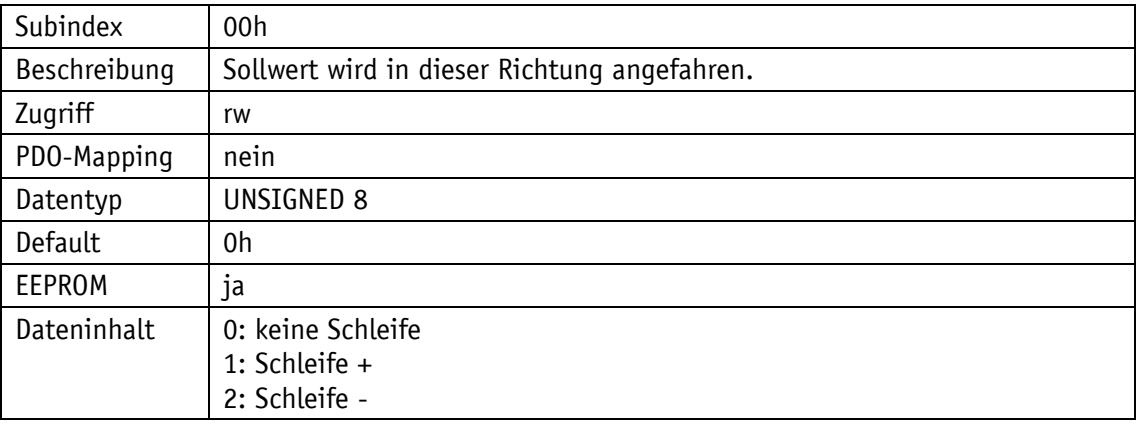

### **5.7.2.42 5F16h: Sollwert lesen**

Durch das Objekt 5F16h können die aktuellen Sollwerte gelesen werden.

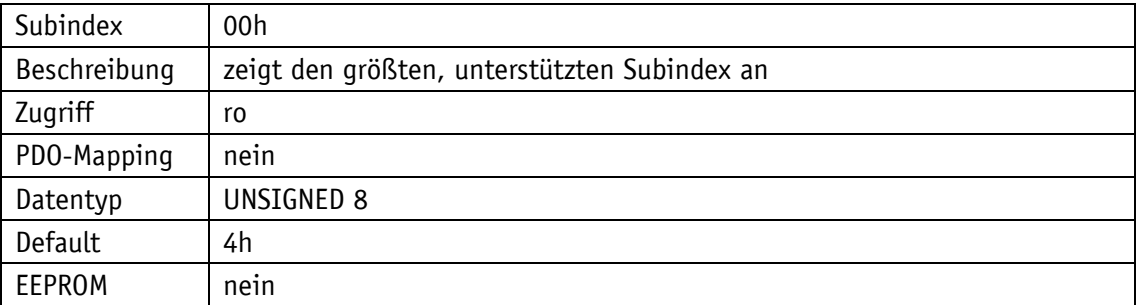

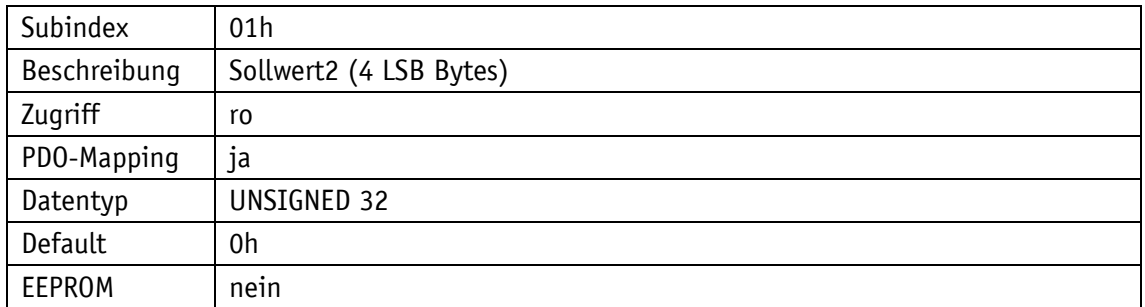

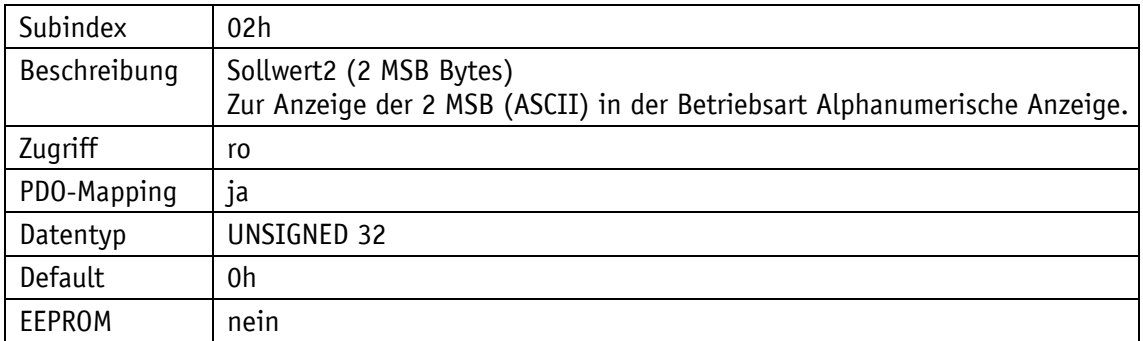

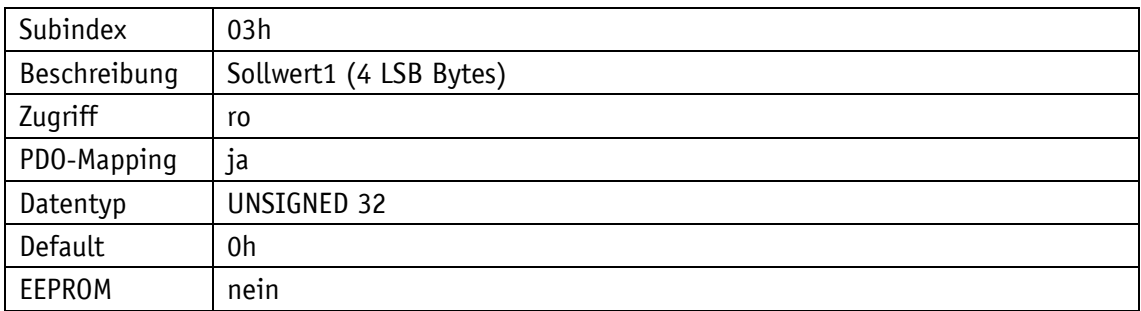

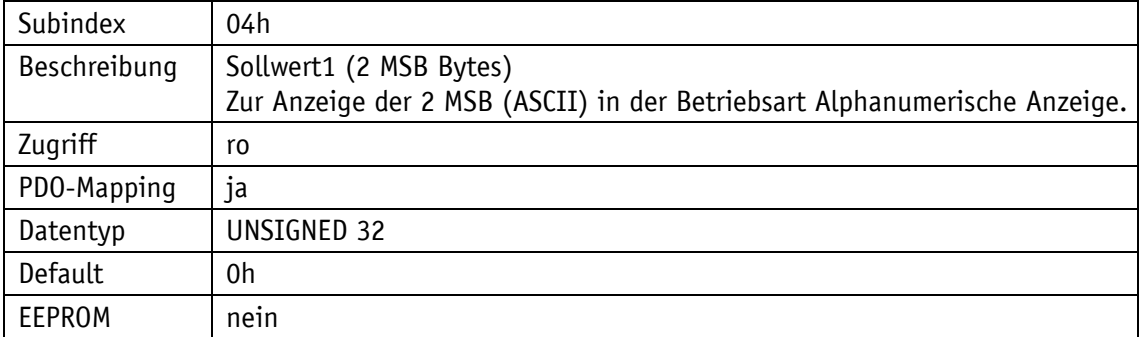

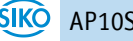

# **5.7.2.43 5F19h: Zustandswort**

Das Objekt 5F19h gibt Auskunft über den aktuellen Zustand des Geräts (siehe Kapitel [5.3.3\)](#page-24-0).

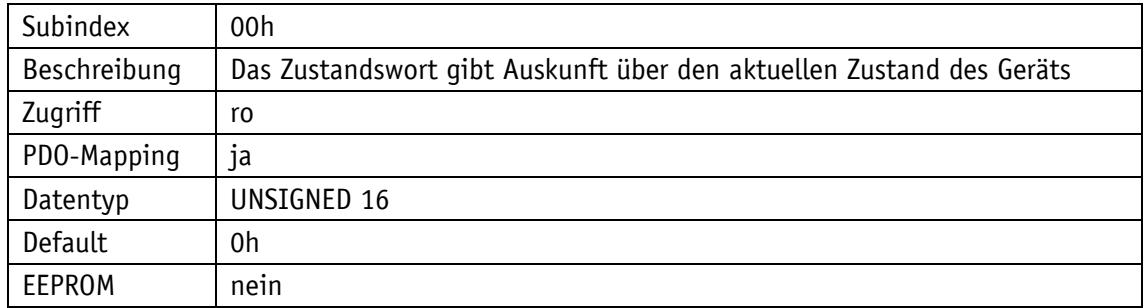

# **5.7.2.44 5F1Bh: Sensortyp und Betriebsart**

Durch das Objekt 5F1Bh kann der Sensortyp und die Betriebsart eingestellt werden.

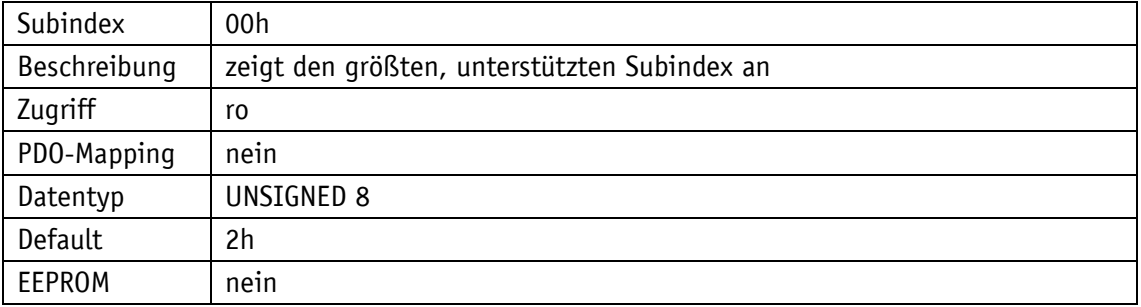

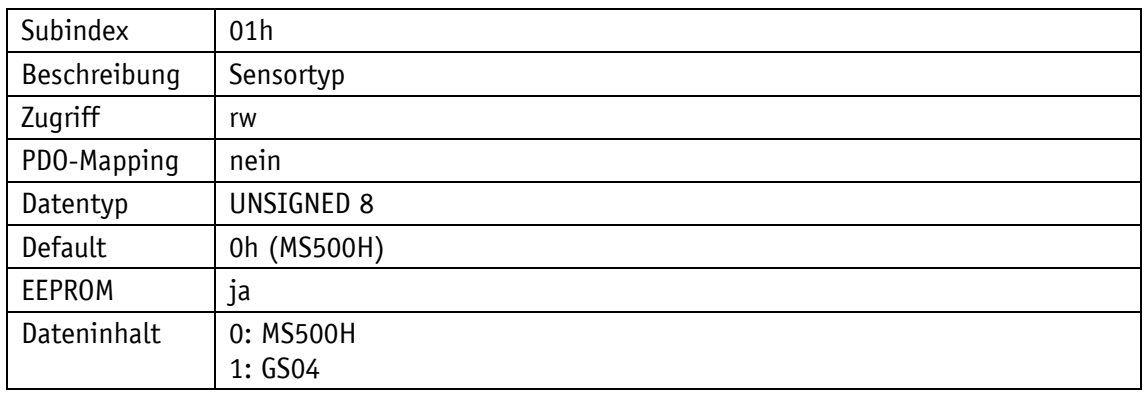

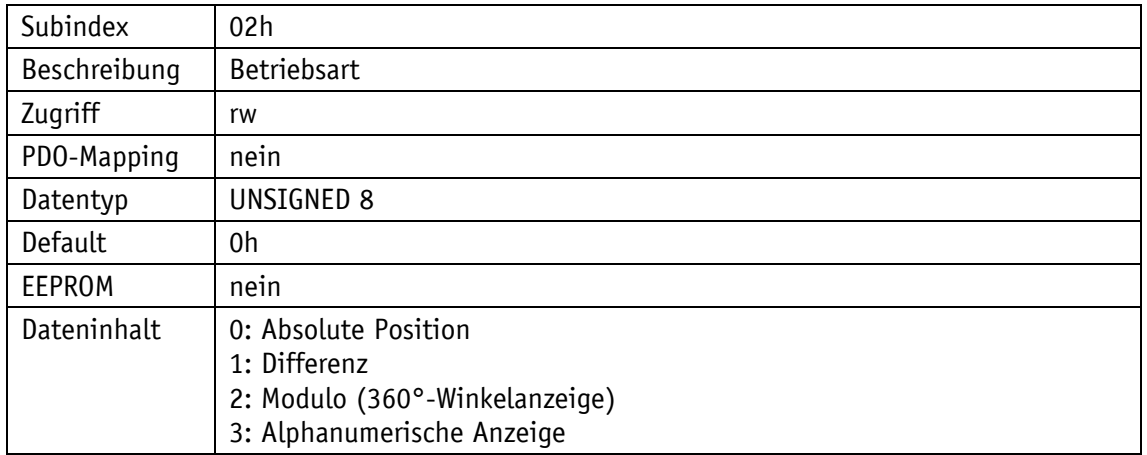

# **5.7.2.45 5F1Ch: Quittierungseinstellungen**

Durch das Objekt 5F1Ch, Subindex 0 kann festgelegt werden, welche Taste als Quittierungstaste verwendet werden soll. Die Einstellung ist nur bei der Betriebsart Alphanumerische Anzeige relevant. Bei Betätigung der entsprechenden Taste werden die zuvor empfangenen Sollwerte (Sollwert1 und Sollwert2) quittiert. Sind beide Sollwerte unquittiert werden mit einem Tastendruck beide Werte quittiert.

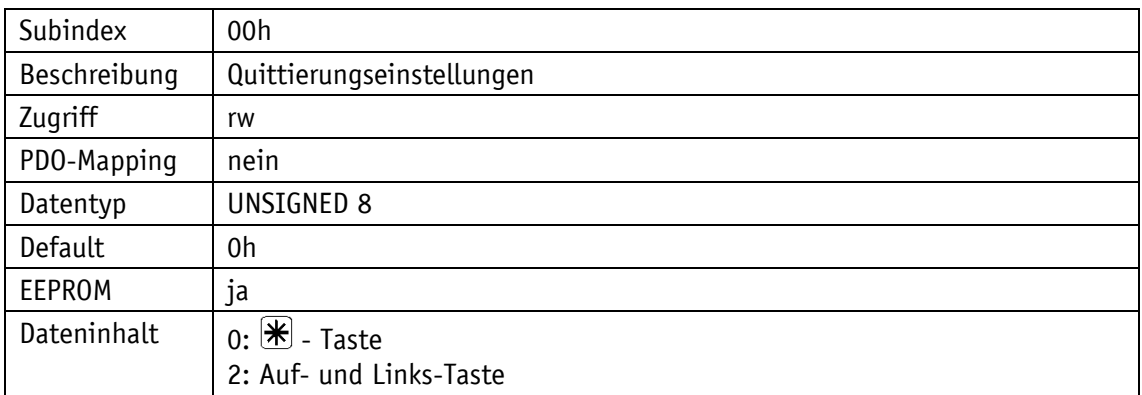

Mit Subindex 1 wird das Blinken der unquittierten Sollwerte eingestellt.

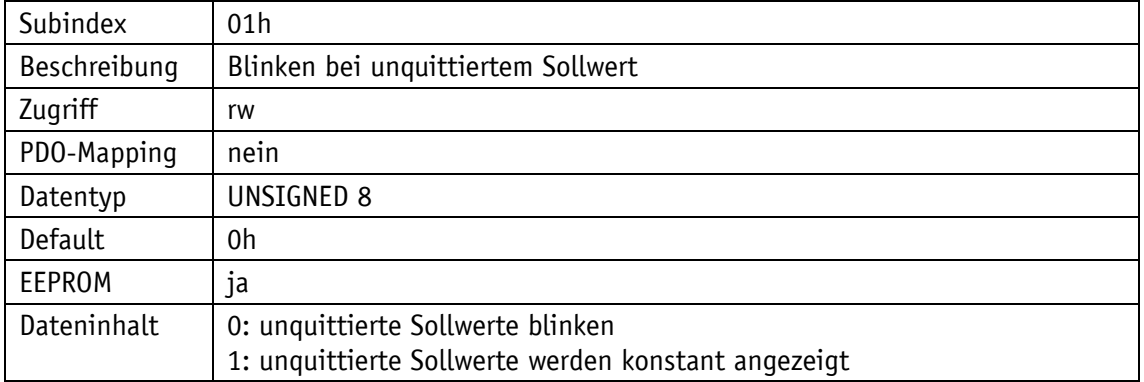
## **5.7.2.46 5F1Fh: Richtungsanzeige (CW, CCW)**

Durch das Objekt 5F1Fh wird die Darstellung der Richtungspfeile eingestellt.

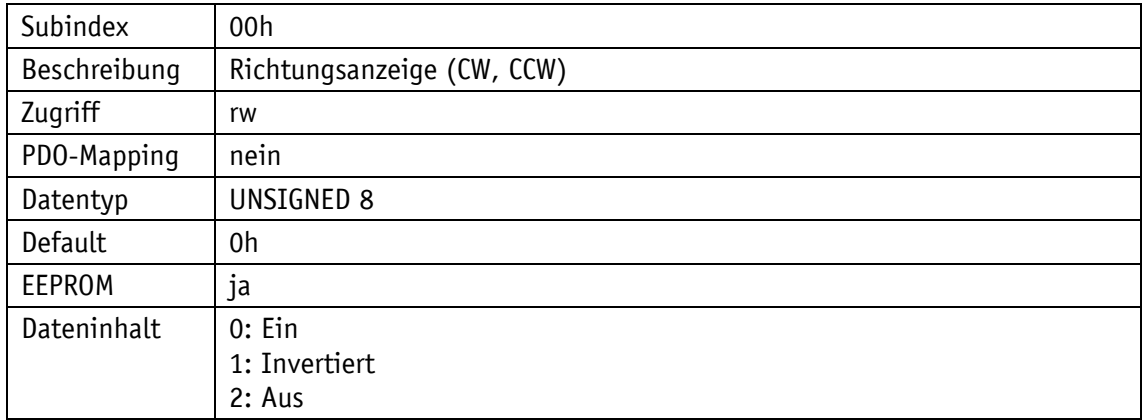

# **5.7.2.47 5F21h: Zielfenster2 (weit) und Zielfenster2-Visualisierung**

Durch das Objekt 5F21h kann die Größe des Zielfenster2 eingestellt werden und die Visualisierung des Zielfenster2 ein- und ausgeschaltet werden (siehe Kapitel [4.1.1.1\)](#page-9-0).

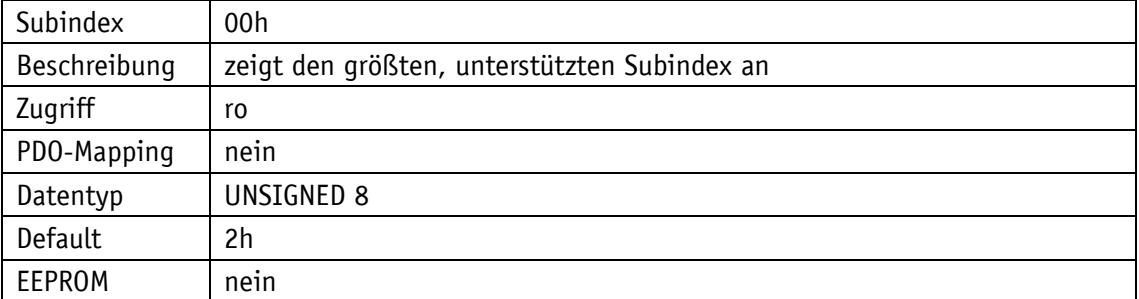

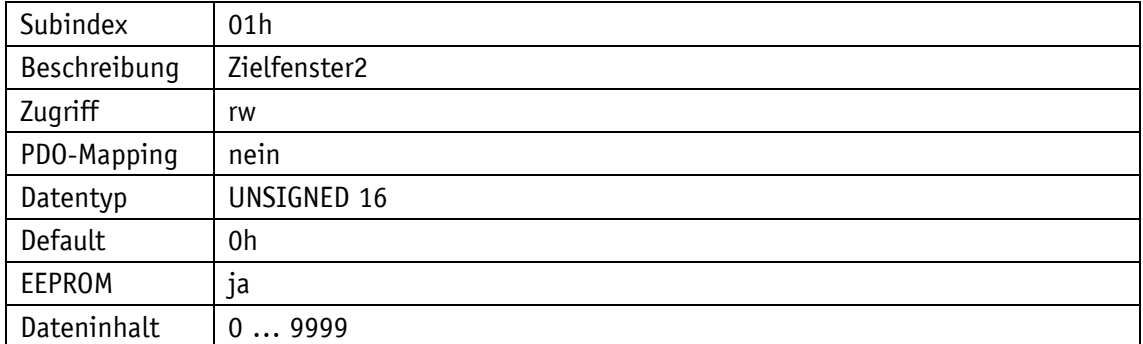

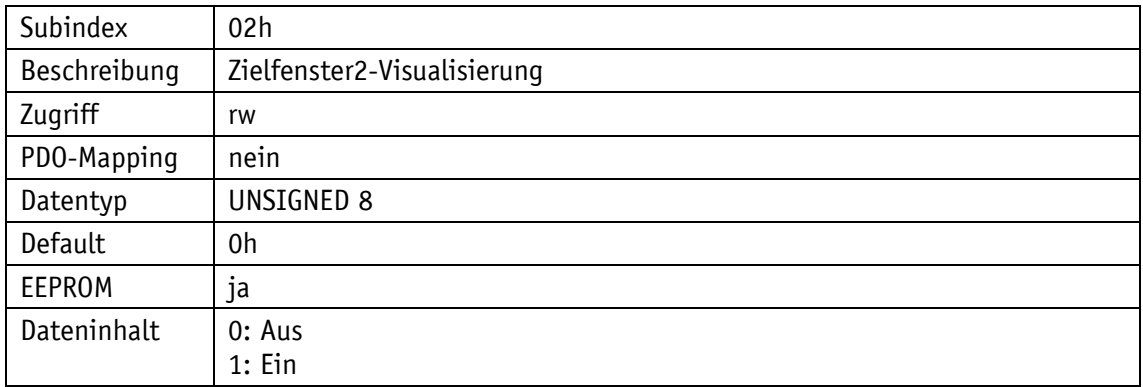

## **5.7.2.48 6000h: Operating Parameters**

Durch das Objekt 6000h lassen sich Einstellungen an den Operating Parametern vornehmen.

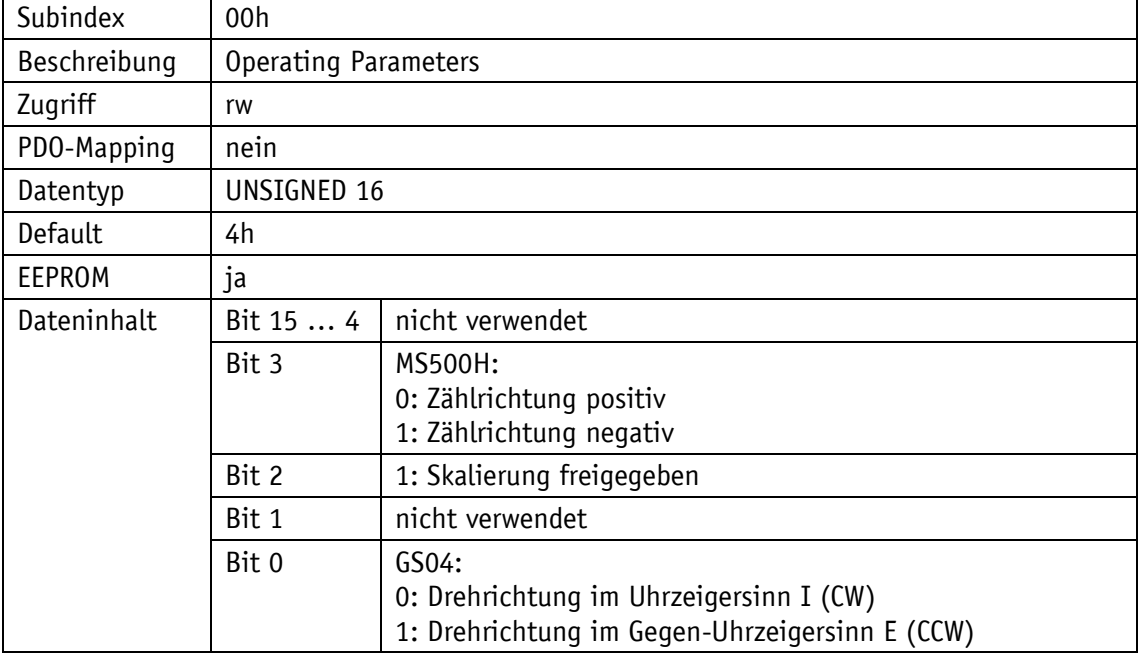

**Skalierung:** Bei Anschluss eines linearen Sensors MS500H arbeitet der Geber mit seiner eingestellten Auflösung, die über das Objekt 6005h parametriert werden kann. Bei Anschluss eines rotativen Sensors GS04 arbeitet der Geber mit seiner eingestellten APU (Anzeige pro Umdrehung bzw. Measuring units per revolution), die über das Objekt 6001h parametriert werden kann. Ein Abschalten der Skalierungsfunktion ist nicht möglich.

#### **MS500H:**

**Zählrichtung positiv:** aufsteigende Positionswerte bei Verfahren des Sensors zum Sensorkabel

**Zählrichtung negativ:** aufsteigende Positionswerte bei Verfahren des Sensors weg vom **Sensorkabel** 

#### **GS04:**

**Drehrichtung I:** aufsteigende Positionswerte bei Drehung der Welle im Uhrzeigersinn (clockwise, CW, Blick auf Display)

**Drehrichtung E:** aufsteigende Positionswerte bei Drehung der Welle entgegen dem Uhrzeigersinn (counter clockwise, CCW, Blick auf Display)

## **5.7.2.49 6001h: Messschritte pro Umdrehung (Anzeige / Umdrehung = APU)**

Durch das Objekt 6001h wird die Anzahl der Messschritte pro Umdrehung festgelegt.

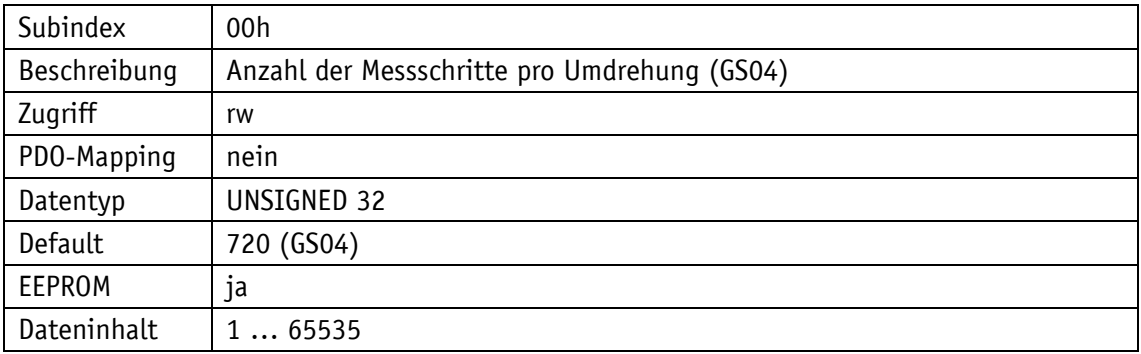

### **5.7.2.50 6002h: Gesamtanzahl der Messschritte**

Das Objekt 6002h gibt die Gesamtanzahl der Messschritte des Systems an.

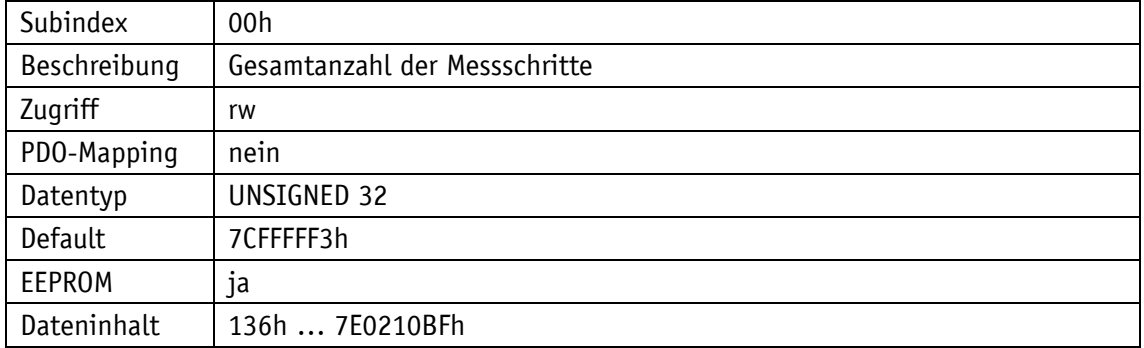

## **5.7.2.51 6003h: Preset value (Kalibrierwert)**

Durch das Objekt 6003h kann der Positionswert des Gebers bei Kalibrierung auf einen Kalibrierwert eingestellt werden. Positionswert = Messwert + Kalibrierwert + Offsetwert

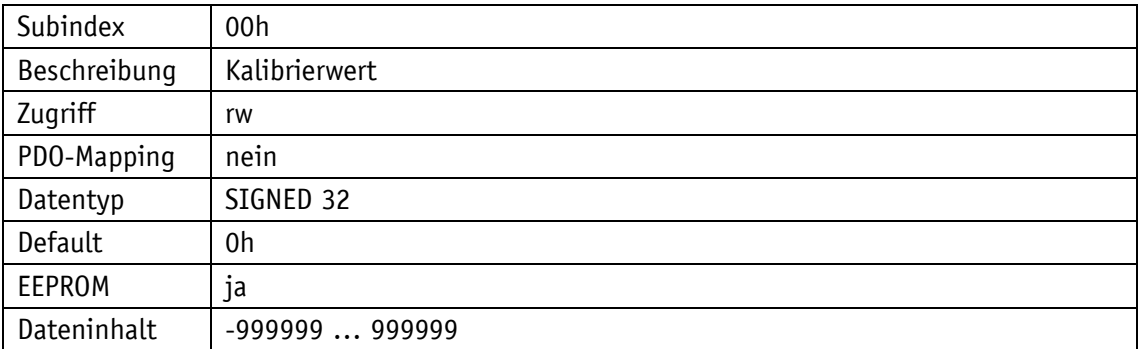

#### **5.7.2.52 6004h: Positionswert**

Das Objekt 6004h gibt den aktuellen Positionswert des Geräts an.

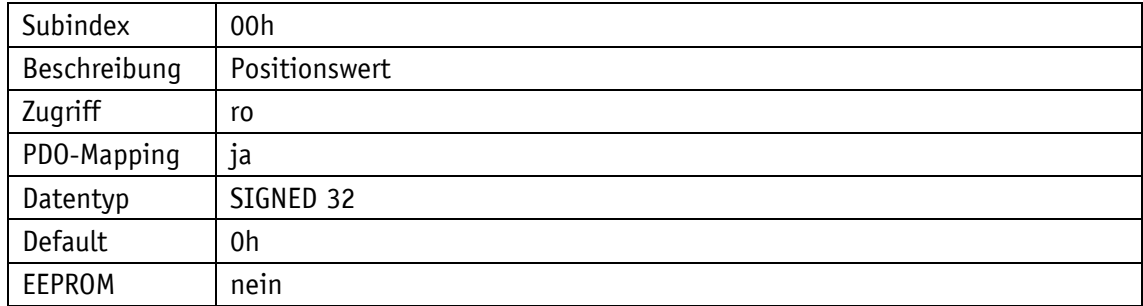

Positionswert = Messwert + Kalibrierwert + Offsetwert

#### **5.7.2.53 6005h: Auflösung**

Durch das Objekt 6005h wird die Auflösung bei Einsatz des linearen Sensors MS500H festgelegt.

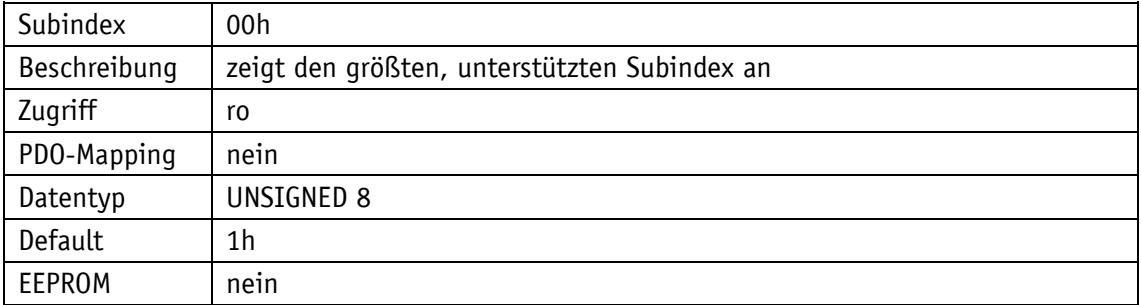

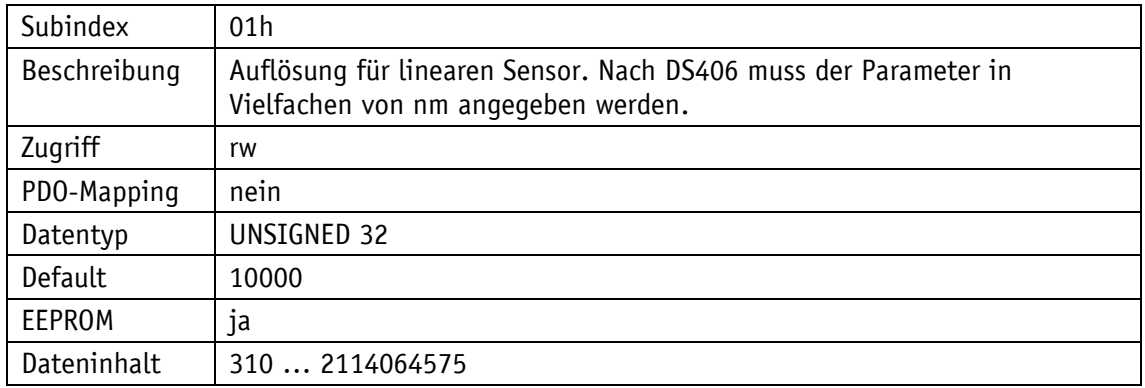

### **5.7.2.54 6200h: Zyklus Timer**

Das Objekt 6200h stellt eine Zykluszeit ein, mit der PDO1 ausgegeben werden soll. Dieser Wert ist fest verknüpft mit dem Objekt [1800h: 1. Transmit PDO Parameter](#page-51-0) Subindex 5. Die timergesteuerte Ausgabe ist aktiv, sobald eine gültige Zykluszeit eingetragen ist und das Gerät im Operational Mode betrieben wird. Der Wert 0 deaktiviert die Funktion.

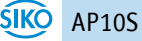

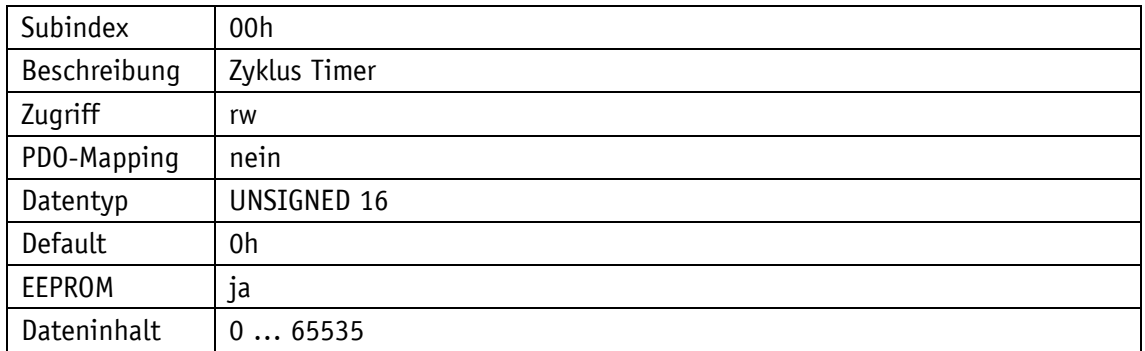

## **5.7.2.55 6500h: Operating Status**

Das Objekt 6500h zeigt die mit Objekt 6000h programmierten Einstellungen an.

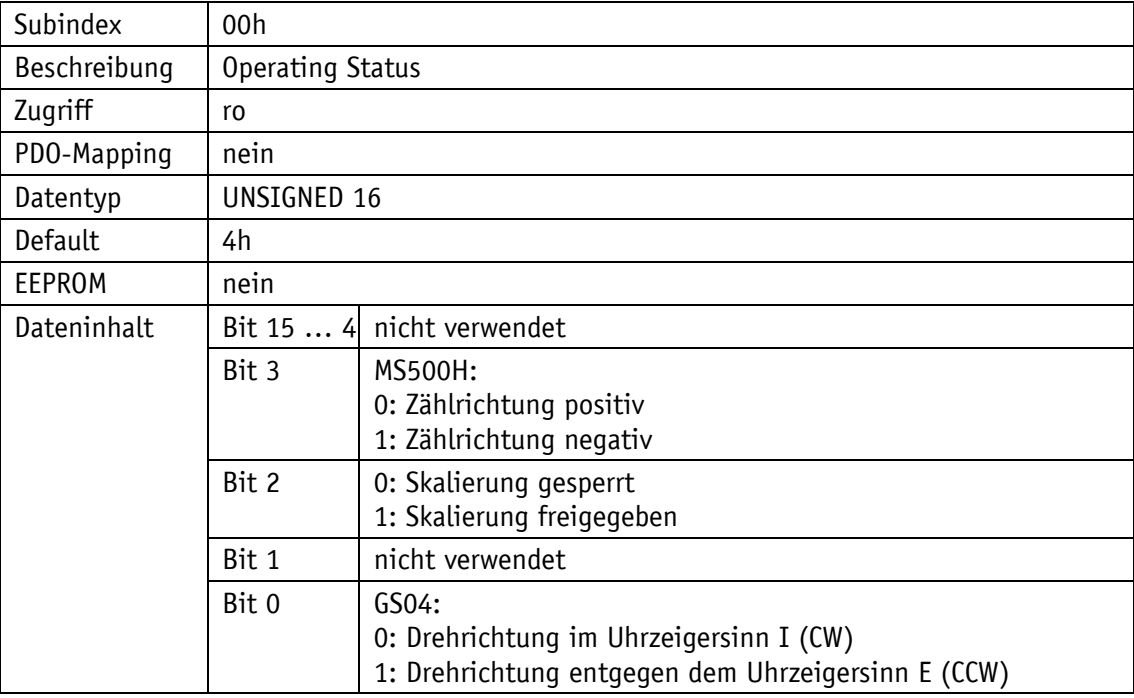

Die Einstellungen der Zähl- bzw. Drehrichtung bleiben bei Änderung des Sensortyps erhalten.

### **5.7.2.56 6501h: Single-turn resolution**

Das Objekt 6501h gibt die physikalische Anzahl der Messschritte pro Umdrehung an.

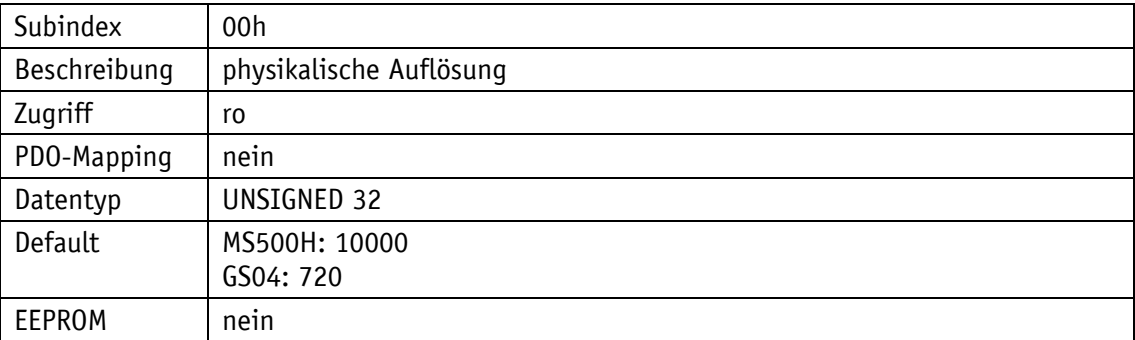

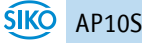

### **5.7.2.57 6502h: Number of distinguishable revolutions**

Das Objekt 6502h gibt die Anzahl der Umdrehungen an, die der Encoder erfassen kann. Laut CiA DS-406 muss dieses Objekt aus dem Datentyp UNSIGNED16 bestehen. Daher können nur die beiden LSB des eigentlichen Wertes ausgegeben werden.

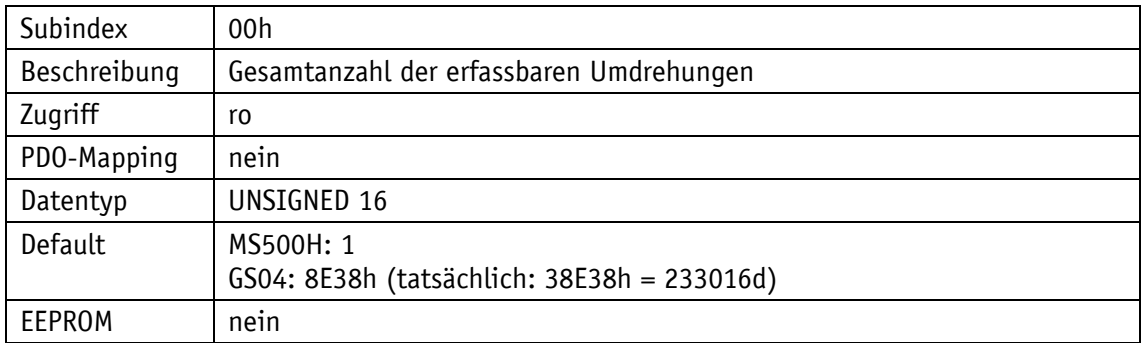

### **5.7.2.58 6503h: Alarms**

Das Objekt 6503h gibt zusätzlich zu den Fehlern, die über die Emergency-Nachricht gemeldet werden, weitere gerätespezifische Alarmmeldungen. Im Fehlerfall wird das zugehörige Bit auf 1 gesetzt.

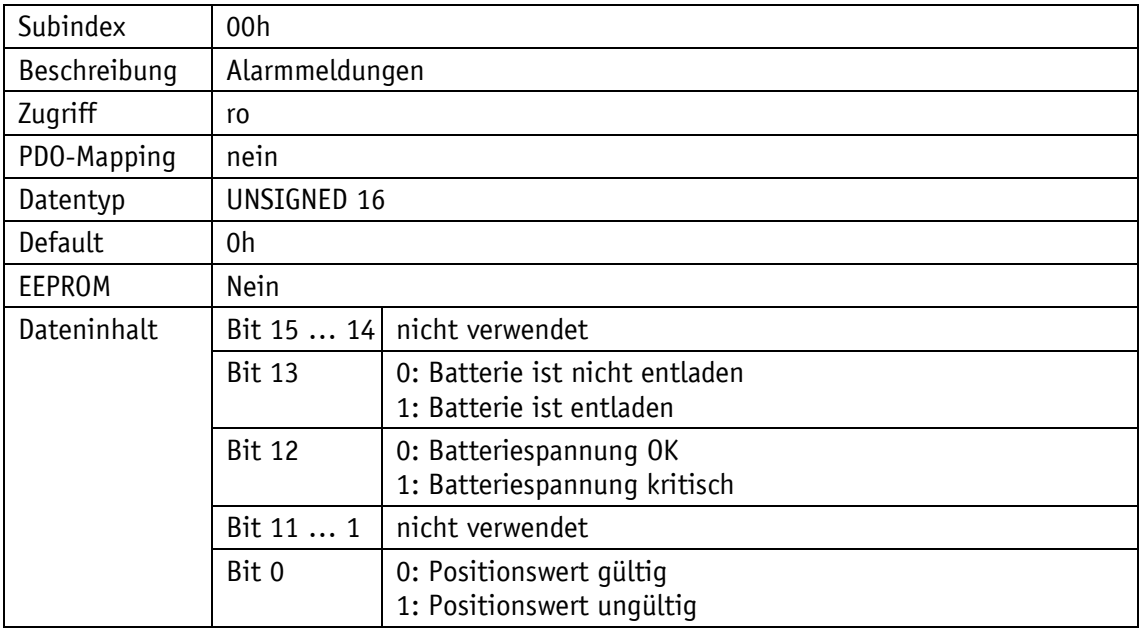

### **5.7.2.59 6504h: Supported Alarms**

Dieses Objekt 6504h zeigt an, welche Alarmmeldungen unterstützt werden. Die entsprechenden Bits sind dabei gesetzt.

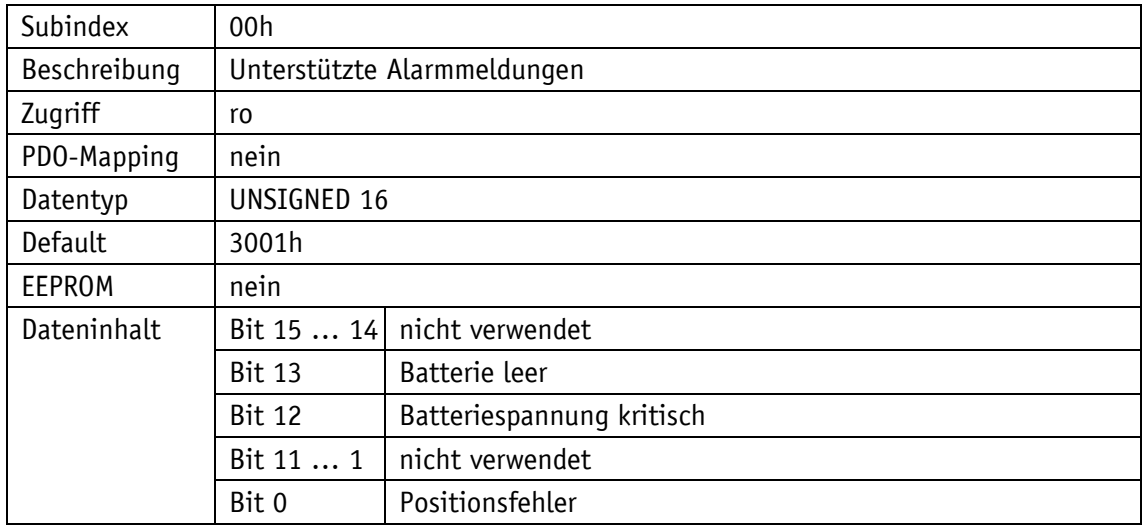

#### **5.7.2.60 6505h: Warnings**

Die über das Objekt 6505h angezeigten Warnmeldungen geben an, dass Toleranzen interner Geberparameter überschritten sind. Bei einer Warnmeldung kann der Positionswert, anders als bei einer Alarmmeldung, trotzdem gültig sein.

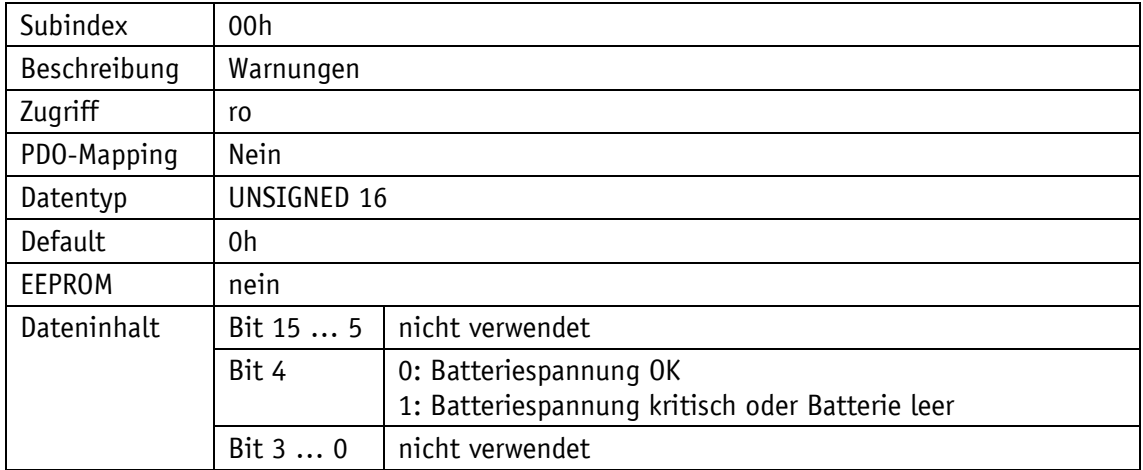

#### **5.7.2.61 6506h: Supported Warnings**

Das Objekt 6506h zeigt an, welche Warnmeldungen unterstützt werden.

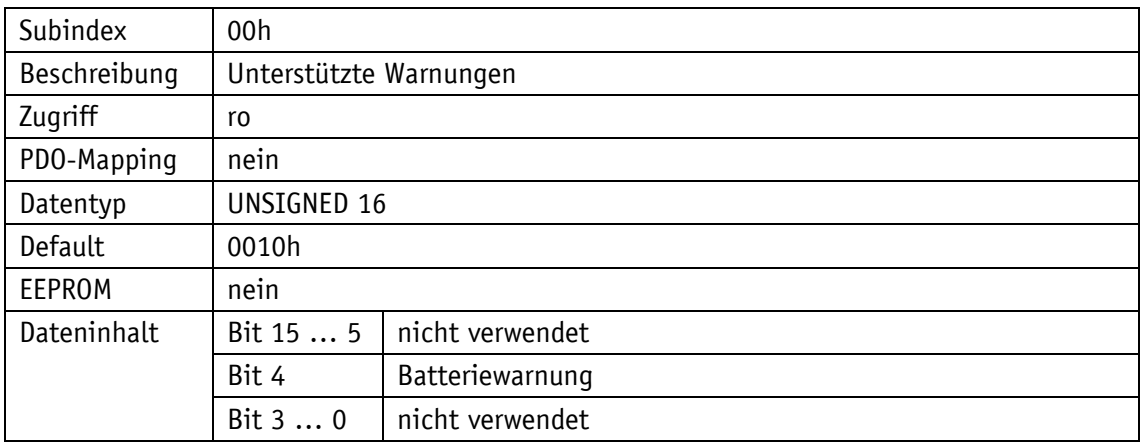

### **5.7.2.62 6507h: Profile and Software Version**

Das Objekt 6507h zeigt das verwendete Geberprofil (CANopen Device profile for encoders) und die Versionsnummer des Firmware-Standes an.

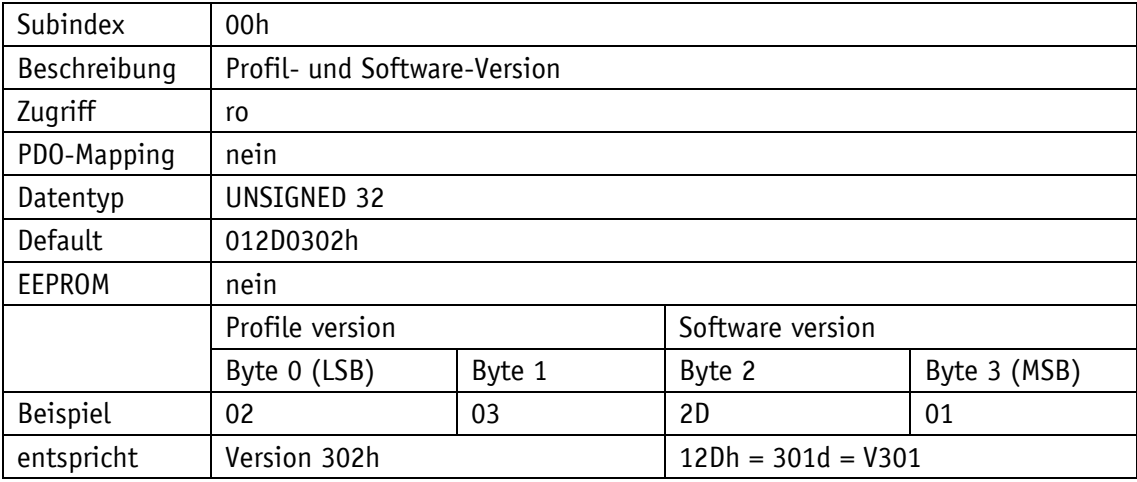

#### **5.7.2.63 6508h: Operating Time**

Über das Objekt 6508h können die Betriebsstunden angezeigt werden. Diese Funktion wird nicht unterstützt.

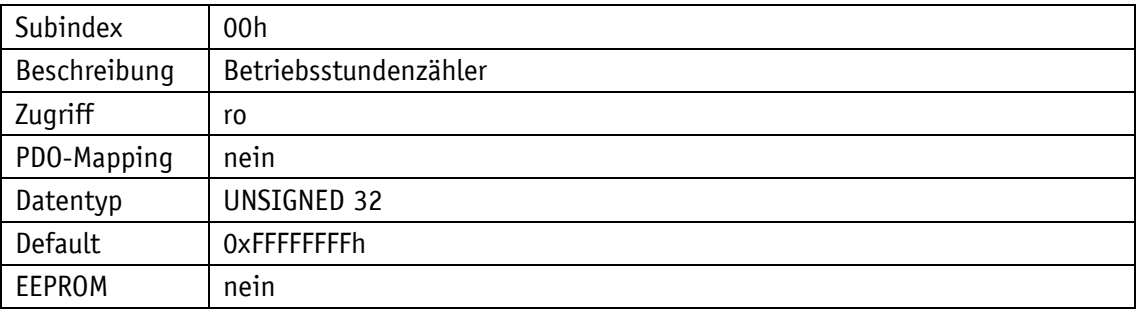

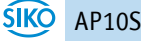

### **5.7.2.64 6509h: Geberkalibrierungswert**

Über das Objekt 6509h wird die Differenz zwischen Geberwert und dem skalierten und mit Preset- und Manufacturer Offset verrechneten Positionswert ausgegeben.

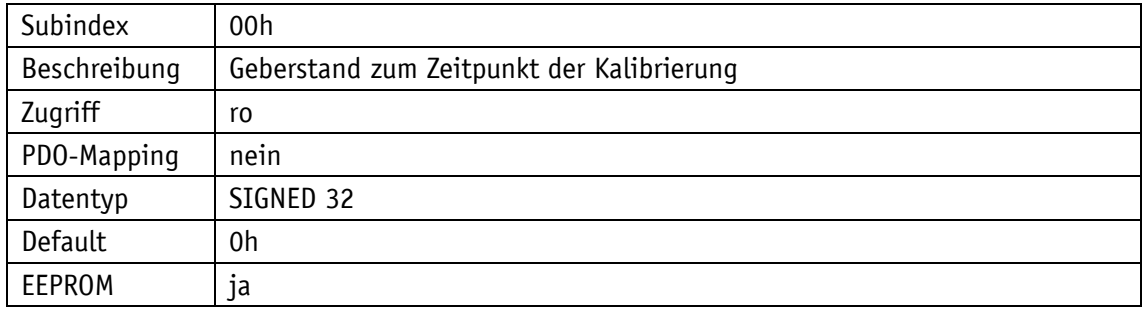

## **5.7.2.65 650Ah: Module Identification**

Das Objekt 650Ah gibt den herstellerspezifischen Offsetwert, sowie den kleinsten und größten übertragbaren Positionswert an.

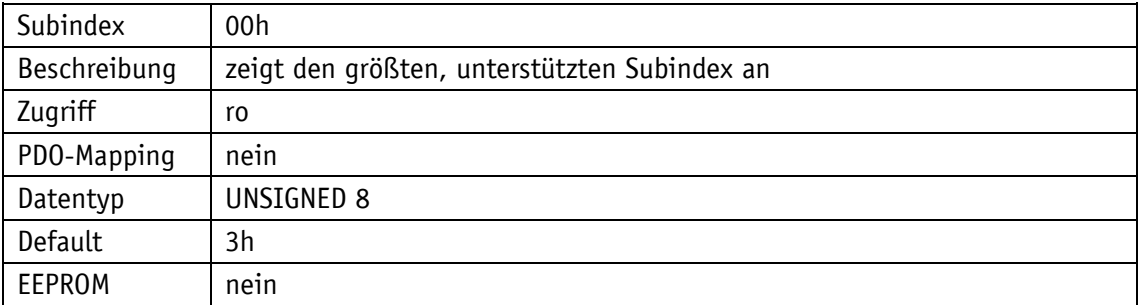

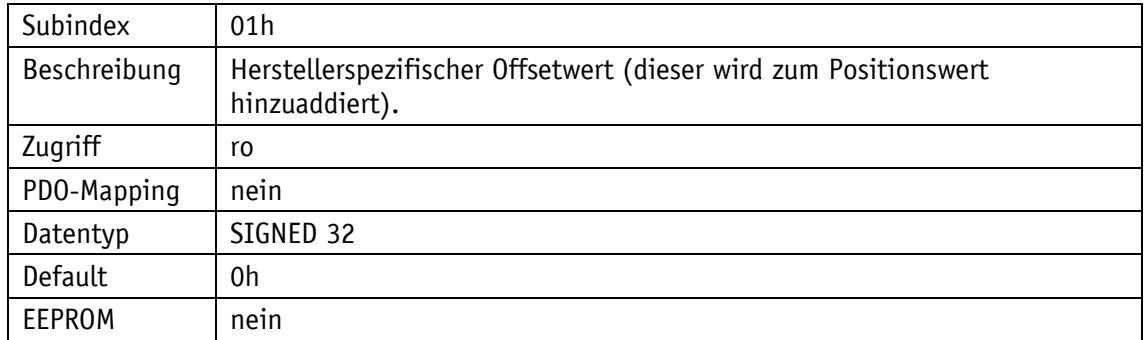

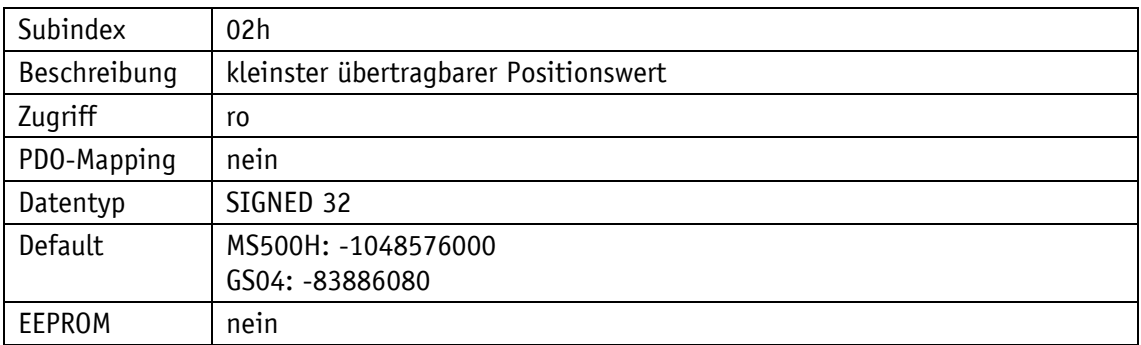

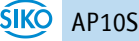

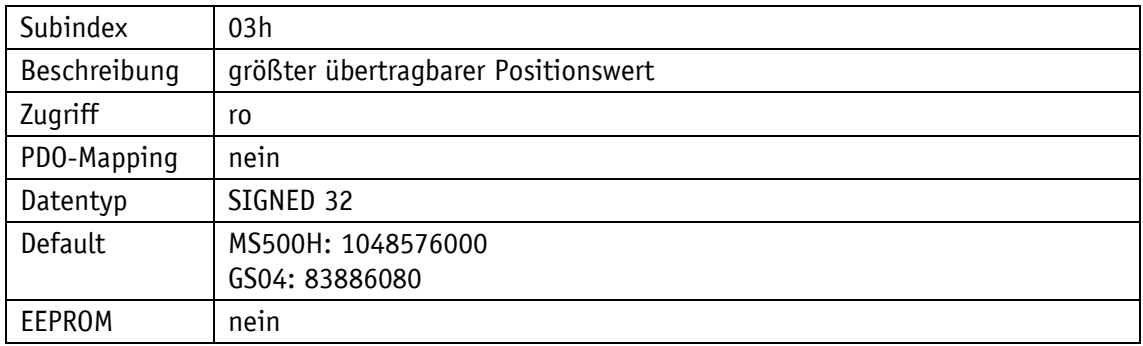

## **5.7.2.66 650Bh: Seriennummer**

Das Objekt 650Bh liefert die Seriennummer des Gebers. Diese Funktion wird nicht unterstützt.

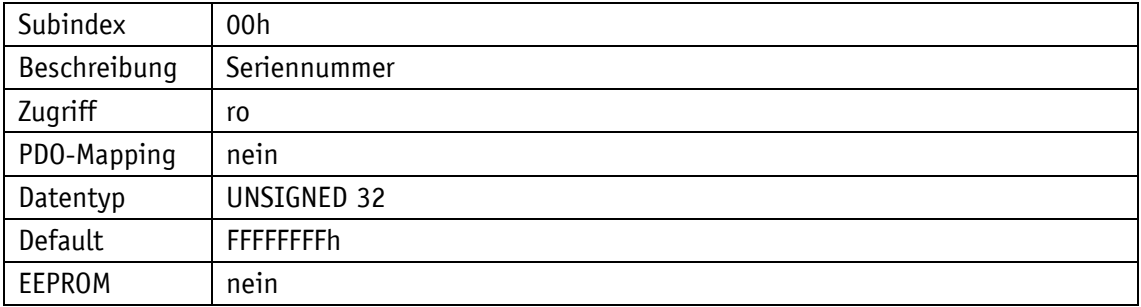

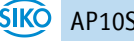

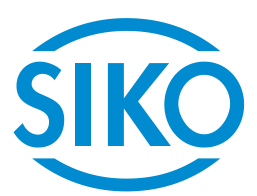

### **SIKO GmbH**

Weihermattenweg 2 79256 Buchenbach

### **Telefon**

+ 49 7661 394-0

## **Telefax**

+ 49 7661 394-388

## **E-Mail**

[info@s](mailto:info@siko.de)iko-global.com

# **Internet**

[www.siko-global.com](http://www.siko-global.com/)

# **Service**

[support@s](mailto:support@siko.de)iko-global.com

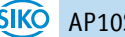